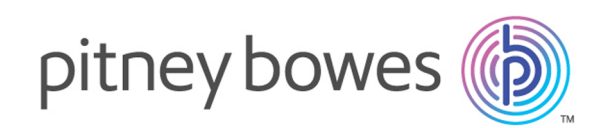

# Spectrum Technology Platform バージョン 12.0

# オーストラリアのジオコーディング ガイド

# 目次

## [1 - Enterprise Geocoding](#page-2-0) モ

[ジュール](#page-2-0)

Enterprise [Geocoding](#page-3-0) モジュール 4

## [2 - Geocode](#page-15-0) Address AUS

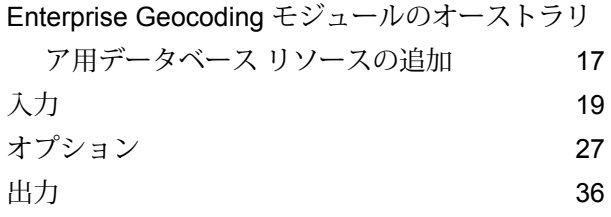

## [3 - Reverse](#page-49-0) Geocode Address

## **[Global](#page-49-0)**

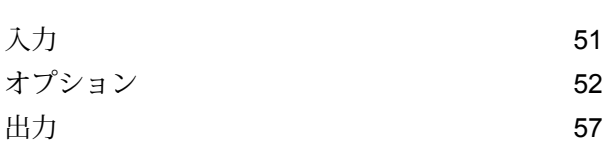

## [4 - GNAFPID](#page-60-0) Location Search

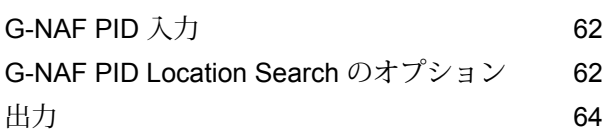

# <span id="page-2-0"></span>1 - Enterprise Geocoding モジュール

このセクションの構成

Enterprise [Geocoding](#page-3-0) モジュール 4

## <span id="page-3-0"></span>Enterprise Geocoding モジュール

Enterprise Geocoding モジュールは、住所の正規化、住所ジオコーディング、および郵便番号セ ントロイド ジオコーディングを実行します。住所を入力して出力を取得できます。例えば、出力 として取得する地図上のポイント(緯度と経度)は、詳細な空間分析やデモグラフィックスによ る分類に使用できます。また、ジオコード (緯度と経度で表現される地図上のポイント) を入力 し、そのジオコードに関する住所情報を取得することもできます。

## コンポーネント

Enterprise Geocoding モジュールは、次のステージで構成されます。取得したライセンスによっ ては一部のステージが含まれないことがあります。

• **Geocode AddressAUS** — オーストラリアの住所を受け取り、それに対応する緯度/経度座標な どの情報を返します。

**注 :** Geocode Address AUS は非推奨になりました。Geocode Address AUS から使用さ れるステージは、GNAF PID Location Search のみです。その他のすべてのオーストラリ アのジオコーディング機能には、Geocode Address Global コンポーネントを使用してく ださい。

• **Geocode AddressGBR** — 英国の住所を受け取り、それに対応する緯度/経度座標などの情報を 返します。

**注 :** Geocode Address GBR は、GBR AddressBase Plus データ ソースをサポートしま す。GBR Streets (TomTom) データ ソースには、Geocode Address Global を使用してく ださい。

- **Geocode Address Global** サポートされている任意の国の住所を受け取り、それに対応する 緯度/経度座標などの情報を返します。Geocode Address Global は、ライセンスを取得した国の 住所のみをジオコーディングします。オーストラリアと英国はサポート対象外です。
- **Geocode Address World** サポートされている国のいずれかに位置する住所を受け取り、都 市セントロイド (一部の国では郵便番号セントロイド) を返します。Geocode Address World は、 ストリート住所レベルでのジオコーディングを行うことができません。
- **Geocode Address Africa** アフリカの多くの国々に対して通りレベルのジオコーディングを 提供します。また、一部の国については、都市または地方のセントロイドや郵便番号セントロ イドも決定できます。
- **Geocode Address Middle East** 中東の多くの国々に対して通りレベルのジオコーディングを 提供します。都市または地方のセントロイドも決定できます。Middle East は英語とアラビア語 の両方の文字セットをサポートしています。
- **Geocode Address Latin America** ラテン アメリカの多くの国々に対して通りレベルのジオ コーディングを提供します。都市または地方のセントロイドも決定できます。一部の国には郵 便番号の対象範囲があります。
- **Geocode US Address** 米国の入力住所を受け取り、それに対応する緯度/経度座標などの住 所情報を返します。
- **GNAF PID Location Search** Geocoded National Address File Persistent Identifier (G-NAF PID) の住所および緯度/経度座標を特定します。
- **Reverse APN Lookup** Assessor's Parcel Number (APN)、FIPS (連邦情報処理標準) 郡コー ド、FIPS 州コードを受け取り、小区画の住所を返します。
- **ReverseGeocodeUSLocation** ジオコード (緯度/経度座標) を入力として受け取り、その場所 に対応する住所を返します。

## Enterprise Geocoding データベース

以下の Enterprise Geocoding モジュール データベースがSpectrum™ Technology Platformサーバー にインストールされています。一部のデータベースは、PitneyBowesが提供するサブスクリプショ ンによって利用可能で、月に 1 回、または年に 4 回更新されます。その他のデータベースは、 USPS® がライセンス提供しています。

## 米国のジオコーティング データベース *(*米国のみ*)*

これらのデータベースには、住所の正規化とジオコーディングに必要な空間データが格納されて います。米国に対するジオコーディングを実行するには、これらのデータベースの少なくとも 1 つをインストールする必要があります。マッチングに使用するデータベースを処理オプションを 使って設定します。Enterprise Geocoding は、指定したデータベースにマッチングを探します。 目的のデータベースがマッチングに使われていることを確認するには、[StreetDataType] 出力 フィールドに返される値を確認します。

これらのデータベースでは、GSD ファイルと呼ばれる独自形式のファイルが使われます。ZIP Code セントロイド マッチングについては、ファイル us.Z9 (拡張子は通常 z9) にすべての州のセ ントロイド情報が含まれています。

- **Centrus Enhanced Geocoding** このデータベースは、米国地質調査所から提供された TIGER データと米国郵政公社から提供された住所データから構成されます。
- **TomTom Geocoding** このデータベースは、Centrus Enhanced Geocoding データベースに未 収録の最新データを格納しています。使用するには、ライセンスが別途必要です。このデータ は、サードパーティの空間データ プロバイダである TomTom から提供され、郵便データは米国 郵政公社から提供されています。
- **NAVTEQ Geocoding** このデータベースは、Centrus Enhanced Geocoding データベースに未 収録の最新データを格納しています。使用するには、ライセンスが別途必要です。NAVTEQデー

タは、サードパーティの空間データ プロバイダである NAVTEQ, から提供されます。これらの データベースの詳細については、営業担当者にお問い合わせください。

• **ZIP + 4 Centroid** — このデータベースは、住所の正規化と ZIP + 4 セントロイド マッチングの みを提供します。ストリートレベルでのマッチングは提供しません。

各ジオコーディング データベースには、オプションの Statewide Intersections Index があります。 Statewide Intersection Index は、州単位で交差点を迅速に識別するために設計されています。例 えば、Statewide Intersection Index を使って、"1st and Main St, CO" をデータベース検索すると、 ジオコーディング データベース全体から交差点の各インスタンスを検索する場合よりも迅速にコ ロラド州内の候補リストが返されます。

#### 米国のポイント データベース *(*米国のみ*)*

Points データベースには、小区画の中心を特定できるデータが含まれています。これらのデータ ベースは、インターネットのマップ データ、損害保険、通信、ユーティリティなどの分野で高度 なジオコーディング精度を提供します。

これらのデータベースはオプションですが、Reverse Assessor's Parcel Number (APN) Lookup に は Centrus Enhanced Points または Centrus Premium Points が必須です。また、これらのデータ ベースは個別にライセンスされます。

- **Centrus Points** このデータベースには、小区画または建物の中心を特定するために必要な データが格納されています。Assessor's Parcel Number (APN) または標高データは含まれませ  $h_{\circ}$
- **Centrus Elevation** このデータベースは、Centrus Points のデータに標高データが追加された ものです。
- **Centrus Enhanced Points** このデータベースは、Centrus Points のデータに APN データを 追加したものです。
- **Centrus Premium Points** このデータベースは、Centrus Points のデータに APN データと標 高データが追加されたものです。
- **Centrus TomTom Points Database** データベース このデータベース内のデータはサードパー ティの空間データ プロバイダである TomTom により提供されます。
- **Master Location Data** このデータベースは、米国のすべての郵送可能および配達可能な住所 について、取得できる最も適切な住所ポイントの場所を提供します。

*Reverse Geocoding* データベース *(*米国のみ*)*

このデータベースには、緯度/経度の場所を住所に変換するために必要なデータが含まれていま す。

このデータベースはオプションですが、ReverseGeocode USには必須です。また、このデータ ベースは個別にライセンスされます。

#### 補助ファイル *(*米国のみ*)*

補助ファイルには、ユーザ定義レコードが含まれます。補助ファイルを使って、住所マッチング とジオコード マッチングに使うカスタム データを提供できます。

#### *DPV®* データベース *(*米国のみ*)*

Delivery Point Validation データベースは、米国の郵送先住所の妥当性をチェックするために使用 できます。DPVデータベースは、オプション機能として配布されており、ジオコーディングデー タベースの郵送先住所検証機能を強化するためにインストールできます。ジオコーディング デー タベースの新版がリリースされるたびに、それに対応するオプションDPVデータベースの新版も リリースされます。DPVデータベースの日付がジオコーディングデータベースの日付に一致しな ければ、DPV の処理は機能しません。DPV 検索は、DPV データベースの有効期限を過ぎると実 行されなくなります。

このデータベースはオプションですが、CASS認定™の処理には必須です。また、DPVデータベー スは、ZIP + 4 および ZIP + 4 関連出力 (DPBC、USPS レコード タイプなど) を決定する場合も必 要です。また、このデータベースは個別にライセンスされます。

**注 :**

Postal Service ライセンスでは、DPV を住所または住所録の生成に使うことが禁じられて います。また、DPV データベースを米国から輸出することも禁止されています。

#### *EWS* データベース *(*米国のみ*)*

Early Warning System (EWS) データベースには、郵便データが米国郵便データベースの最新版に 掲載されていないことが必要です。

USPS® は、EWS ファイルを週に 1 回更新します。DPV または LACSLink データベースとは異な り、EWS データベースはジオコーディング データベースと同じ日付である必要はありません。 EWS.zip ファイルは、以下の USPS® RIBBS Web サイトの CASS セクションから無料でダウン ロードできます。

#### **<https://ribbs.usps.gov//index.cfm?page=doclist>**

EWSデータベースをダウンロードすると、ファイルは"OUT"という名前で保存されます。"OUT" ファイルを "EWS.txt" という名前に変更してから使用してください。

## *LACS Link* データベース *(*米国のみ*)*

LACS<sup>Link</sup> データベースを使って、地方配送路の住所のストリート名に沿った住所への変更、PO Box 番号の再割り当て、またはストリート名に沿った住所の変更に伴って変更された住所を訂正 できます。

このデータベースはオプションですが、CASS 認定™の処理には必須です。ZIP + 4 または ZIP + 4 関連出力 (配達先バーコード、USPS レコード タイプなど) を受け取るために LACS<sup>Link</sup> データ ベースを CASS モードで使用する必要もあります。

LACS<sup>Link</sup>データベースの日付がジオコーディングデータベースの日付に一致しなければ、LACS<sup>Link</sup> の処理は機能しません。

**注 :**

USPS ライセンスでは、LACSLink を住所または住所録の生成に使うことは禁じられていま す。また、LACSLink データベースを米国から輸出することも禁止されています。

## *Enterprise Geocoding* データベース

International Geocoding データベースには、米国外の場所について住所の正規化とジオコーディ ングを実行するのに必要な空間データが格納されています。各国には専用のデータベースがあり、 一部の国にはジオコーディングを強化するためのオプションのデータベースが提供されています。

## 英国の *AddressBase Premium* データベース

AddressBase Premium は Ordnance Survey®、Royal Mail、および地方当局から提供されるポイン ト データベースです。

AddressBase Premium データベースは最高レベルの精度を提供しており、結果コード S8 で示さ れます。このデータベースには、さらに細かく分割されたプロパティ、教会、コミュニティ セン ターなど、郵便住所を持たないオブジェクトが含まれます。

AddressBase Premium データベースは UPRN (Unique Property Reference Number) を中心に構 築されています。UPRN は、不動産の名前、ステータス、従属する地区、利用法 (単独居住から 複数居住など)が変更されたり、不動産が解体されたりしても、一意の不動産を永続的に参照する 一意の識別子です。歴史的住所、代替住所、暫定住所のすべてが同じ UPRN に対して記録されま す。UPRN は、北アイルランドの住所を除く、すべての AddressBase Premium の候補と共に返 されます。

Ordnance Survey データ ソースには北アイルランドの住所は含まれないので、AddressBase Premium には Royal Mail® の北アイルランドの郵便番号住所データが補足されています。この北 アイルランド データは、郵便番号セントロイド (結果コード S3) の精度のみを備えています。

AddressBase Premium の詳細については、Ordnance Survey の **<https://www.ordnancesurvey.co.uk/business-and-government/help-and-support/products/addressbase-premium.html>** を参照してください。

## *United Kingdom CodePoint* データベース

CodePoint Postal Address File (PAF) データベースは、郵便番号セントロイド ジオコーディング を提供します。この CodePoint データベースは、住所のマッチング、妥当性の確認など、ほとん どのアプリケーションに適しています。

CodePoint データベースは Royal Mail が提供するもので、英国 (グレート ブリテンおよび北アイ ルランド) のストリート住所を網羅します。この CodePoint データベースのライセンスは、地域 単位ではなくデータセット全体を対象とします。CodePoint データベースから提供される郵便番 号セントロイド精度は、結果コード S3 として示されます。

Royal Mail データ ソースの詳細については、

#### **<http://www.royalmail.com>**

*Australia Geocoded National Address File (G-NAF)*

このデータベースを使って、オーストラリアの住所ジオコーディングを改善できます。これは、 オーストラリア全土の地方、ストリート、および番号を表す唯一の公式インデックスであり、検 証済みの地理的座標も含まれます。公式に認められた地方/都市部の住所と非公式の住所 (エイリ アス)が格納されています。郵便住所と私書箱番号は含まれません。ただし、適切な地方住所情報 が存在しない地方があるため、G-NAFデータセットには郵便箱(RMB)番号、ロット番号、ブロッ ク番号、およびセクション番号が含まれます。

このデータベースをインストールすると、次の 2 つのサブフォルダが作成されます。

- **GNAF123** ポイントレベル辞書が格納されます。これは、最高精度のジオコーディング (信頼 レベル 1、2、または 3) です。
- **GNAF456**—最高精度のジオコーディング条件を満たさない残りのG-NAF住所(信頼レベル4、 5、または 6) が格納されます。

これらはデータベース リソースとして Management Console で個別に指定する必要があります。

住所の有無の確認には両方のデータベースを使用し、小区画レベルのジオコーディングには GANF123 のみを使用することを推奨します。小区画レベルのジオコードが不要な場合は、ジオ コーディングに GANF456 データベースを使用することができます。

#### *New Zealand Point* データベース

New Zealand Point データベース は、ストリート住所を建物レベルの精度で特定する郵便ポイン ト データに基づきます。このデータベースから候補として返されるロケーション X および Y は、 建物レベルの精度を備えています。

このデータは、政府機関である Land Information New Zealand によって管理されます。データ ベースの内容は、各地区の下部組織からの情報に基づいて月に 1 回更新されます。

#### 各国のその他のポイント データベース

各国のその他のポイント データベースも利用できます。Enterprise Geocoding モジュール ポイン ト データベースは、米国、英国、オーストラリア、ニュージーランドに加えて、以下の国に対し て使用可能です。

• Andorra

- ベルギー
- カナダ
- チェコ共和国
- デンマーク
- フランス
- French Guiana
- ドイツ
- Gibraltar
- インド
- アイルランド
- 日本
- Luxembourg
- マレーシア
- Martinique
- Mayotte
- メキシコ
- Monaco
- Morocco
- Netherlands
- ポルトガル
- Reunion
- シンガポール
- スロバキア
- スペイン
- スウェーデン

今後のリリースで、これ以外のポイント データベースも利用可能になる可能性があります。 Enterprise Geocoding モジュール ポイント データベースのライセンス取得の詳細については、販 売担当者にお問い合わせください。

## **Enterprise Geocoding モジュールの米国データベース リソース**

新しいデータベースリソースをインストール、または既存のデータベースリソースを変更するた びに、Management Console で定義して、システム上で使用できるようにする必要があります。 以下では、Enterprise Geocoding モジュールの米国データベース リソースを追加または変更する 手順について説明します。

**1.** データセット ファイルをまだインストールしていない場合は、データセット ファイルをシス テムにインストールしてください。データベースのインストール手順については、『*Spectrum™ Technology Platform* インストール ガイド』を参照してください。

- **2.** Management Console で、**[リソース]** の下の **[Spectrum データベース]** を選択します。
- 3. 新しいデータベースリソースを作成する場合は、追加ボタン <sup>+</sup> をクリックします。既存のデー タベース リソースを変更する場合は、それを選択してから編集ボタン ■ をクリックします。 データベースリソースを削除する場合は、それを選択してから削除ボタン ■ をクリックしま す。
- **4.** 新しいデータベースリソースを作成する場合は、**[データベースの追加]**ページで、データベー ス リソースの名前を **[名前]** フィールドに入力します。任意の名前にすることができます。既 存のデータベースをコピーして新しいデータベースを作成する場合は、必要に応じてデフォル ト名を変更してください。既存のデータベースリソースの名前を変更することはできません。 その名前でデータベースを参照しているサービスやジョブがあると、動作しなくなるからで す。

**注 :** Enterprise Geocoding モジュールを Siebel モジュールとともに使用する場合は、米 国ジオコーディング データベースの名前を **KGDDatasource** としてください。

**5. [プールサイズ]**フィールドで、このデータベースで処理する同時要求の最大数を指定します。

最適なプールサイズはモジュールによって異なります。一般的には、サーバーが搭載するCPU の数の半分から 2 倍のプール サイズを設定すると、最適な結果が得られます。ほとんどのモ ジュールに最適なプール サイズは CPU 数と同数です。例えば、サーバーが 4 つの CPU を搭 載している場合は、プール サイズを 2 (CPU 数の半分) ~ 8 (CPU 数の 2 倍) の間で試すことが でき、多くの場合、最適なサイズは 4 (CPU 数と同数) です。

プールサイズを変更するときは、データベースにアクセスするステージ用としてデータフロー に指定されている実行時インスタンスの数を考慮する必要もあります。例えば、1 つの実行時 インスタンスを使用するように設定された Geocode US Address ステージを持つデータフロー があるとします。この場合、米国ジオコーディング データベースのプール サイズを 4 に設定 しても、パフォーマンスは向上しません。実行時インスタンスが 1 つしかないので、データ ベースへの要求は一度に 1 つになります。ただし、Geocode US Address の実行時インスタン スの数を 4 つに増やすと、パフォーマンスが向上します。データベースに同時にアクセスする Geocode US Address のインスタンスが 4 つあるので、プール全体を使用できます。

**ヒント :** さまざまな設定でパフォーマンス テストを行って、環境にとって最適なプール サイ ズと実行時インスタンスの設定を特定してください。

- **6. [モジュール]** フィールドで、[GeoStan] を選択します。**[タイプ]** フィールドでは、[米国地理 的コーダー] がデフォルトで選択されています。
- 7. 新しいデータセットを追加するには、 [データソース]の下で追加ボタン + おタリックします。 **[パス]** フィールドで、データセット ファイルを含むフォルダを指定します。パスを入力する か、参照ボタン をクリックして必要なデータセットを選択し、**[OK]** をクリックします。複 数のデータセット パスを含めることができます。つまり、1 つのリソースを指定して、プライ

マリ データセットと DPV、LACSLink、または標高データなどのオプションのデータセットの 両方を含めることが可能です。

DPV と LACSLink のデータセットについては、定義されたいずれかのデータベース リソース パ スで DPV と LACS<sup>Link</sup> のデータが検出されたかどうかを示す、[はい] または [いいえ] のイ ンジケータがインターフェイスに表示されます。

- 8. その他のデータセットを追加する場合は、追加ボタン + をクリックします。データセット パ スを編集する場合は、データセットを選択してから編集ボタンクをクリックします。データ セットを削除する場合は、データセットを選択してから削除ボタン ■ をクリックします。
- **9.** 複数のデータセットがあり、その順序を変更したい場合は、データセットを選択して、上へ移 動←または下へ移動 • ボタンによってデータセットリスト内でそのファイルを移動します。

**注 :** データセットの順序により、複数の同一レベルのデータセットでマッチングを行う 場合に優先するデータセットが決まります。例えば、2 つのストリート データセットに 対してマッチングを行う場合です。その場合、上にある方のデータセットが使用されま す。

**10.** 変更を終えたら、**[保存]** をクリックします。

## ジオコーディングの概念

ジオコーディングは、住所の緯度/経度座標を決定するプロセスです。住所のジオコーディングを 行う方法は複数あります。以下に、精度の高い方法から順に説明します。

#### **ポイント レベル マッチング**

ポイントレベル マッチングは、実際の建物の敷地または小区画の中心地点を特定します。最も精 度の高いジオコーディング方法であり、インターネットのマップ データ、保険、通信、ユーティ リティなどの分野で利用されます。

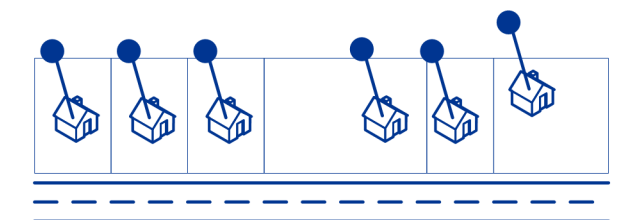

中央線マッチングは、ポイント レベルのジオコードを親のストリートセグメントにリンクするた めにポイントレベルマッチングと併用されます。これにより、ポイントレベルマッチング単独で は取得できない親のストリートセグメントに関する情報が手に入ります。この情報には、ポイン ト データ ジオコードから中央線マッチングまでの方位も含まれます。

#### **通りマッチング**

ストリートマッチングは、ストリートセグメント上の近似の住所位置を特定します。ストリート マッチングでは、住所のストリートにある家番号の範囲に基づいて特定の家番号の近似の位置を 計算することで、場所を決定します。例えば、家番号 50 ~ 99 の範囲があるストリートセグメン ト上に住所がある場合、家番号 75 がこのストリートセグメントの真ん中に位置すると見なしま す。この方法では、住所がストリートセグメント上に均等な間隔で並んでいることを前提としま す。実際には住所がストリートセグメントに均等に配置されていないこともあるので、この方法 の精度はポイント マッチングに劣ります。

例えば、建物が均等に並んでいないセグメントでのストリートレベル マッチングの結果は、以下 の図のようになります。最初の 3 棟の建物は均等な間隔で立地するので、この部分についてはか なり正確なジオコーディングが得られます。しかし、4 番目の建物は、このストリートに面する 他の建物と比べて、やや広い敷地に建っています。ストリートレベルのマッチングは、建物が等 間隔で並んでいることを前提とするため、4 番目、5 番目、6 番目の住居の精度は、最初の 3 棟の 建物よりも劣る結果になります。ポイントレベルのジオコーディングを使っていれば、結果は正 確なものとなります。

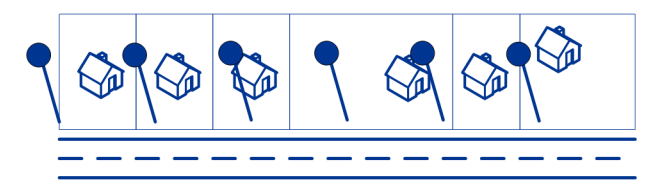

## **セントロイドのマッチング**

ZIP Code セントロイドのマッチングは、ZIP Code または ZIP + 4 で定義されたエリアの中心点 を取得するマッチングであり、最も精度の低いタイプのジオコードです。ZIPセントロイドはZIP Code の中心点であり、ZIP + 4 セントロイドは ZIP + 4 の中心点です。ZIP + 4 は ZIP Code より 小さいエリアを表すため、ZIP + 4 セントロイドは郵便番号セントロイドより正確です。

次の図は、セントロイド マッチングを表したものです。この例では、6 軒の家がすべて同じ ZIP + 4 コード内にあるため、同じジオコードになります。

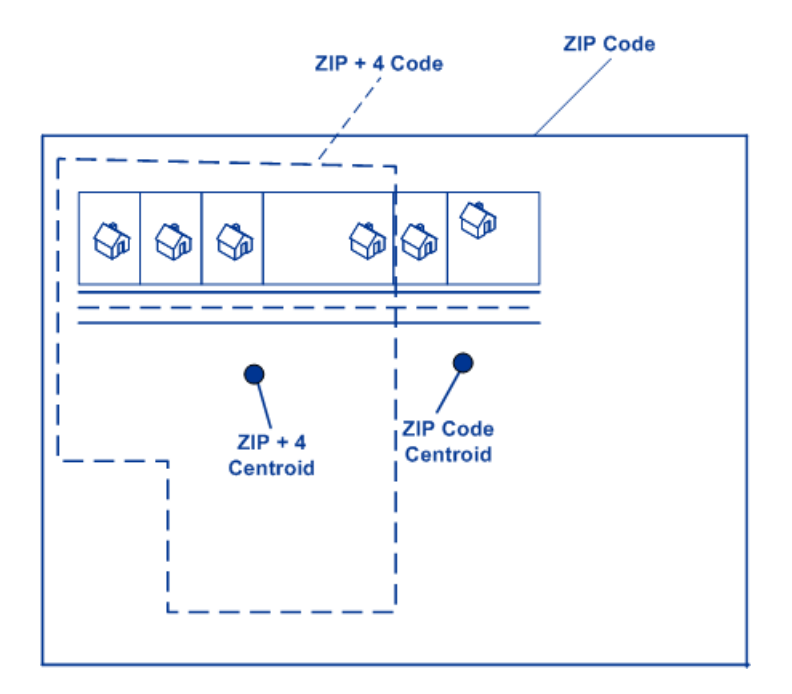

## 米国以外のロケーションでのジオコーディング マッチ戦略

Enterprise Geocoding モジュールには、ジオコーディングの精度とマッチ率を制御するための各 種オプションがあります。以下の情報は、米国以外のあらゆる国のジオコーダに適用できるさま ざまなマッチング手法について説明したものです。異なるオプションを持つ米国のジオコーダ (Geocode US Address) には適用できません。

## **マッチ率の最大化**

マッチ率をできる限り高めるには、各国のジオコーダの **[マッチング]** タブにある **[近似検索条件]** 設定で家番号、ストリート、および都市/地方を指定しないようにします。

マッチ率を最大化するもう1つの方法は、**[ジオコーディング]**タブで代替レベルを**[郵便番号セン トロイド]** に設定することです。これは、ストリートレベルの近似一致が見つからなかった場合 に、ジオコーダが 4 桁の郵便番号セントロイドで代替するということを意味します。このシナリ オは誤検出を生むこともありますが、大規模データベースにジオコーディングを行う場合は最適 なマッチング ソリューションです。

誤検出の割合が分析に影響を与えるかどうかを評価する必要があります。ヒット率を低下させず に誤検出数を減らすには、ジオコーディング セッション後に結果コードを分析し、それに応じて 設定を調整してください。

## **精度の最大化**

高精度でジオコード化された住所が分析に必要な場合は、ジオコーダが高精度のジオコードを返 す割合を最大化し、不明確なマッチ (誤検出) を返す数を最小化する戦略を選択します。そのため には、**[マッチング]** タブの **[近似検索条件]** 設定を使用して、すべての住所要素に対するマッチン グで近似一致を必須にします。また、代替レベルなし (**[ジオコーディング]** タブで **[郵便番号セン トロイド]** および **[地理的セントロイド]** を選択しない) に設定します。

<span id="page-14-0"></span>この手法によって、マッチ率が低下することがありますが、最高の精度を得ることができます。

#### **マッチ率と精度のバランスをとる**

マッチ率と地理的精度のバランスをとる戦略を使用したいことがあります。つまり、できる限り 多くのレコードに自動的にジオコーディングを行いたいが、同時に、不正確なマッチ (誤検出) の 数は最小化したいという場合です。例えば、ジオコーダが次のものを検出した場合、誤検出が発 生する可能性があります。

- 入力されたストリートと読みが似ているストリート
- 別の都市にある同じストリート (郵便番号の一致が必須でない場合)
- 異なる家番号のあるストリート (家番号が必須でない場合)

次の設定により、マッチ率と精度との適切なバランスを実現できる場合があります。

- **近似一致のみ** このオプションを選択します。
- **近似検索条件 [家番号]** と **[ストリート]** のみを選択します。
- **郵便番号セントロイド** この代替レベルを指定しないでください。

# <span id="page-15-0"></span>2 - Geocode Address AUS

Geocode Address AUS は、オーストラリアの住所または交差点を受け取 り、地理的座標を返します。Geocode Address AUS では、ストリートの 住所および郵便番号のセントロイドにジオコーディングできます。

Geocode Address AUS は、Enterprise Geocoding モジュールのオプショ ンのコンポーネントです。Enterprise Geocoding モジュールの詳細につ いては、**Enterprise [Geocoding](#page-3-0) モジュール**(4ページ)を参照してく ださい。

## このセクションの構成

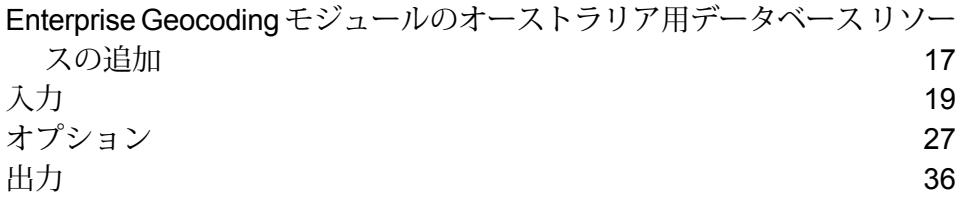

# <span id="page-16-0"></span>Enterprise Geocoding モジュールのオーストラリア用デー タベース リソースの追加

新しいデータベースリソースをインストール、または既存のデータベースリソースを変更するた びに、Management Console で定義して、システム上で使用できるようにする必要があります。 この手順では、オーストラリア用 Enterprise Geocoding モジュールのデータベース リソースを追 加または変更する方法について説明します。

Geocode Address AUS データベース リソースを作成するには

- **1.** データベースをまだインストールしていない場合は、データベースファイルをシステムにイン ストールしてください。データベースのインストール手順については、『*Spectrum™Technology Platform* インストール ガイド』を参照してください。
- **2.** Management Console で、**[リソース]** の下の **[Spectrum データベース]** を選択します。
- 3. 追加ボタン <sup>•– ]</sup>をクリックして新しいデータベースを作成するか、既存のデータベース リソー スを選択して編集ボタン <mark>\*</mark> をクリックしてそのデータベースを変更します。また、コピー ボ タン を使って既存のデータベース リソースをコピーする方法でも新しいデータベースを作 成できます。
- **4.** 新しいデータベースを作成する場合は、**[名前]**フィールドにデータベースリソースの名前を入 力します。任意の名前にすることができます。既存のデータベースをコピーして新しいデータ ベースを作成する場合は、必要に応じてデフォルト名を変更してください。既存のデータベー スリソースの名前を変更することはできません。その名前でデータベースを参照しているサー ビスやジョブがあると、動作しなくなるからです。

#### **5. [プールサイズ]**フィールドで、このデータベースで処理する同時要求の最大数を指定します。

最適なプールサイズはモジュールによって異なります。一般的には、サーバーが搭載するCPU の数の半分から 2 倍のプール サイズを設定すると、最適な結果が得られます。ほとんどのモ ジュールに最適なプール サイズは CPU 数と同数です。例えば、サーバーが 4 つの CPU を搭 載している場合は、プール サイズを 2 (CPU 数の半分) ~ 8 (CPU 数の 2 倍) の間で試すことが でき、多くの場合、最適なサイズは 4 (CPU 数と同数) です。

プールサイズを変更するときは、データベースにアクセスするステージ用としてデータフロー に指定されている実行時インスタンスの数を考慮する必要もあります。例えば、1 つの実行時 インスタンスを使用するように設定された Geocode US Address ステージを持つデータフロー があるとします。この場合、米国ジオコーディング データベースのプール サイズを 4 に設定 しても、パフォーマンスは向上しません。実行時インスタンスが 1 つしかないので、データ ベースへの要求は一度に 1 つになります。ただし、Geocode US Address の実行時インスタン スの数を 4 つに増やすと、パフォーマンスが向上します。データベースに同時にアクセスする Geocode US Address のインスタンスが 4 つあるので、プール全体を使用できます。

**ヒント :** さまざまな設定でパフォーマンス テストを行って、環境にとって最適なプール サイ ズと実行時インスタンスの設定を特定してください。

- **6. [モジュール]** フィールドで [International Geocode Australia] を選択します。
- **7. [タイプ]** フィールドで、[Geocode Address AUS] を選択します。
- 8. 新しいデータセットをインストールするには、追加ボタン + をクリックします。[名前]フィー ルドで、このデータベース リソースの名前を指定します。**[パス]** フィールドにデータベース ファイルを格納するフォルダを指定します。部分パスを入力して参照ボタン■をクリックする と、ファイル構造を移動して必要なデータセットを見つけることができます。

データセットは通常、次の場所にあります:

<InstallLocation>\IGEO-<CountryCode>\\data。ここで、<InstallLocation> は、デー タセットのインストール先に指定したディレクトリ、<CountryCode> は 2 文字の国コードを 示します。データディレクトリ内に複数のデータセットを持つ国もあります。ライセンスがあ るデータセットもあれば、ライセンスがないものもあります。ライセンスがあるデータのロ ケーションのみを指定してください。

Australia Geocoded National Address File (G-NAF) データベースの場合は、GNAF123 フォル ダとGNAF456フォルダに別々のデータベースリソースを指定する必要があります。住所の有 無の確認には両方のデータベースを使用し、小区画レベルのジオコーディングには GANF123 のみを使用することを推奨します。小区画レベルのジオコードが不要な場合は、ジオコーディ ングに GANF456 データベースを使用することができます。

**注 :** 必要な順番でデータセットを入力してください。データセットの並べ替えは、 Management Console では現在サポートされていません。Enterprise Designer 内で、ま たはコマンド ラインからデータセットを並べ替えることが可能です。並べ替えを行う と、Management Console では新しい並び順が適用されます。

**注 :** ユーザ定義データベースのパスを指定する場合は、まず Pitney Bowes が提供する データベースへのパスを指定する必要があります。すべてのデータベースリソースの中 で最初のパスは、Pitney Bowes が提供するデータベースのパスでなければなりません。

- 9. その他のデータセットを追加する場合は、追加ボタン + をクリックします。それ以外の場合 は、[**保存**] をクリックします。
- **10. [OK]** をクリックすると、[データベースの追加] ページが閉じます。

## <span id="page-18-0"></span>入力

## 入力フィールド

GeocodeAddressAUS は、住所または交差点を入力として受け取ります。最大のパフォーマンス と最良のマッチ結果を得るには、入力住所リストが可能な限り完全で、綴りの誤りや不完全な住 所がなく、できる限り郵便当局の規格に従っている必要があります。多くの郵便当局が、その国 の住所規格に関する情報を掲載した Web サイトを提供しています。

日本におけるロケーションのジオコーディングに使用する入力フィールドの一覧を以下の表に示 します。

#### **表 1 : オーストラリアの入力フィールド**

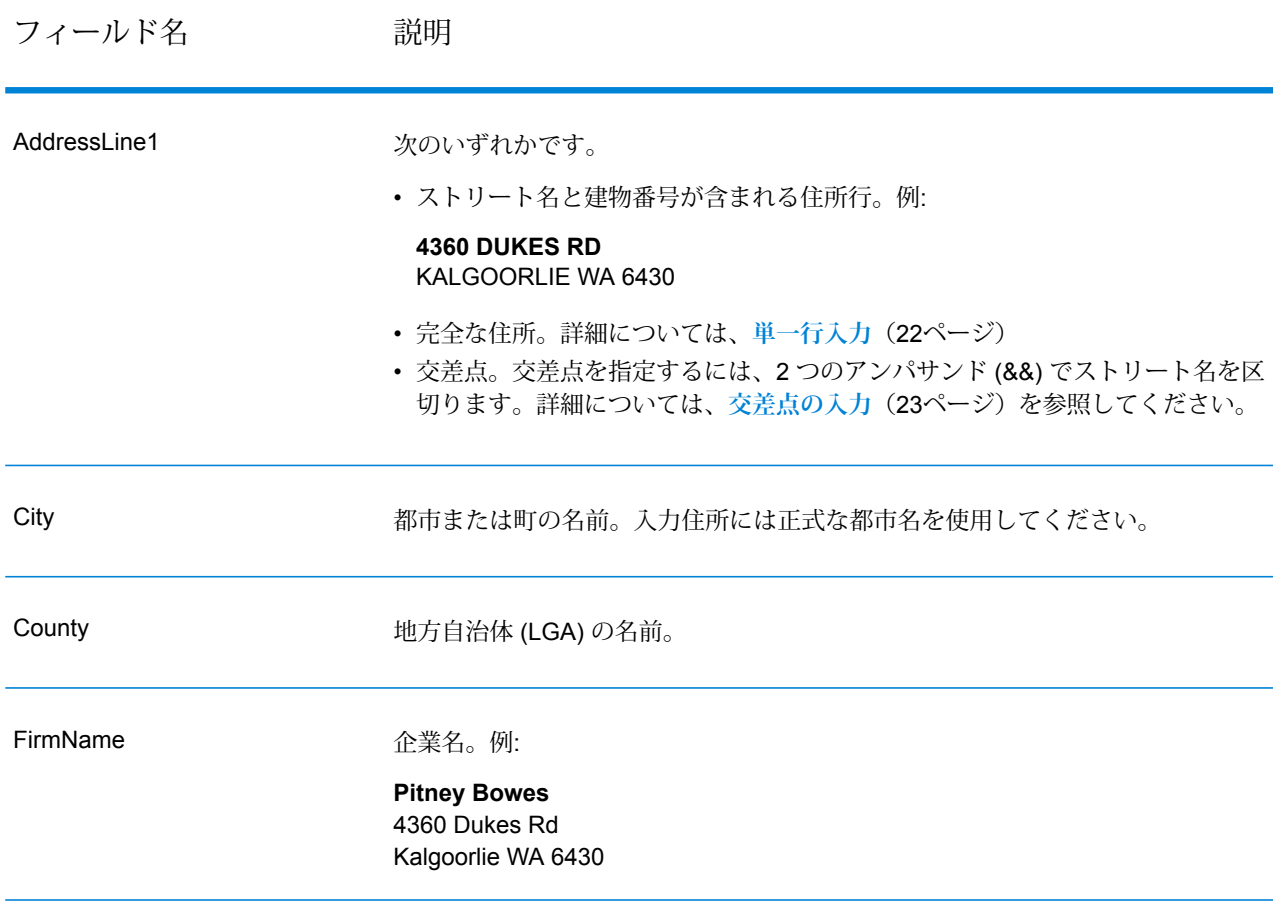

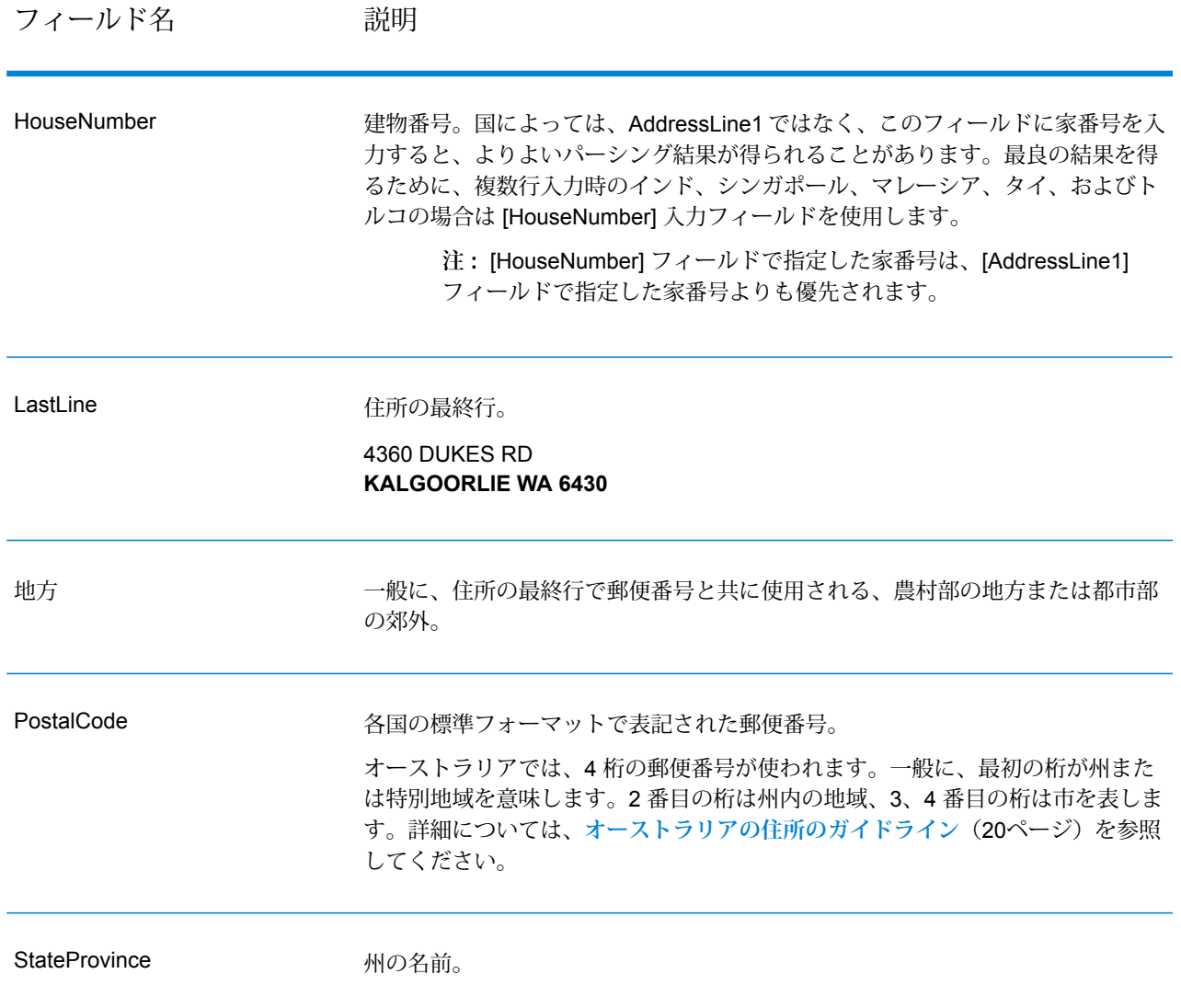

## <span id="page-19-0"></span>オーストラリアの住所のガイドライン

GeocodeAddressGlobalによるジオコーディングが正しく実行されるように、次の推奨事項に従っ て入力を作成してください。オーストラリアの住所の詳細については、Australia Post の Web サ イト (**[www.auspost.com.au](http://www.auspost.com.au/)**) を参照してください。

- **必須のフィールド** 住所には必ず都市名または郵便番号を含める必要があります。
- **家番号およびユニット情報** 家番号は住所のロケーションをピンポイントで指します。ユニッ トの入力は、2 つのフォーマットのどちらかで指定できます。以下に例を示します。
	- Flat 2, 17 Jones St.
- Apt 19, 123 Main St. この例では Apt はユニット タイプで、99 はユニット番号です。この フォーマットを使う際は、有効なユニット タイプを指定する必要があります。ユニット タイ プが無効な場合、住所のジオコーディングは正しく行われません。有効なユニット タイプの リストについては、**[www.auspost.com.au](http://www.auspost.com.au/)** を参照してください。
- 99-123 Main St.G-NAF データベースから取得された住所の場合、この住所は一意の家番号で あり、範囲ではなく単一の配達ポイントとしてジオコーディングされます。
- **方位接尾語** 使用可能な位置では、方位を示す接尾語を使ってください。これは、番号の割り 振られたストリートで主に構成される町や都市でとくに推奨されます。このようなストリート は、方位接尾語やストリートタイプでしか区別できません。また、直線ではないストリート上 の住所を区別するのにもこの情報が役立ちます。例えば、123 Queen St W および 123 Queen St E は、座標がかなり異なります。
- **ストリートタイプ**—同じ名前のストリートを区別するのに使用されます。例えば、MainAvenue と Main Street はまったく異なるストリートです。タイプの使用は必須ではありませんが、デー タの精度を高めるには有効です。ストリートタイプのリストについては、**[www.auspost.com.au](http://www.auspost.com.au/)** を参照してください。
- **都市/郊外の名前**—都市/郊外の名前は[City]フィールドに入力します。入力住所には必ず都市名 か郵便番号を指定する必要があります。指定された郊外のストリートに近似一致が検出されな い場合、範囲を地方自治体(LGA)に広げて近似一致が検索されます。地方自治体(LGA)は、オー ストラリア全土をカバーしません。例えば、ノーザン テリトリーと呼ばれるオーストラリア南 部の北半分や、首都特別地域はLGAに含まれません。LGAに多数の公式な郊外が含まれる場合 があります。ジオコーディングを正しく行うには郊外名を使うのが最善ですが、ジオコーディ ング結果で LGA からマッチングを得る (または LGA 情報を返す) ことは可能です。
- **郵便番号** 郵便番号は 4 桁の情報です。例外はありますが、一般に郵便番号は次のフォーマッ トで表記します。

**注 :** これは一般的なガイドラインであり、ここに示す郵便番号の範囲に含まれない例外 も存在します。

• 1 桁目は州または特別地域を表し、書式は次の規則に従います。

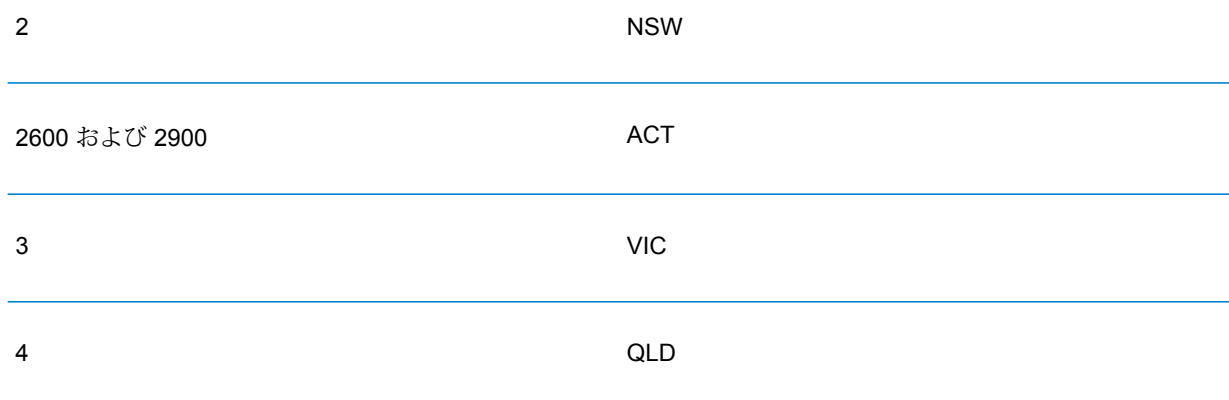

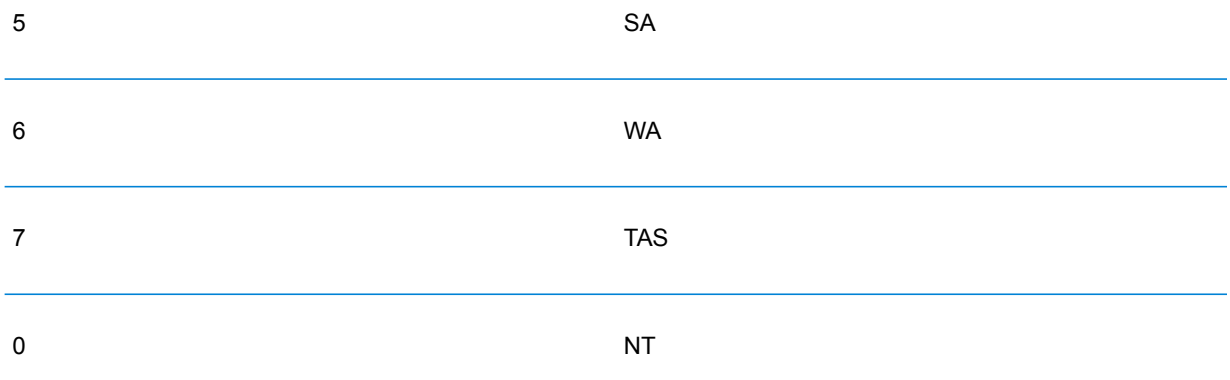

- 2 桁目は州内の地域を表します。通常、州または特別地域の州都は 2 桁目が 0 または 1 とされ ます。
- 3 桁目と 4 桁目は都市を表します。通常、主要な都市の 4 桁目は 0 です (3 桁目も 0 の場合が あります)。

## <span id="page-21-0"></span>単一行入力

住所要素を個別のフィールドに入力するのではなく、住所全体を [AddressLine1] 入力フィールド にまとめて入力できます。

住所は、以下の単一行形式で入力できます。

StreetAddress;City;StateProvince;PostalCode

説明:

- *StreetAddress* は家番号およびストリート名であり、順不同です (ストリートタイプはストリー ト名の直前か直後に記述します)。
- *City* は都市です。
- *StateProvince* は住所で使われる州または省の略語です。
- *PostalCode* は完全な郵便番号です。

単一行入力形式ではいくつかの変化形が許容されます。

単一行の入力によるマッチング精度は、適切なフォーマットの複数行住所の入力に匹敵します。 単一行の入力住所の処理に要する時間は、適切なフォーマットの複数行住所と比べてやや長くな ります。

最適な結果を得るには、各住所要素の間を区切り文字 (カンマ、セミコロン、またはコロン) で区 切ってください。例を次に示します。

18 Merivale St, South Brisbane, QLD, 4101

入力住所に区切り文字がない場合、スペースが区切りとして認識され、内部パーシング ルールに よって住所要素が識別されます。前に示した例では、一部またはすべての区切り文字がない住所 が入力されてもジオコーディングは正しく行われます。

**注 :** 区切り文字がいっさいないか部分的にない単一行の住所のジオコーディングには、区 切り文字のある単一行の住所と比べて時間がかかり、得られる結果が異なる可能性があり ます。ストリート名や都市名に複数の語が含まれる住所では、とくにこの傾向があります。 単一行の住所のジオコーディングを最適化するには、住所要素の間(特にストリート名と都 市名の間) を区切り文字で区切ってください。

ジオコーディングでは、句点は無視されます。

単一行入力のガイドライン

- 国名は必須ではありません。ジオコーダは国別にあり、当該国の住所であることを前提として 処理を行います。
- <span id="page-22-0"></span>• 企業情報 (場所の名前、建物名、または政府機関の建物) は、存在する場合に返されます。

## 交差点の入力

交差点を入力住所に含めると、交差点の座標がジオコーダによって提供されます。

交差点を入力するには、[AddressLine1] フィールドに 2 つのストリート名を 2 個のアンパサンド (&&) で区切って指定します。例:

AddressLine1: Ocean Ave && New South Head Rd City: Woollahra

> **注 :** /、\_、-、またはその他の区切り文字を使わないでください。交差点は、必ず 2 個のア ンパサンド (&&) で区切る必要があります。

すべての近似一致条件は、ストリートレベルのジオコーディングの場合と同様に交差点のジオコー ディングにも適用されます。

## 住所範囲の入力

ストリート範囲データは、存在する可能性はあるが確実に存在すると保証できない家番号範囲を 表します。ストリート範囲住所データベースから取得された住所については、G-NAFデータベー

スに由来する住所と比べると家番号の一致する可能性は高くなります。また、候補の家番号は、 入力家番号と接尾語/範囲データの一致状況に基づいて変更されることがあります。

以下の表に、ストリート範囲データソースに由来する家番号範囲とのジオコーディングマッチ結 果を示します。

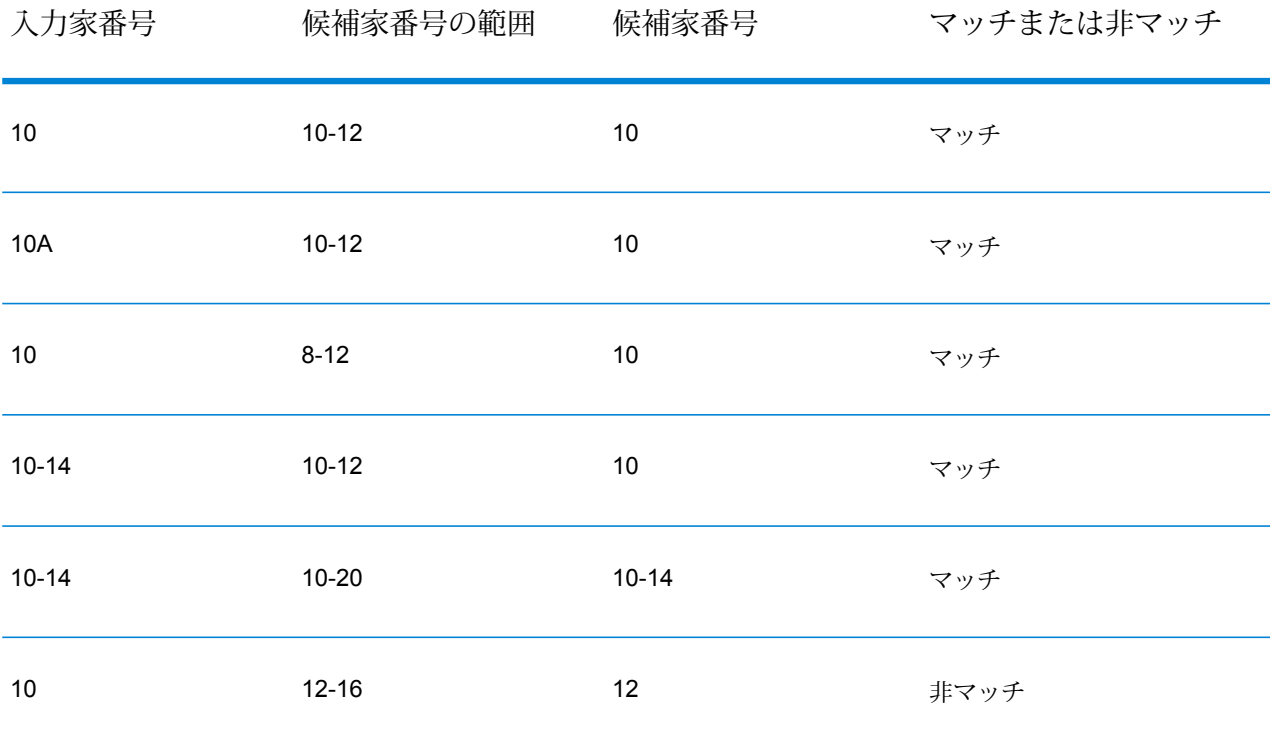

#### *G-NAF* 範囲住所のマッチング

G-NAF データベースに由来するオーストラリアの住所に家番号範囲が含まれることがあります が、そのようなレコードは単一の配達ポイントを表します。また、範囲を表す住所に英字の接尾 語が付くこともあります。例えば、以下の家住所番号はそれぞれ単一の住所を表します。

10-12 10A-10C 10-10A

GeocodeAddressAUS は、これらのポイント ソース住所の検証とジオコーディングを行います。 条件が満たされ、マッチの信頼レベルが 1 または 2 である場合、GeocodeAddressAUS は、S8 結果コードでポイント マッチを返します。信頼レベルについては、**[G-NAF](#page-72-0) 出力**(73ページ)の AUS.GNAF\_Reliability 出力フィールドの説明を参照してください。

完全な家番号範囲または接尾語を入力に指定した場合、ポイントデータソースに由来する候補は 常に完全にマッチします。部分的な家番号情報、つまり完全な範囲や接尾語を含まない情報を指 定した場合は、範囲または接尾語の情報に不整合のない(またはこれらの情報を持たない)候補 がマッチします。

以下の表に、ポイントデータソース(G-NAFデータベース)に由来する家番号範囲とのジオコー ディングマッチ結果を示します。マッチングルールは、オーストラリア郵便公社が定めたAddress Matching Approval System (AMAS® ) に基づいています。

## **表 2 : 範囲マッチの結果**

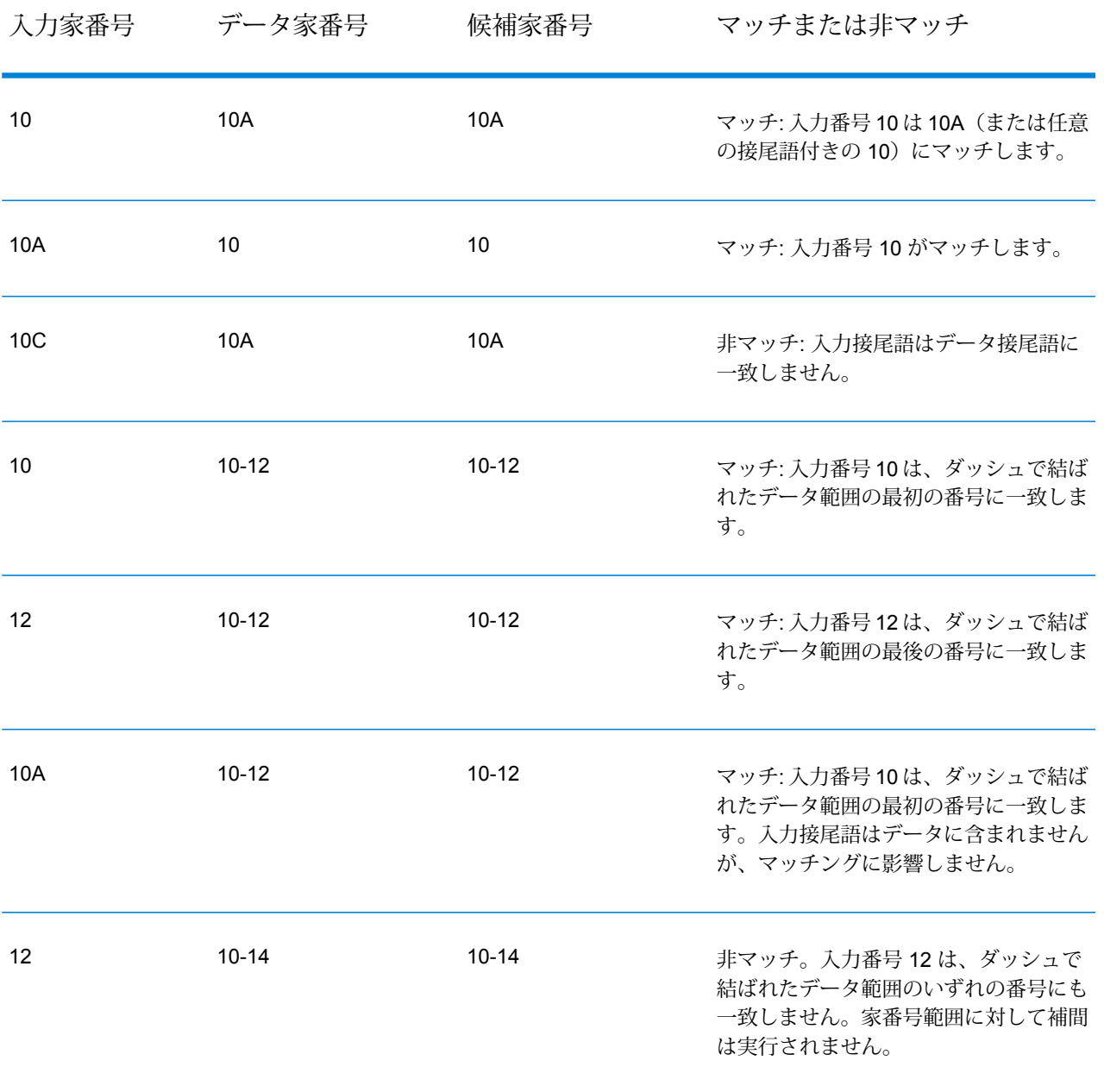

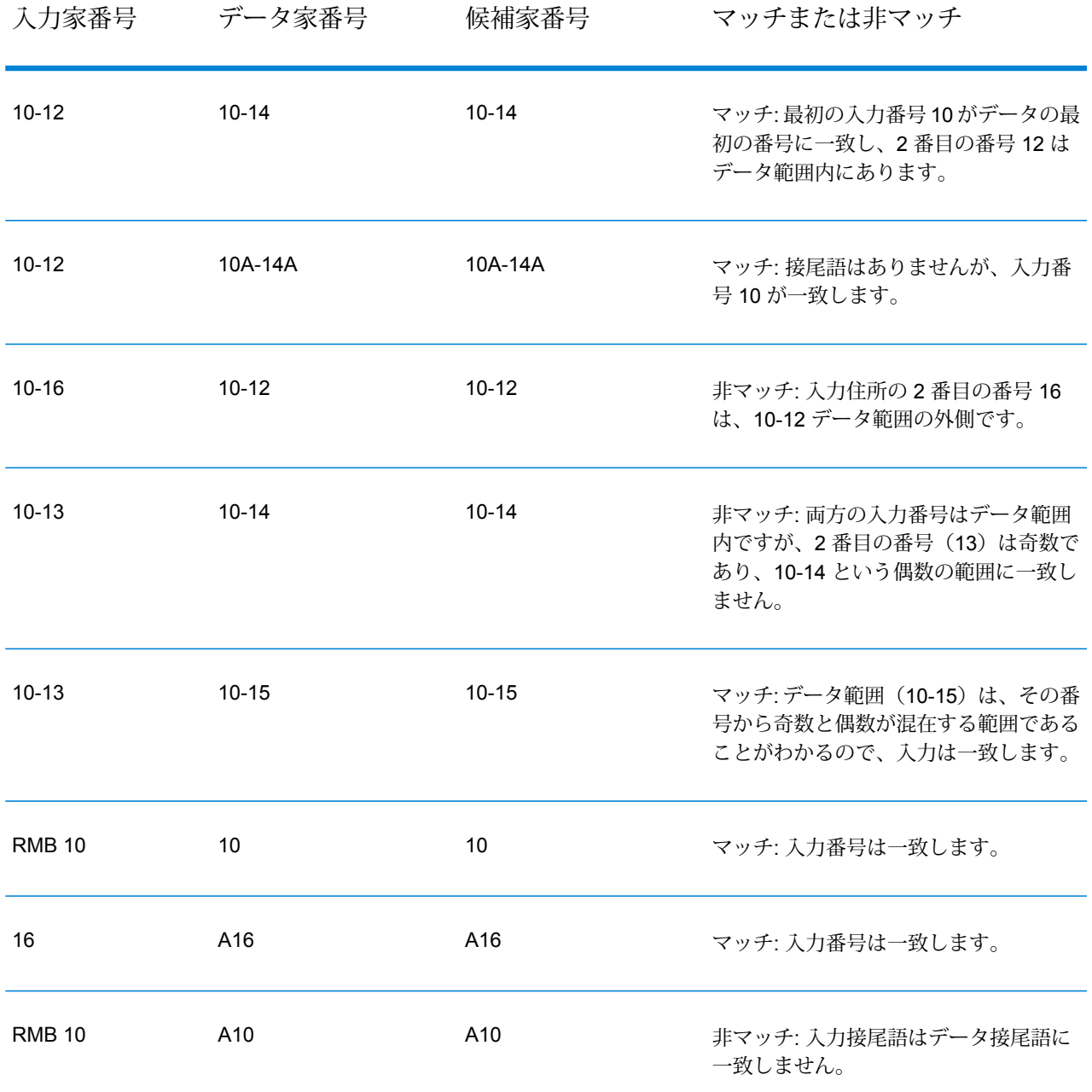

住所のユニット情報を指定する

G-NAFデータベースを使用している場合、ジオコーダは住所のユニットタイプ(ユニット、部屋 番号、階、フラットなど)を認識します。以下に、認識されるユニット タイプを示します。

• "Unit 5 6 Macleay Street" — 完全なユニット表記。ユニット値と住所番号から構成されます。

- "U 5 6 Macleay Street" ユニットの略語を使った表記。ユニット値と住所番号から構成されま す。
- "5/6 Macleay Street" ユニットの略語を使わず、ユニット番号と住所番号をスラッシュ記号で 区切った表記。

ユニットと住所が正確に一致する候補が、返される候補リストの最初に配置されます。

## 住所のレベル情報を指定する

G-NAFデータベースを使用している場合、ジオコーダは一部の住所のレベル情報を返すことがで きます。レベル情報は、多層建築の階またはレベルを示します。G-NAFデータベースには、オー ストラリアの一部の州のレベル情報が含まれています。レベル情報がユニット情報に関連付けら れている場合もありますが、常にこの関連付けがあるわけではありません。G-NAFデータベース では、複数のレコードが同じレベルに含まれます。入力住所に個有のコンテンツ(ユニット番号 など)がある場合にのみ、レベル情報が返されます。

G-NAFデータベースに住所のレベル情報がある場合、ジオコーダは一致した候補と共にその情報 を返します。入力住所にレベル情報がない場合、あるいは入力のレベル情報が不正確な場合でも、 正しいレベル情報が返されます。

入力住所にレベル情報があるが、G-NAFデータベースにはマッチング住所にレベル情報がない場 合、G-NAF データによって検証されない情報であるとして入力レベル情報が破棄されます。

以下に、レベル情報が含まれる住所要素の例をいくつか示します。太字の部分がレベル情報です。

Suite 3 **Level 7**, 17 Jones Street(Suite 3 はユニット)

**Floor 2**, 17 Jones Street

<span id="page-26-0"></span>**Level 7**, 17-19 Middleborough Road

オプション

## ジオコーディング オプション

以下の表に、特定の場所の座標を決定する方法を制御するためのオプションを示します。

## **表 3 : オーストラリアのジオコード オプション**

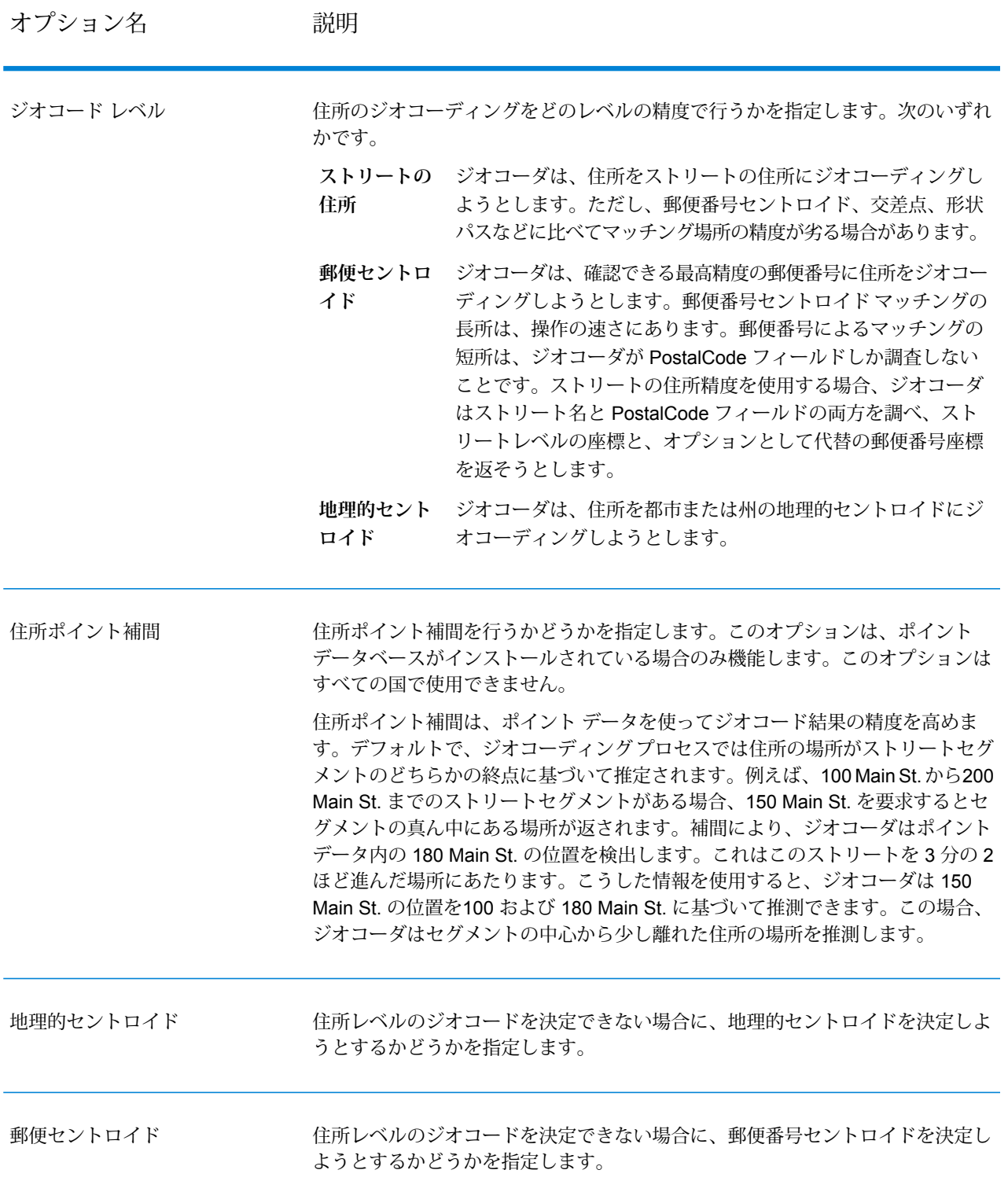

## オプション名 アンション 説明

ストリートからのオフセット

ストリートレベルのジオコーディングに使うストリートセグメントからのオフセッ ト距離を指定します。距離の指定は **[単位]** フィールドで指定した単位で行いま す。

デフォルトは、10 メートルです。

オフセット距離は、ジオコードがストリートの中央に位置付けられるのを防ぐた めに、ストリートレベルのジオコーディングで使われます。ストリートレベルの ジオコーディングを行うと、住所が位置するストリートの中心点の緯度/経度が返 されますが、これを補正するのがオフセットです。住所が指し示す建物はストリー トの真上に建っているわけではないので、路上のポイントに相当する住所のジオ コードが返されるのは不都合です。ジオコードは、ストリートに面して建つ建物 の場所を表している必要があります。例えば、50フィートのオフセットは、ジオ コードがストリートの中心から50フィート離れた場所を表すことを意味します。 距離は、住所のストリートセグメントから垂直方向に計算されます。また、オフ セットは、ストリートをはさんで向かい合う住所が同じポイントになるのを防ぐ 目的にも使われます。以下に、オフセットポイントと元のポイントとの比較図を 示します。

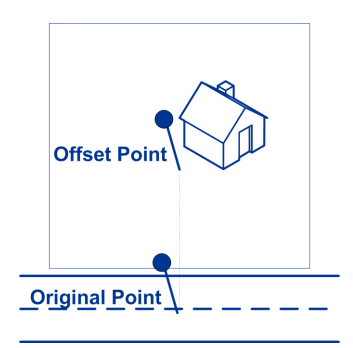

ストリートの座標は 1/10,000 度の精度で決定され、補間ポイントは 1/1,000,000 度の精度で決定されます。

## オプション名 アンプロング 説明

ストリートの角からのオフセット ストリートレベルでのマッチングに使うストリートの終端からのオフセットを指 定します。距離の指定は **[単位]** フィールドで指定した単位で行います。

デフォルトは、12 メートルです。

以下に、ストリートの終点とオフセット終点の比較図を示します。

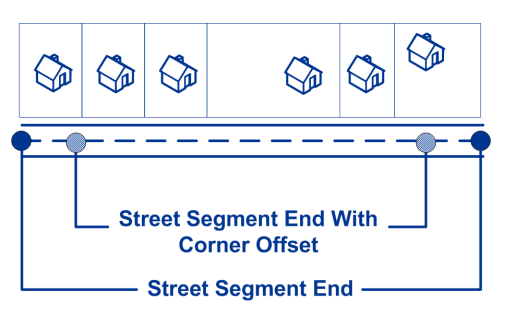

単位

ストリートオフセットと角オフセットのオプションに使う距離単位を指定します。 次のいずれかです。

- フィート
- マイル
- メートル
- キロメートル

デフォルトは、メートルです。

候補が標準のストリートタイプの略語を返すか、完全なスペルのストリートタイ プを返すかを制御します。候補を省略形のストリートタイプで返す場合 (例: STREET ではなく ST) に選択します。デフォルトでは、完全なストリートタイプ が返されます。 ストリートタイプの略語を返す

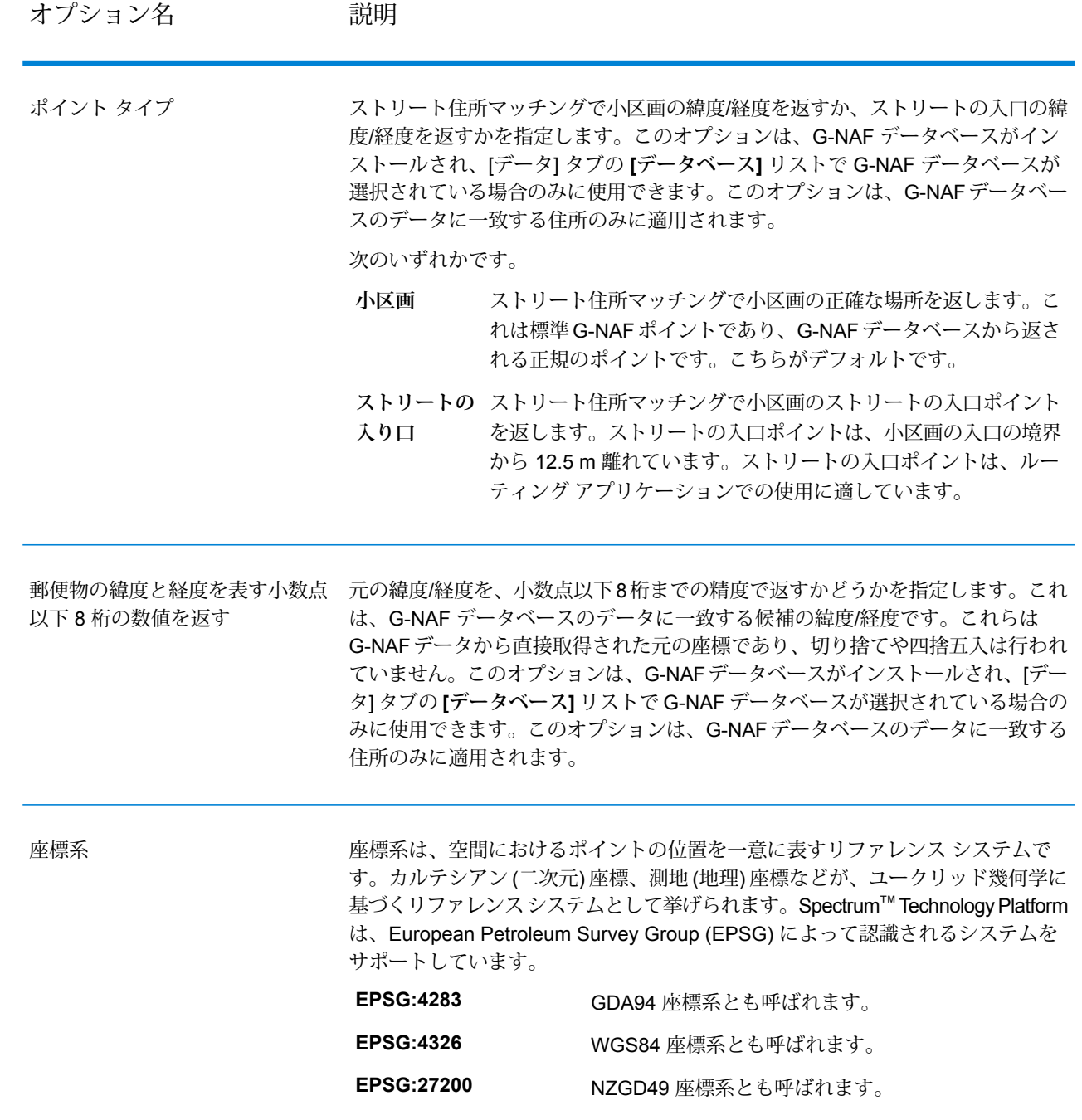

## マッチング オプション

マッチングのオプションを使って、マッチングの制約、代替、および複数マッチの設定を調整し て、マッチングの精度を必要なレベルに設定することができます。マッチングの条件を厳格にす

るには、家番号、ストリート名、および郵便番号が正確に一致することを必須とし、郵便番号セ ントロイドによる代替を無効に設定します。ジオコーダは、入力住所の郵便番号に正確に一致す るストリート住所を検索します。条件を緩めると、範囲を広げてマッチングする住所を探します。 例えば、郵便番号に関する条件を緩和すると、ジオコーダは入力住所の郵便番号の範囲外となる 同じ市内にも候補を検索します。

マッチング率と精度の兼ね合いに関するガイドラインについては、**[マッチ率と精度のバランスを](#page-14-0) [とる](#page-14-0)**(15ページ)を参照してください。

#### **表 4 : オーストラリアのマッチング オプション**

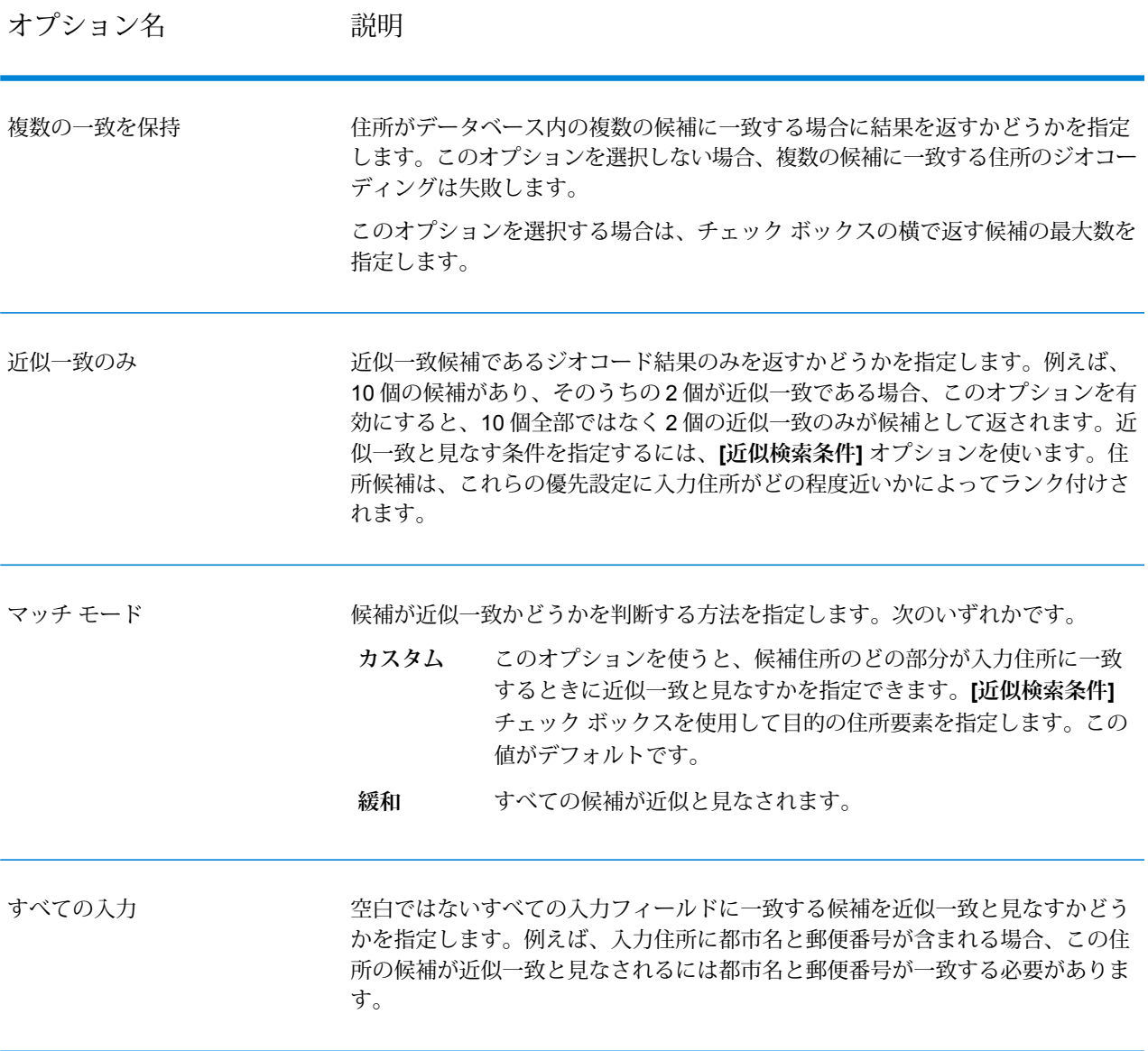

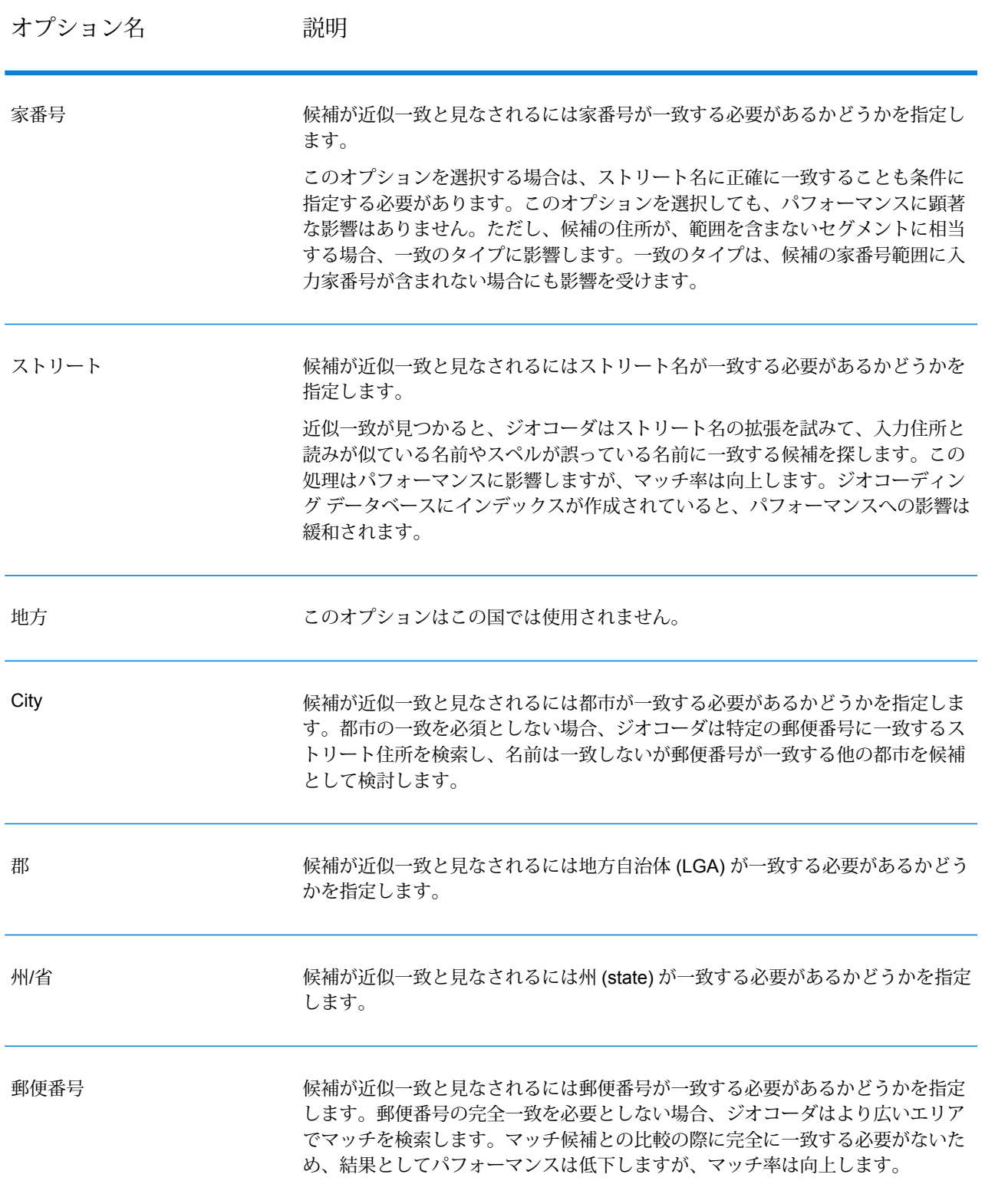

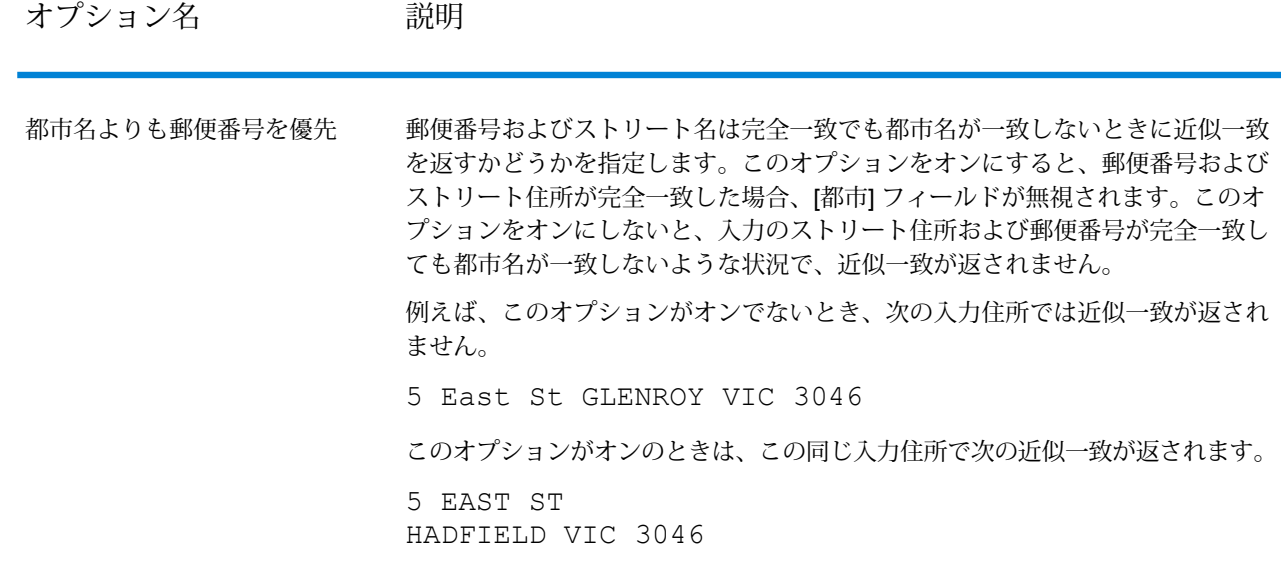

## データ オプション

[データ] タブを使って、ジオコーディングに使うデータベースを指定できます。データベースに は、指定の住所のジオコードを決定するために必要な住所とジオコード データが格納されていま す。標準データベースとカスタム データベースという 2 種類のデータベースがあります。標準 データベースは、PitneyBowesから提供され、その情報は郵便当局や地理データサプライヤから 取得された住所とジオコーディングデータに基づきます。カスタムデータベースは、特定のニー ズを満たすために標準データベースを強化または増補する目的でユーザが作成したデータベース です。

オーストラリアのジオコーディングでは、ジオコーディングの空間精度を最適化するためにG-NAF データベースが利用されます。この方法を使うと、指定の住所の小区画内にポイントを配置する、 ポイントレベルのジオコーディングが行われます。G-NAFデータベースを利用するには、ライセ ンスが別途必要です。詳細については、販売担当者にお問い合わせください。

以下の表に、使用するデータベースの指定やデータベースの検索順序の指定に使用できるオプショ ンを示します。

**表 5 : オーストラリアのデータ オプション**

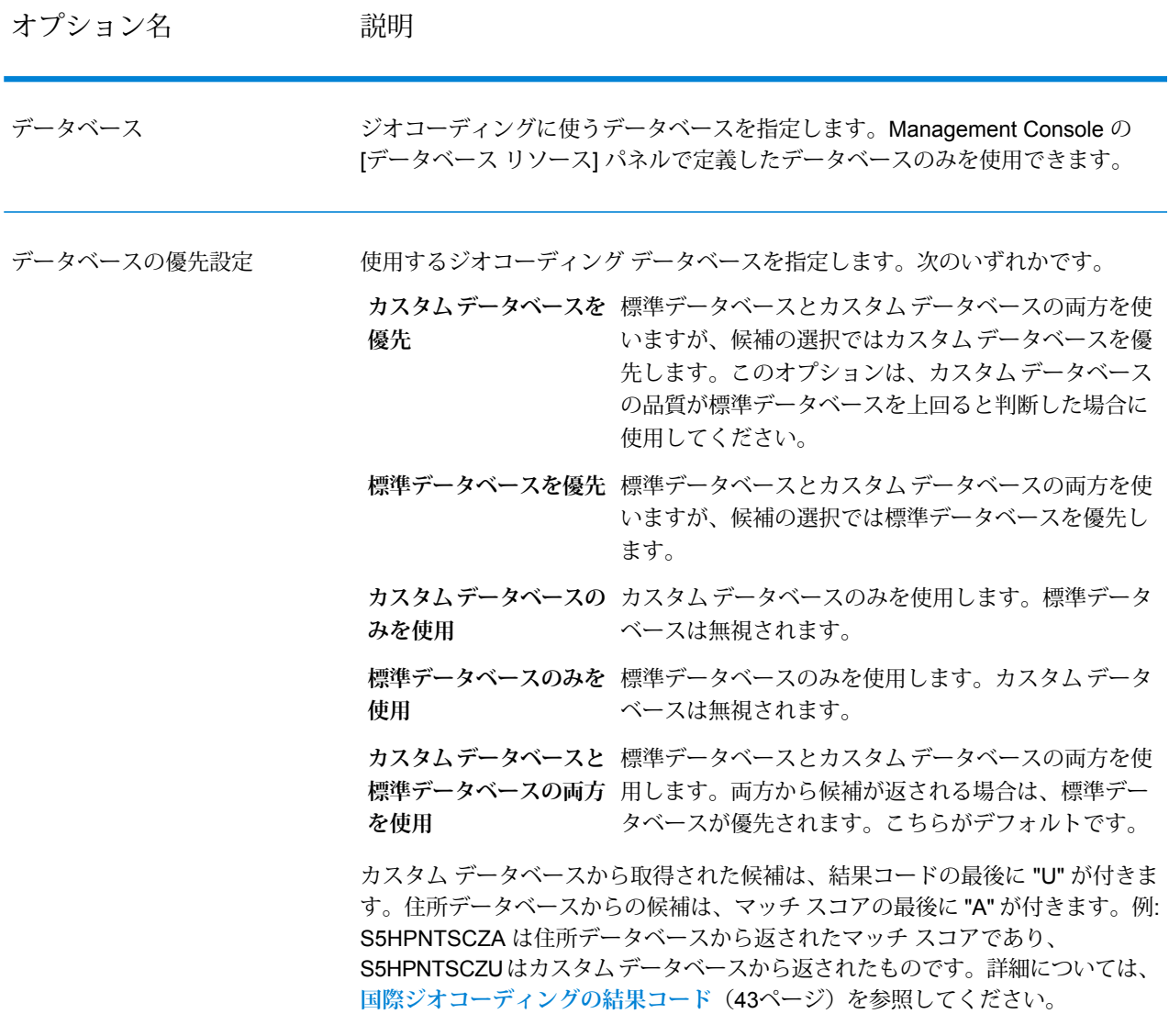

オプション名 かいしゃ 説明

 $\vec{\tau}$ フォルトのデータベース検索リ データベース リソース ツール ( [モジュール] > [Enterprise Geocoding] > [ツー **ル]**) の Management Console で指定したデータベース検索リストを使うかどうか を指定します。デフォルトのデータベース検索リストをオーバーライドする場合、 **[データベース検索リスト]**フィールドでデータベースの検索順序を変更できます。 また、データベースを検索リストから除外することもできます。 デフォルトのデータベース検索リストをオーバーライドした場合、データベース リソースへの変更がデータベース検索リストに反映されません。これが原因でジ オコーディングに失敗することがあります。ただし、デフォルトのデータベース 検索順序をオーバーライドしない場合は、データベース リソースへの変更はジオ コーダによって自動的に反映されます。例えば、データベースリソースが別のディ レクトリに移動された後でそのデータベース リソースを適切な手順で (**[モジュー ル]** > **[Enterprise Geocoding]** > **[ツール]**) 更新すると、ジオコーダではデータベー スの場所が自動的に更新されます。 ストをオーバーライド

検索プロセスで使う 1 つ以上のデータベース リソースの名前。Management Console のデータベース リソース ツールで指定したデータベース名を使用しま す。詳細については、『*Spectrum™ Technology Platform* 管理ガイド』を参照し てください。 複数のデータベース リソースを指定できます。複数のデータベースを指定する場 合は、優先度の高いデータベースからリストに追加します。 データベースの順序は、複数のデータベースに近似一致が見つかったときに意味 を持ちます。返される近似一致は、検索リストの先頭にあるデータベースから取 得されます。それより下位のデータベースに見つかった近似一致は、非近似一致 に格下げされます。 また、目的の国の住所ポイントデータベースとストリートレベルデータベースが インストールされている場合、データベースの順序を使って代替処理を実行する データベース検索リスト

こともできます。住所ポイント データベースを最初にリストに追加し、ストリー トデータベースを 2 番目に追加してください。住所のジオコードを住所ポイント レベルで決定できない場合、ストリートレベルでのジオコーディングが試みられ ます。

## <span id="page-35-0"></span>出力

GeocodeAddressAUSは、緯度/経度、正規化された住所、および結果インジケータを返します。 結果インジケータは、入力住所がどの程度まで既知の住所に一致したかを表し、さらに割り当て られた場所とマッチング全体のステータスを示します。
# 住所の出力

住所が入力住所に完全に一致すると判定されるのは、入力住所が正確だった場合、入力住所の正 規化されたバージョンである場合、または複数の候補が見つかったときの候補住所である場合で す。

#### **表 6 : オーストラリアの住所出力**

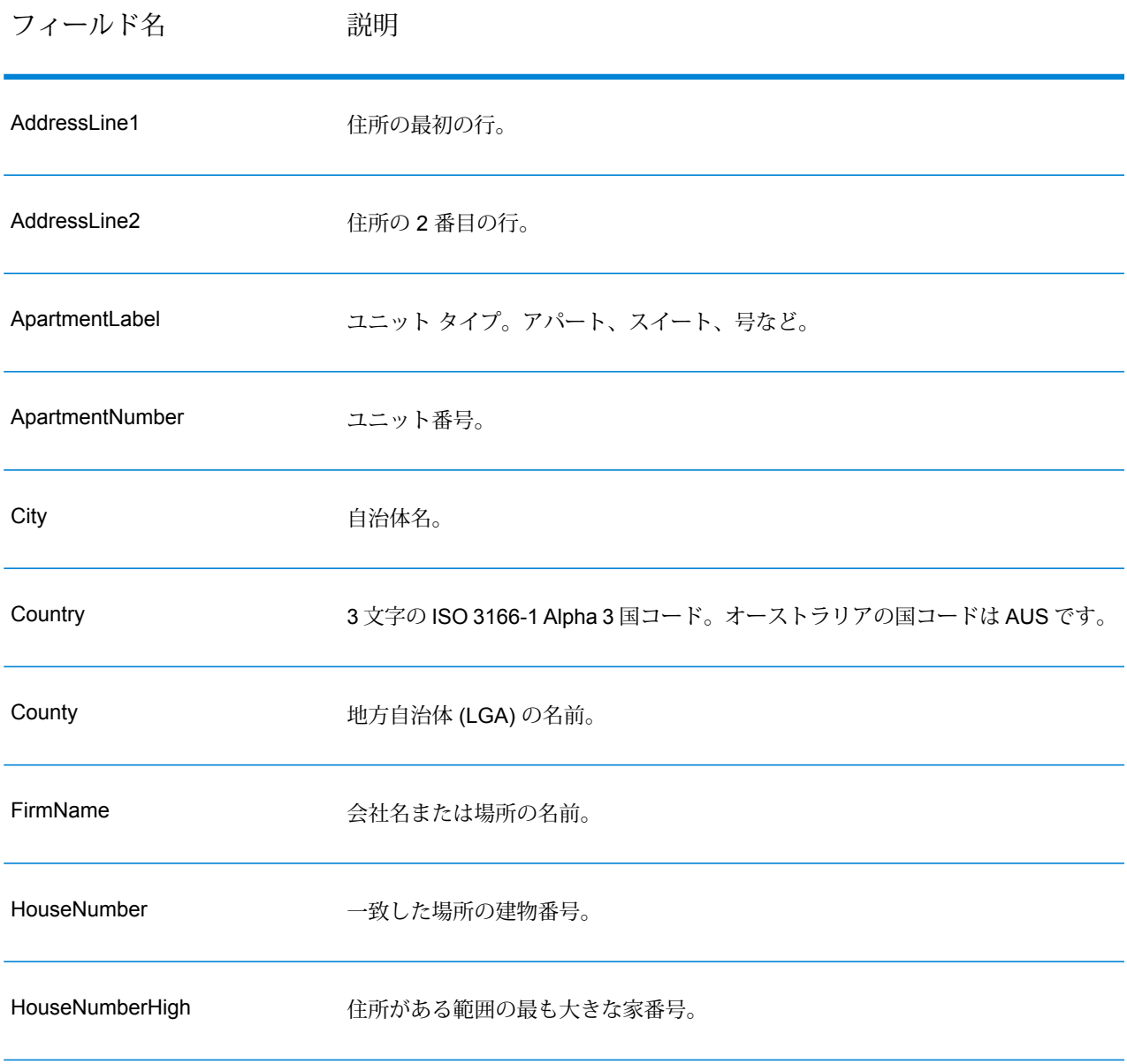

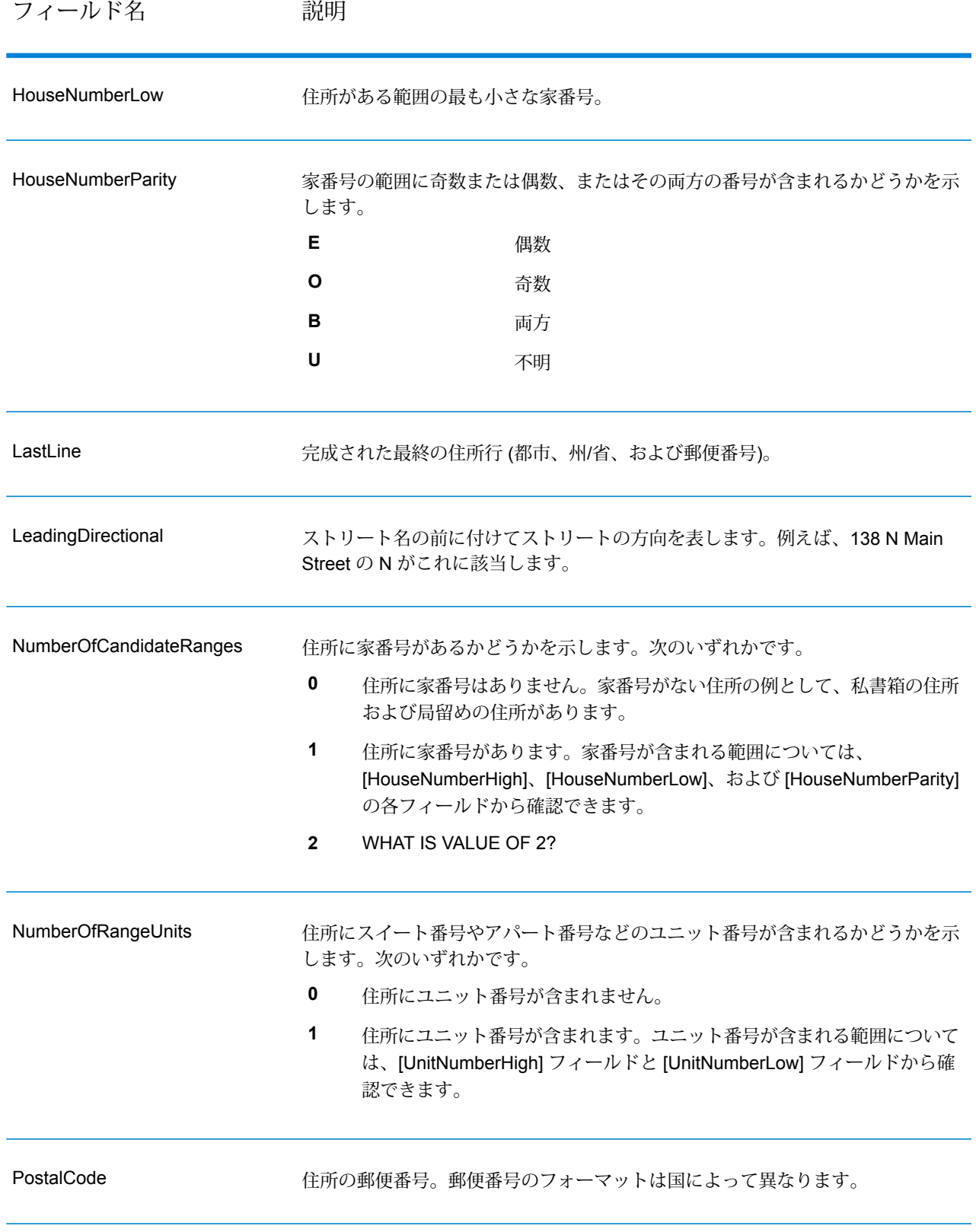

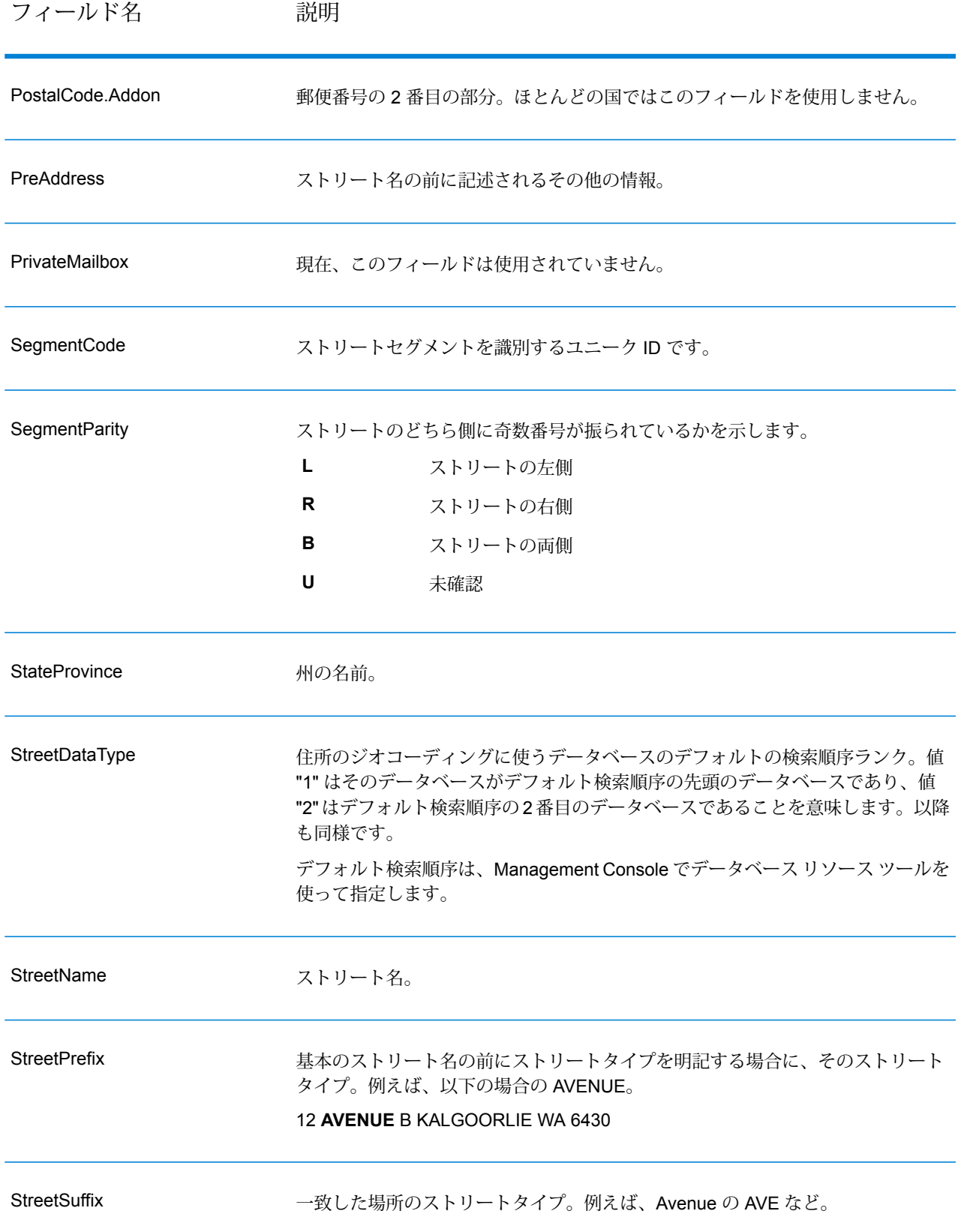

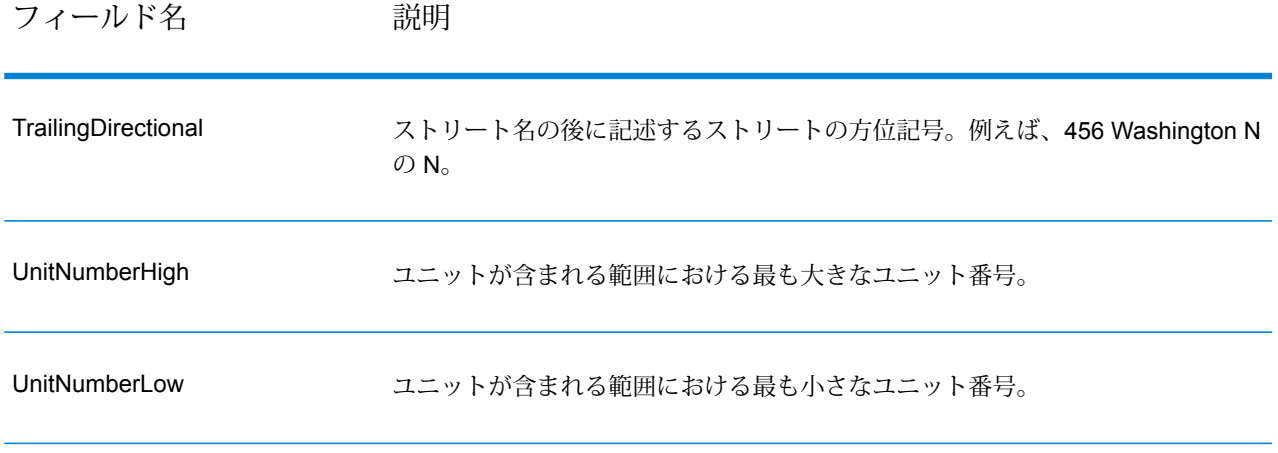

ジオコード出力

## **表 7 : オーストラリアのジオコード出力**

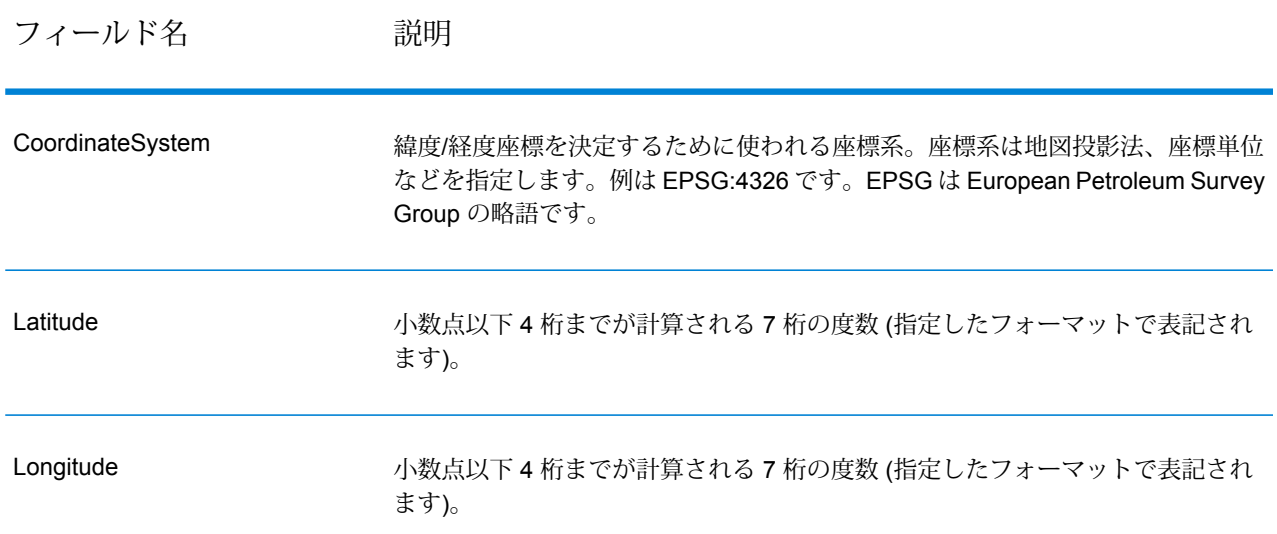

# 結果コード

結果コードは、ジオコーディングの成功または失敗に関する情報やジオコードの精度に関する情 報を示します。

# **表 8 : オーストラリアの結果コード出力**

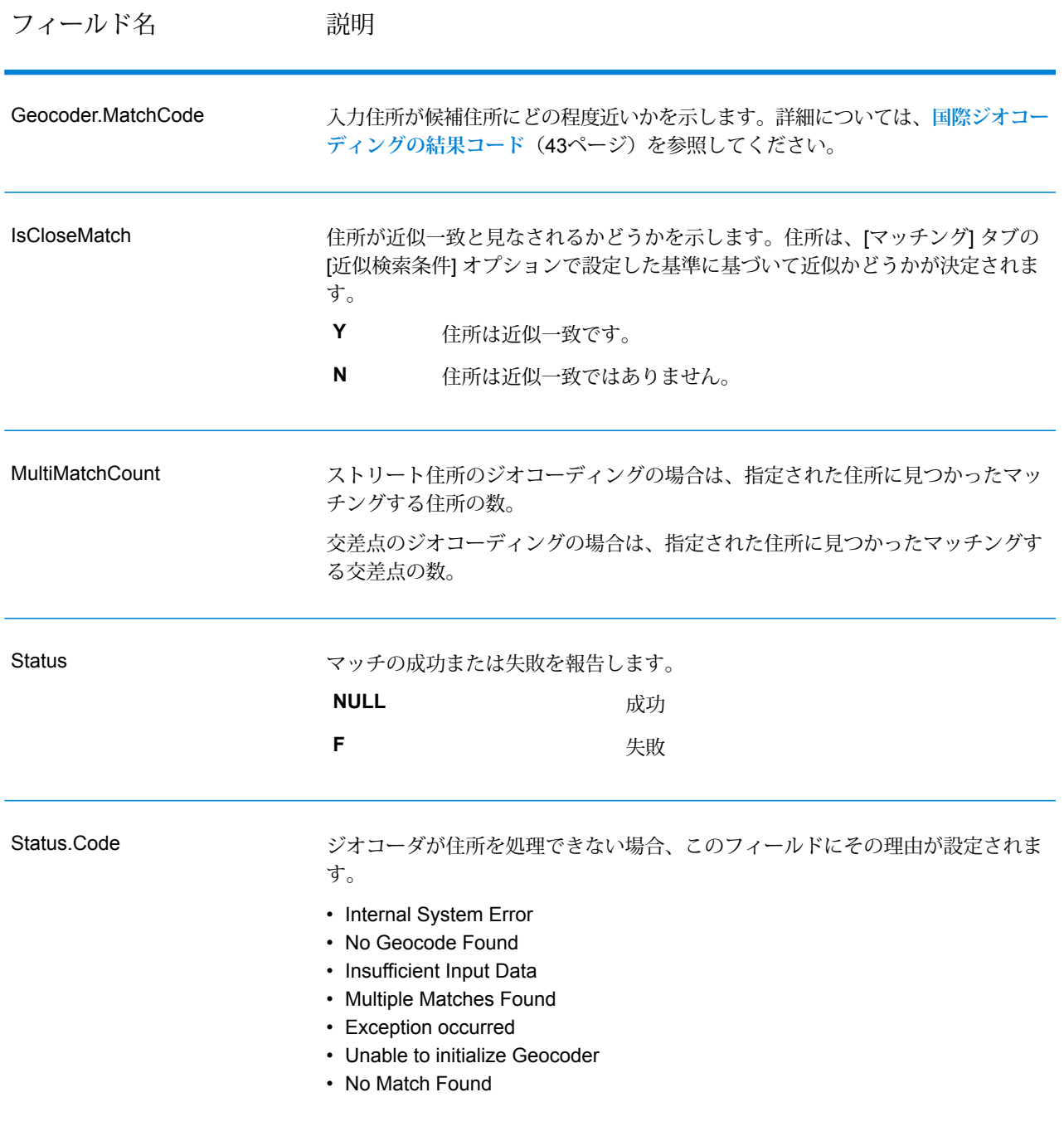

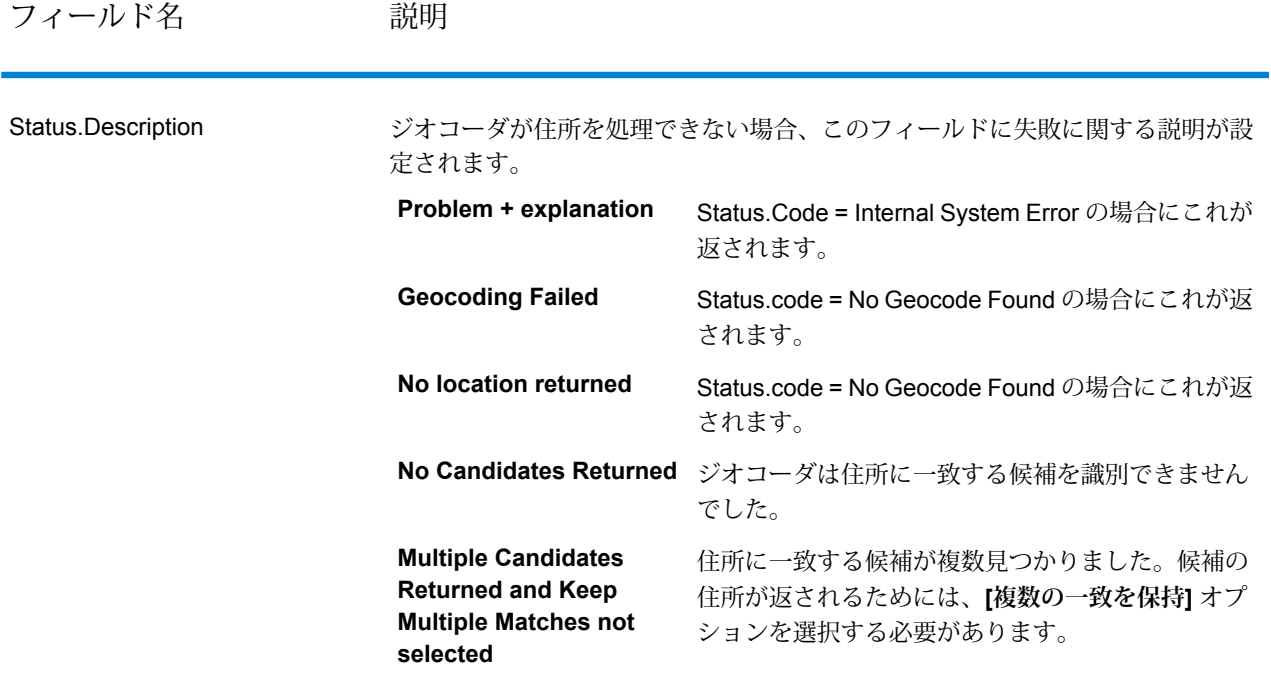

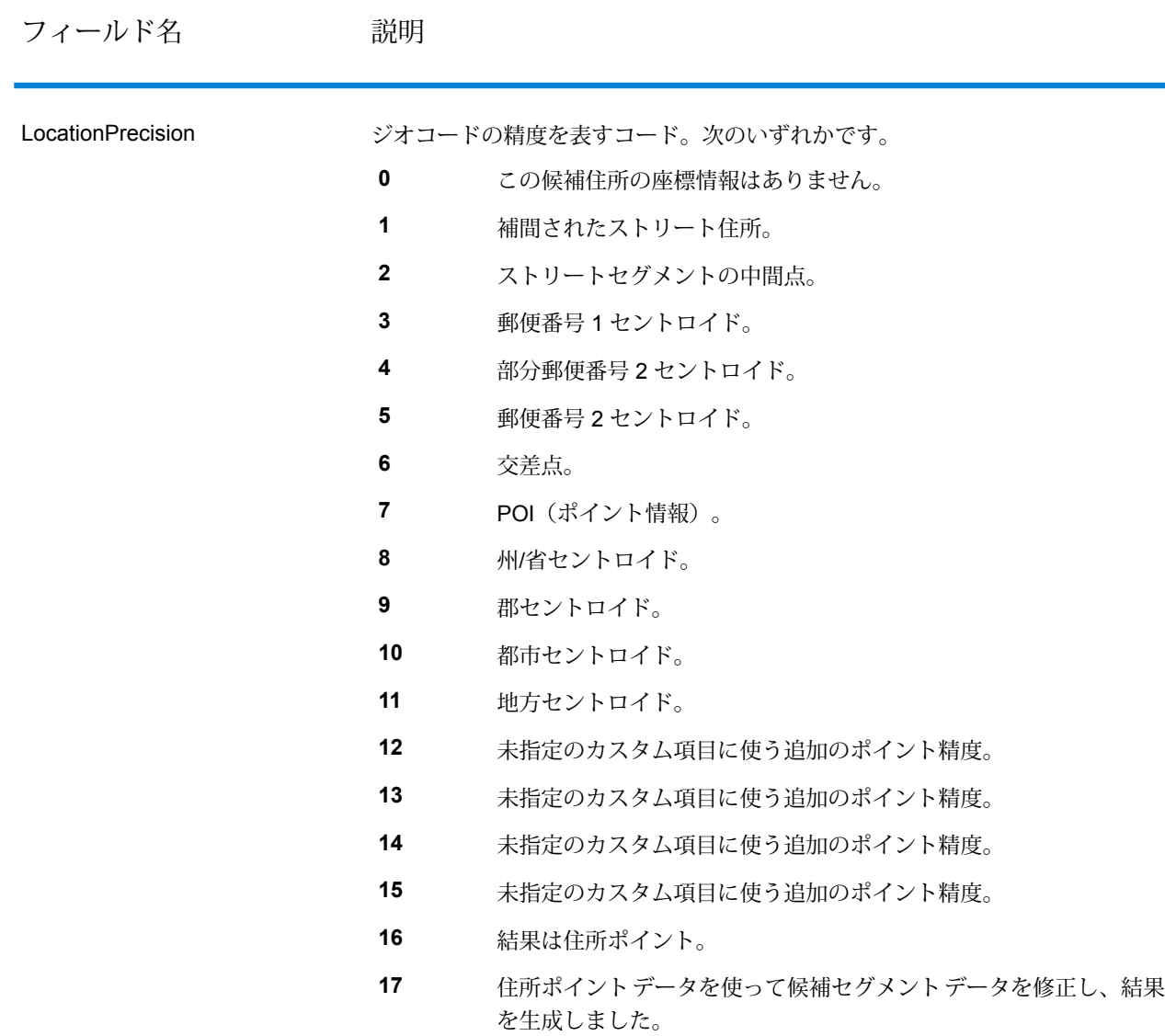

# <span id="page-42-0"></span>国際ジオコーディングの結果コード

Spectrumのジオコーダによって返される候補は、国際ジオコーディング結果コードと呼ばれる別 のクラスのリターンコードを返します。マッチング試行ごとに結果コードがGeocoder.MatchCode 出力フィールドに返されます。

#### **国際ストリートジオコーディングの結果コード (S コード)**

ストリートレベルでジオコーディングされた候補は、文字 S で始まる結果コードを返します。 コードの 2 番目の位置は、ジオコーディングされたレコードの結果ポイントの位置的な精度を示 します。

#### **表 9 : ストリート (S ) 結果コード**

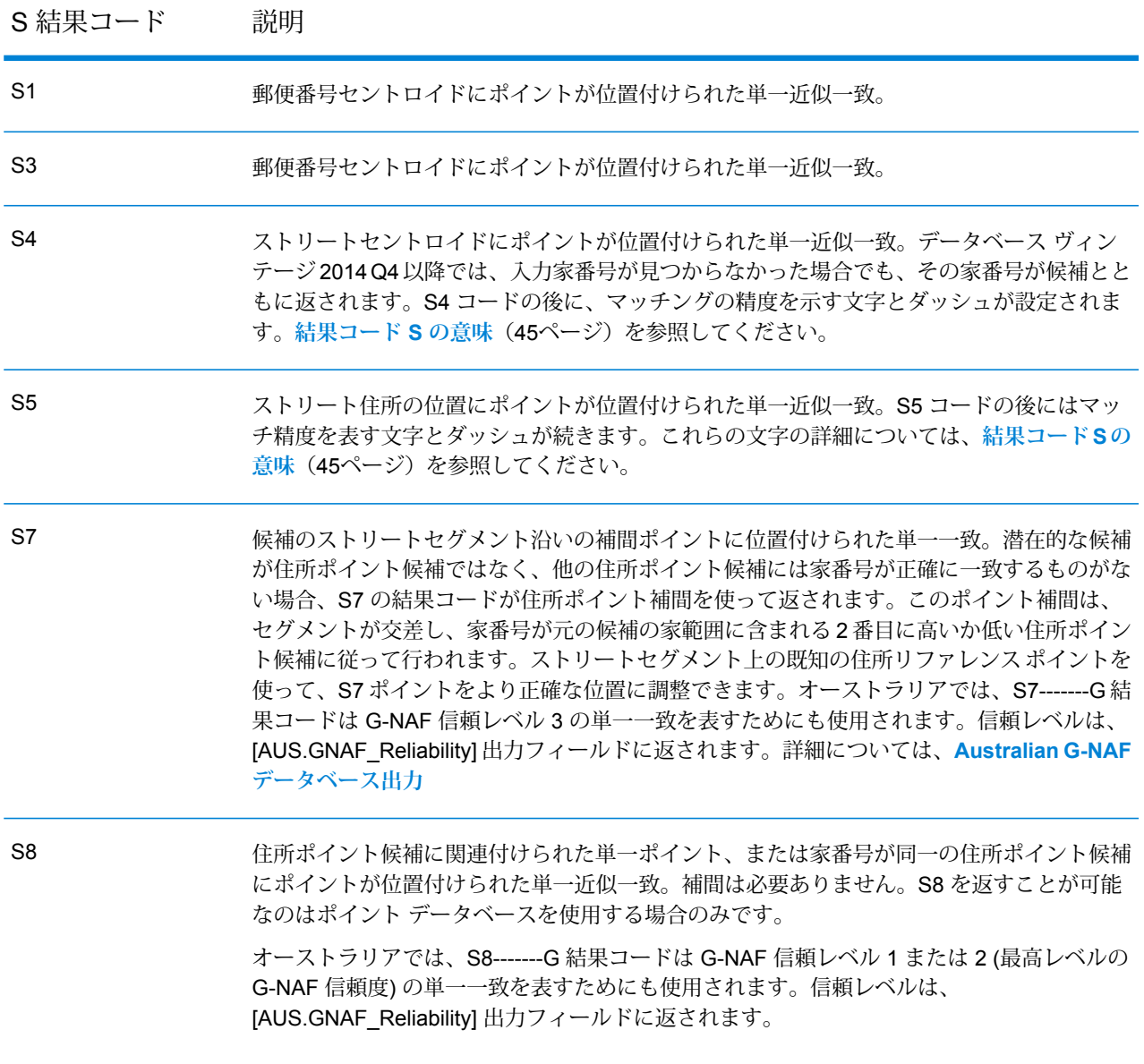

#### S 結果コード 説明

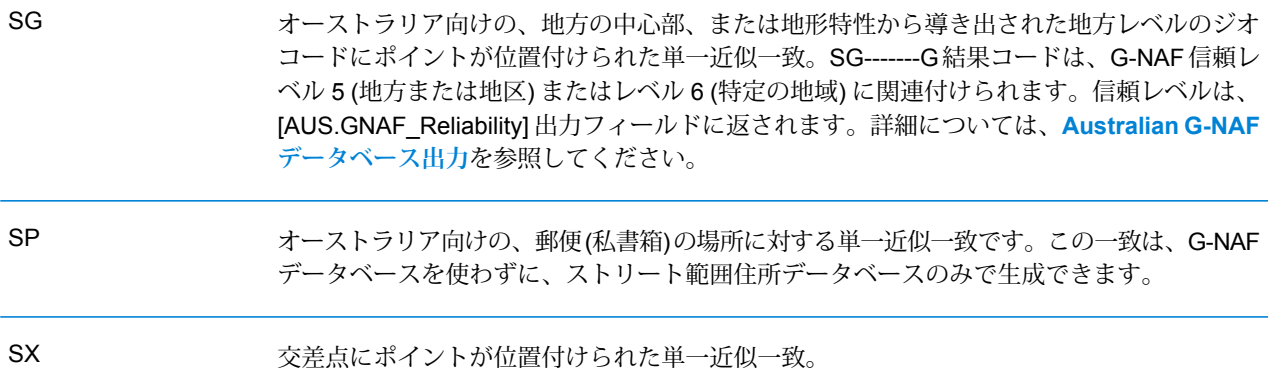

#### <span id="page-44-0"></span>**結果コード S の意味**

国際結果コード S (ストリートジオコーディング) では、追加の 8 文字により、住所がデータベー ス内の住所にどの程度一致するかが示されます。これらの文字は、以下の表に示す順序で並びま す。一致しない住所要素はダッシュで表わされます。

例えば、S5--N-SCZA という結果コードは、ストリート名、後置方位記号、都市名、および郵便 番号が一致する単一近似一致を意味します。ダッシュは、家番号、前置方位記号、および大スト リートタイプにマッチングがないことを示します。一致する候補は、ストリート範囲住所データ ベースに見つかりました。このレコードは、見つかった候補のストリート住所の位置にジオコー ディングされます。

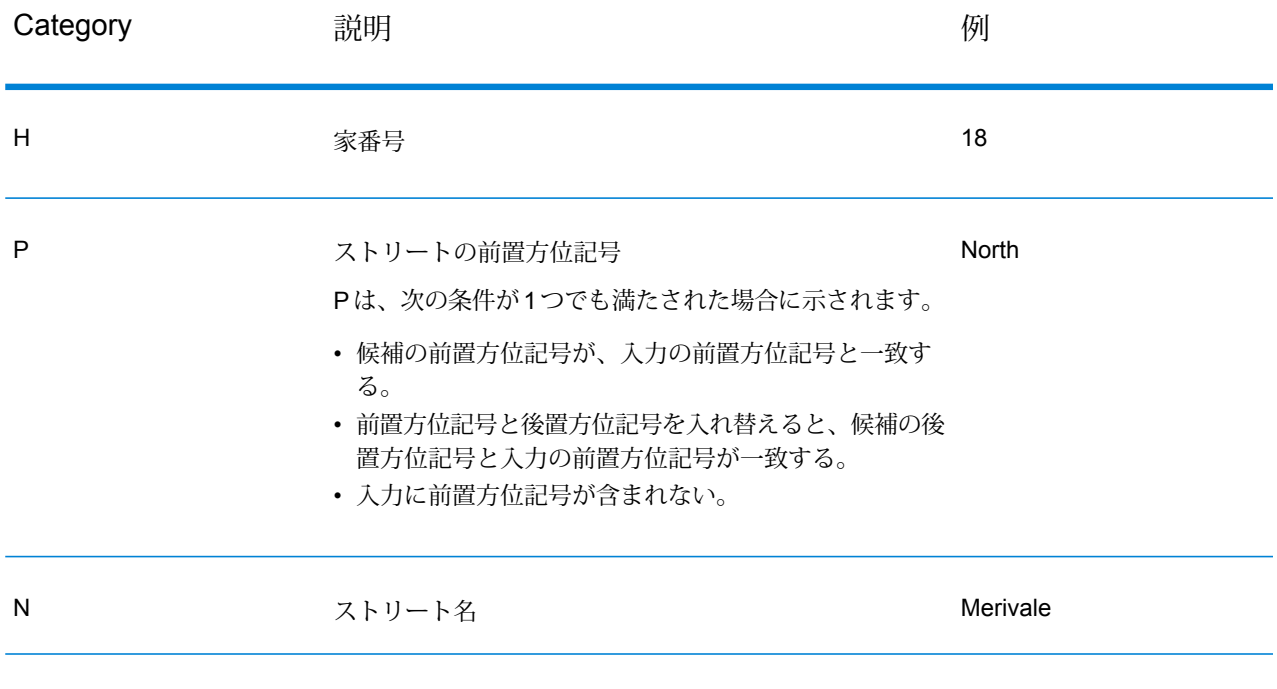

#### Geocode Address AUS

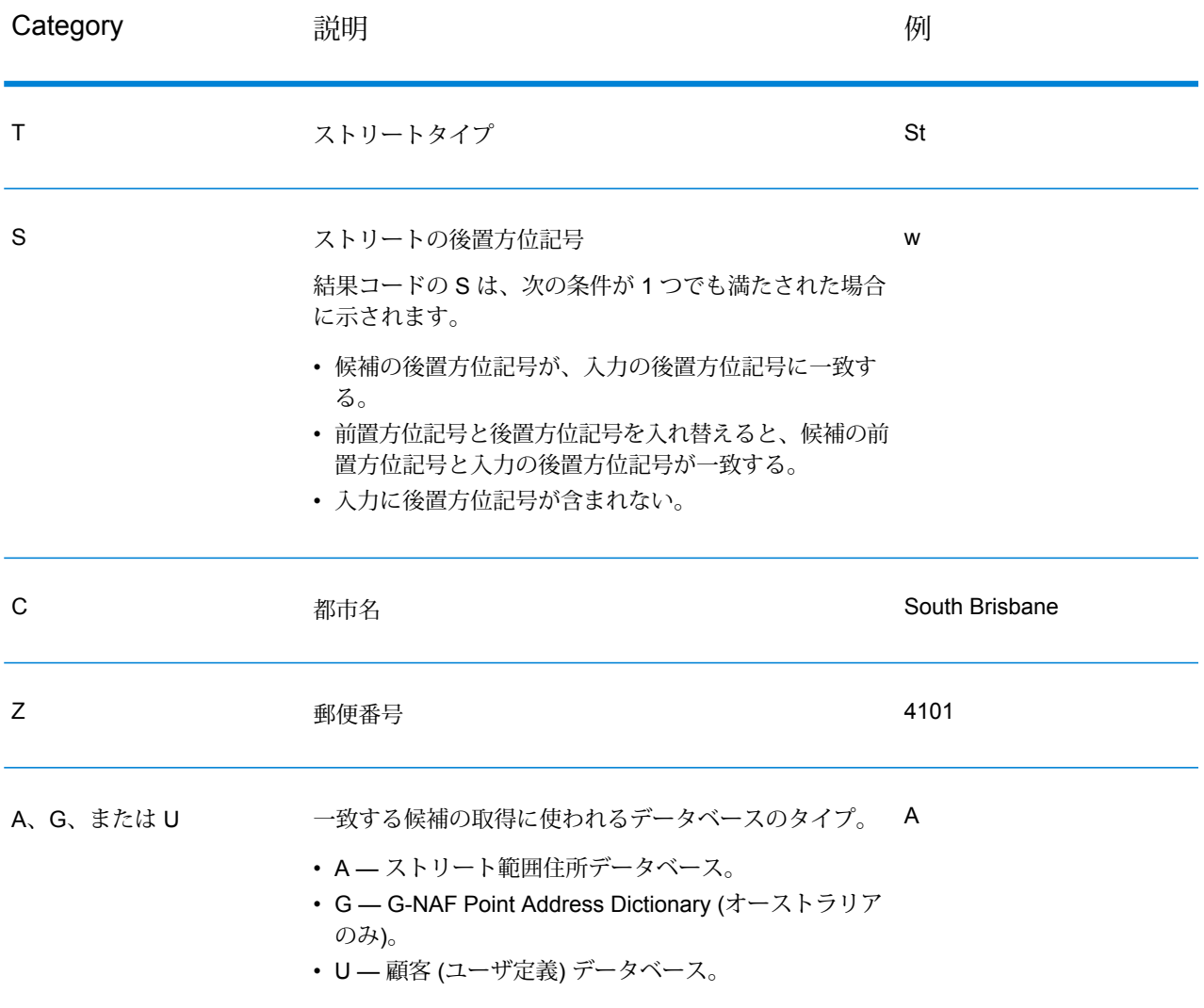

#### **国際郵便番号ジオコーディングの結果コード (Z コード)**

Z カテゴリの一致は、マッチングが郵便番号レベルで成立したことを示します。郵便番号一致が 返されるのは、次のどちらかの場合です。

- 郵便番号セントロイドへのマッチングを指定した。結果のポイントは、以下の精度レベルをと り得る郵便番号セントロイドに位置付けられます。
- ストリートレベルの近似一致が見つからなかった。なおかつ、郵便番号セントロイドへの代替 を指定した。

#### **表 10 : 郵便 (Z) 結果コード**

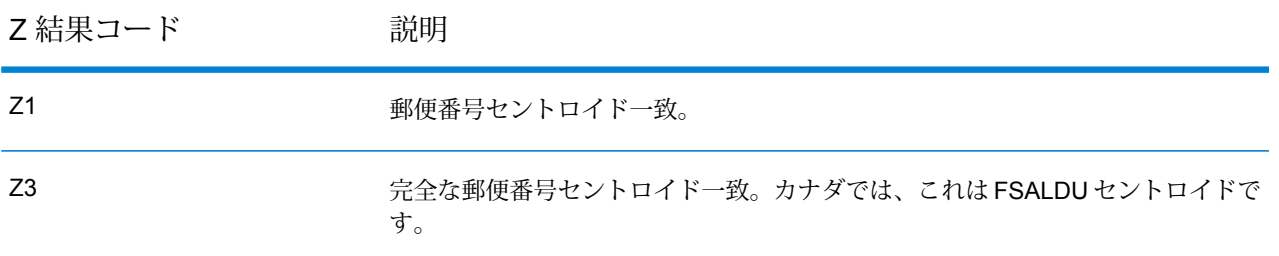

郵便番号レベルでジオコーディングされた候補は、Zという文字で始まる結果コードを返します。 オーストラリア は、Z1 結果コードを生成できます。国固有のジオコーダは、より正確な郵便番 号ジオコーディング結果 (結果コード Z2 または Z3) を生成できることがあります。

郵便番号候補がユーザ辞書から得られた場合は、結果に U の文字が付加されます。例えば、Z1U は、カスタム ユーザ辞書から得られた郵便番号セントロイド一致を示します。

#### **国際地理的ジオコーディングの結果コード (G コード)**

地理的レベルでジオコーディングされた候補は、G という文字で始まる結果コードを返します。 G の後に続く結果コード内の数値は、その候補の精度に関するより詳細な情報を提供します。

#### **表 11 : 地理的 (G) 結果コード**

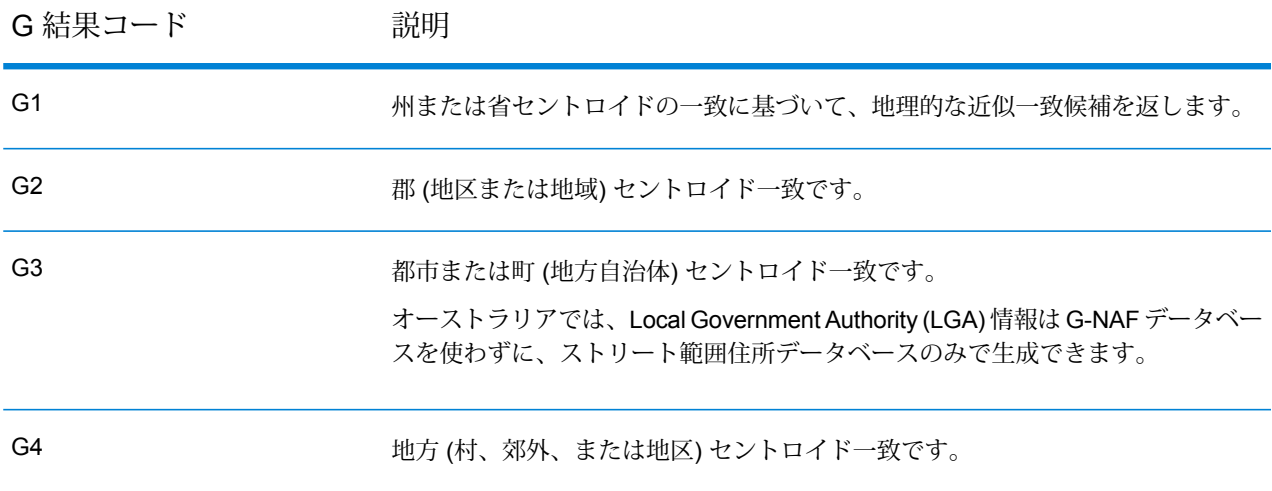

地理的候補がユーザ辞書から得られた場合は、結果コードに U の文字が付加されます。例えば、 G4U は、カスタム ユーザ辞書から得られた地方セントロイド一致を示します。

#### <span id="page-47-0"></span>**リバース ジオコーディング コード (R コード)**

R カテゴリの一致は、レコードがリバース (逆順序) のジオコーディングで一致したことを意味し ます。R結果コードの2番目の文字は、見つかったマッチングのタイプを示します。Rのジオコー ド結果には、マッチングが見つかった辞書を示す追加の文字が含まれます。

リバース ジオコーディング コードの例を以下に示します。

#### **表 12 : リバース ジオコーディング (R) の結果コード**

リバース ジオコーディング 説明

コード

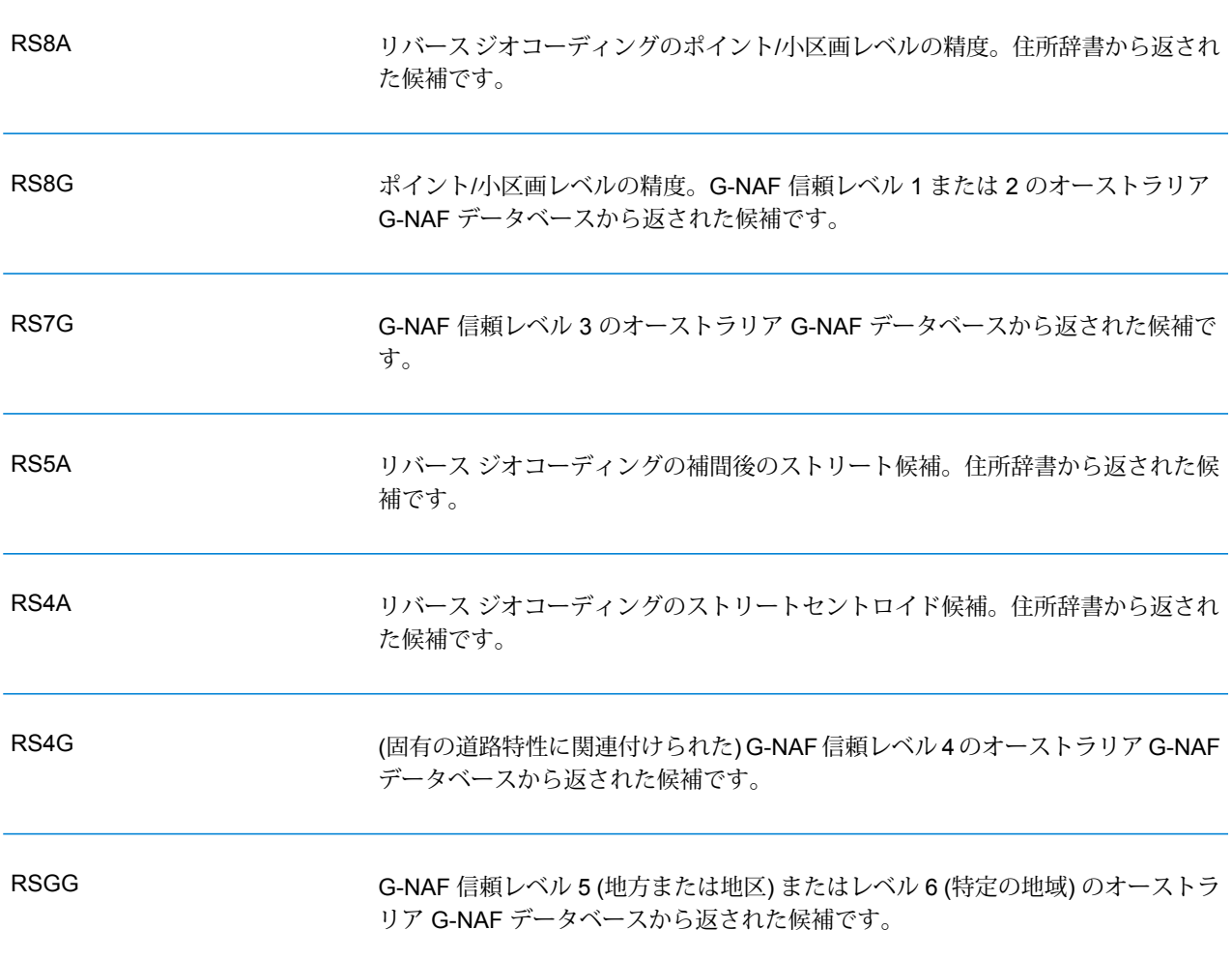

リバースジオコーディングされた候補が、ユーザ辞書から得られた場合は、結果にUの文字が付 加されます。例えば、RS8U は、カスタム ユーザ辞書から得られたポイント/小区画レベルのリ バース ジオコード一致を示します。

**一致なしコード**

次の結果コードは、マッチングがなかったことを示します。

- **N** 近似一致はありません。
- **NX** 交差点の近似一致はありません。
- **ND** Spectrum™ Technology Platform は、入力された郵便番号または地方自治体/州/省のジオ コーディング データベースを見つけられませんでした。

# 3 - Reverse Geocode Address Global

Reverse Geocode Address Global は、指定された緯度/経度ポイントの住 所を決定します。Reverse Geocode Address Global は、多くの国の住所 を決定することができます。どの国の住所が扱えるかは、インストール した国データベースによって決まります。例えば、カナダ、イタリア、 オーストラリアのデータベースがインストールされている場合は、Reverse Geocode Address Global はこれらの国々の住所ジオコーディングを 1 回 の処理で実行できます。

**注 :** Reverse Geocode Address Global は、米国の住所に対応しま せん。住所をサポートしていません。米国の住所のジオコーディ ングには、Reverse GeocodeUS Location を使用する必要がありま す。これは、米国住所を特に対象としたリバース ジオコーディン グを実行します。

Reverse Geocode Address Global を操作する前に、1 つ以上の国のデー タベースが存在するグローバル データベース リソースを定義する必要が あります。データベースリソースの作成が完了すると、ReverseGeocode Address Global が使用可能になります。

#### このセクションの構成

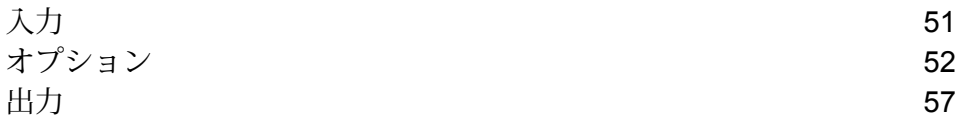

# <span id="page-50-0"></span>入力

ReverseGeocode Address Global は、入力として緯度と経度を受け取ります。

GRC、RUS、および JPN の場合、ユーザのロケールによってリバース ジオコーディングで返さ れる候補の言語が決まります。GRC、RUS、JPNに対して、言語はそれぞれギリシャ語、ロシア 語、日本語となる場合があります。デフォルトのロケールは英語です。

#### **表 13 : ReverseGeocode Global の入力**

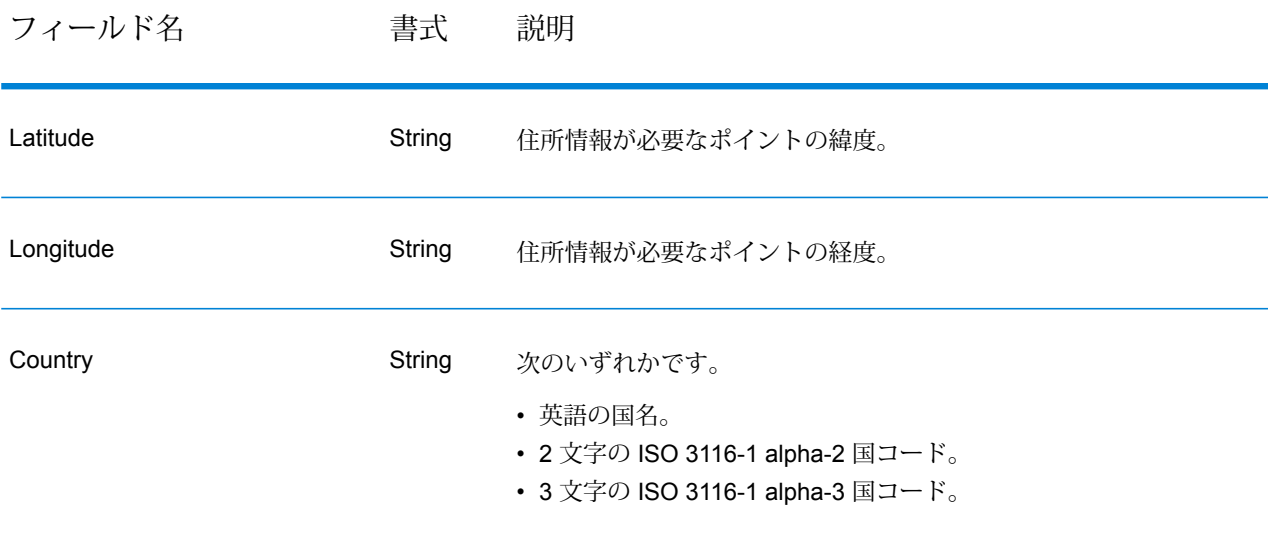

# <span id="page-51-0"></span>オプション

# ジオコーディング オプション

## **表 14 : オーストラリアのジオコーディング オプション**

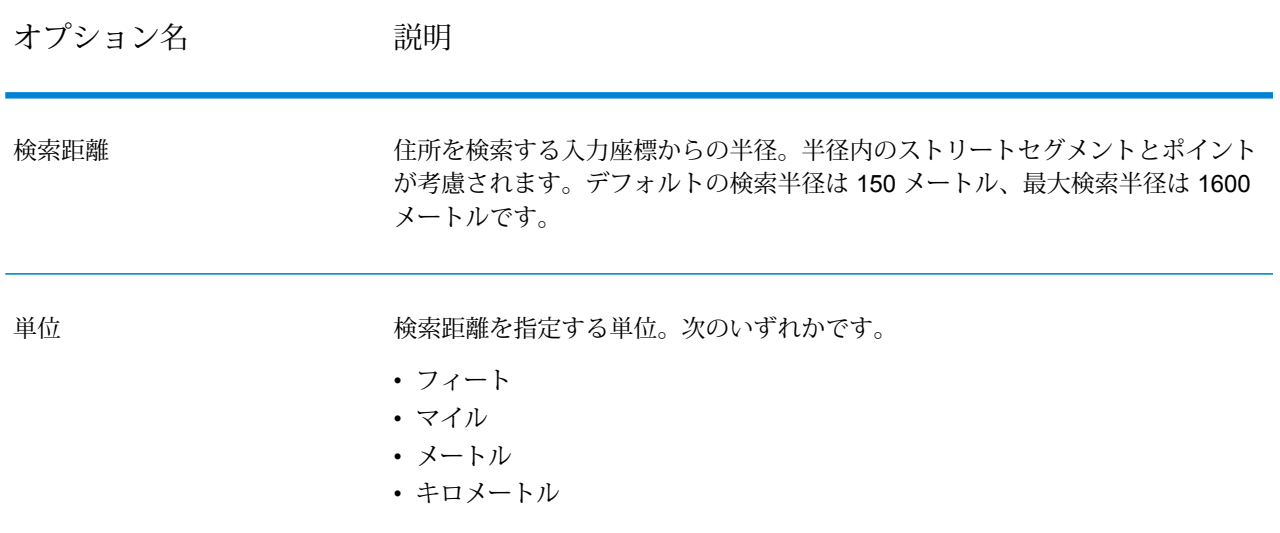

オプション名 アンプロン 説明

通りオフセット

ストリートレベルのジオコーディングに使うストリートセグメントからのオフセッ ト距離を指定します。距離の指定は、**[単位]** フィールドで指定した単位で行いま す。

デフォルト値は国によって異なります。ほとんどの国では、デフォルト値は7メー トルです。

オーストリア、ドイツ、およびオーストラリアでは、デフォルト値は10メートル です。

オフセット距離は、ジオコードがストリートの中央に位置付けられるのを防ぐた めに、ストリートレベルのジオコーディングで使われます。ストリートレベルの ジオコーディングを行うと、住所が位置するストリートの中心点の緯度/経度が返 されますが、これを補正するのがオフセットです。住所が指し示す建物はストリー トの真上に建っているわけではないので、路上のポイントに相当する住所のジオ コードが返されるのは不都合です。ジオコードは、ストリートに面して建つ建物 の場所を表している必要があります。例えば、50 フィートのオフセットは、ジオ コードがストリートの中心から50フィート離れた場所を表すことを意味します。 距離は、住所のストリートセグメントから垂直方向に計算されます。また、オフ セットは、ストリートをはさんで向かい合う住所が同じポイントになるのを防ぐ 目的にも使われます。以下に、オフセット ポイントと元のポイントとの比較図を 示します。

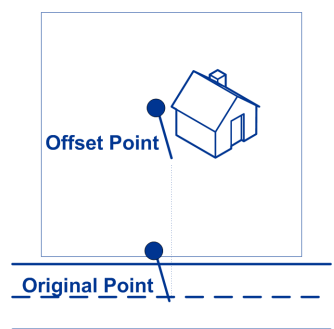

ストリートの座標は 1/10,000 度の精度で決定され、補間ポイントは 1/1,000,000 度の精度で決定されます。

オプション名 説明

ストリートの角からのオフセット ストリートレベルでのマッチングに使うストリートの終端からのオフセットを指 定します。距離の指定は、**[単位]** フィールドで指定した単位で行います。この値 は、ストリートの角の住所に交差点と同じジオコードが与えられるのを防ぐため に使われます。

> **注 :** オフセットは英国 (GBR) および日本 (JPN) ではサポートされませ  $h_{\rm o}$

デフォルト値は国よって異なります。

- 12 メートル オーストラリア (AUS)、オーストリア (AUT)、ドイツ (DEU)。
- 7 メートル その他のサポート対象の国では、デフォルト値は 7 メートルで す。

以下に、ストリートの終点とオフセット終点の比較図を示します。

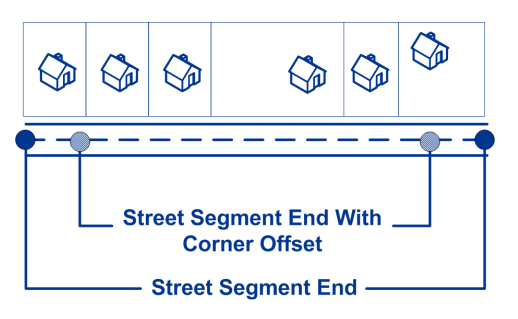

単位

ストリートオフセットと角オフセットのオプションに使う距離単位を指定します。 次のいずれかです。

- フィート
- マイル
- メートル
- キロメートル

デフォルトは、メートルです。

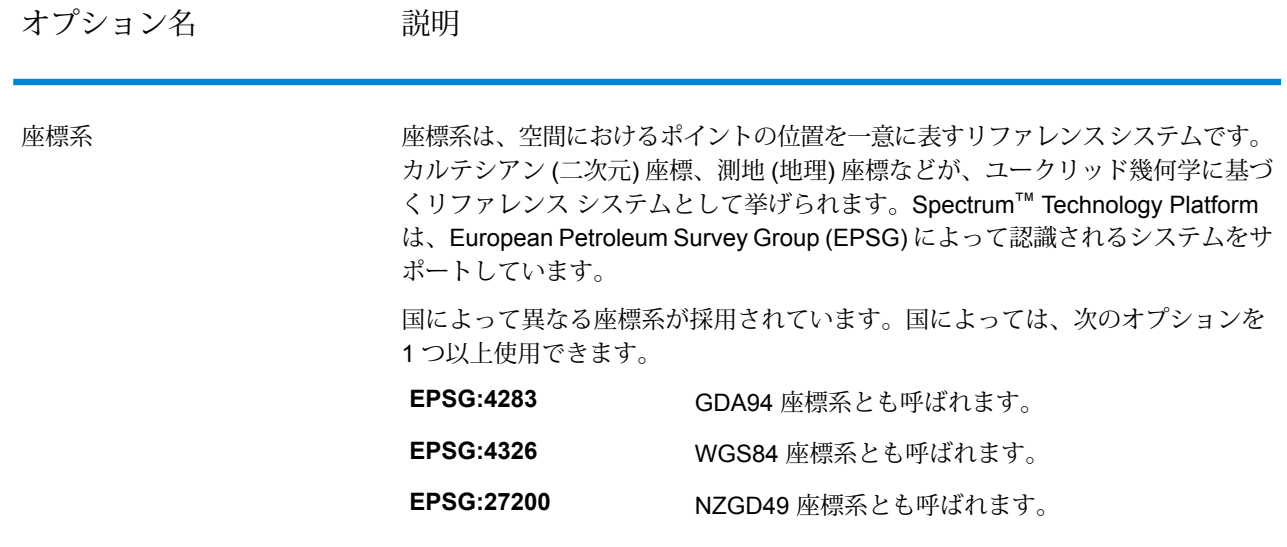

マッチング オプション

**表 15 : オーストラリアのマッチング オプション**

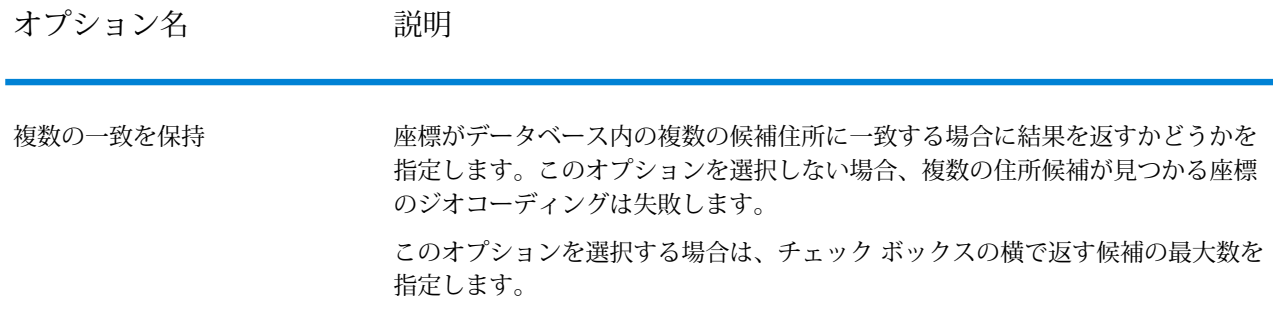

# データ オプション

[データ] タブを使って、リバース ジオコーディングに使うデータベースを指定できます。データ ベースには、特定のポイントにある住所を確認するために必要な住所とジオコードのデータが格 納されています。以下の表に、データベースの検索順序を指定するために使用できるオプション を示します。

#### **表 16 : オーストラリアのデータ オプション**

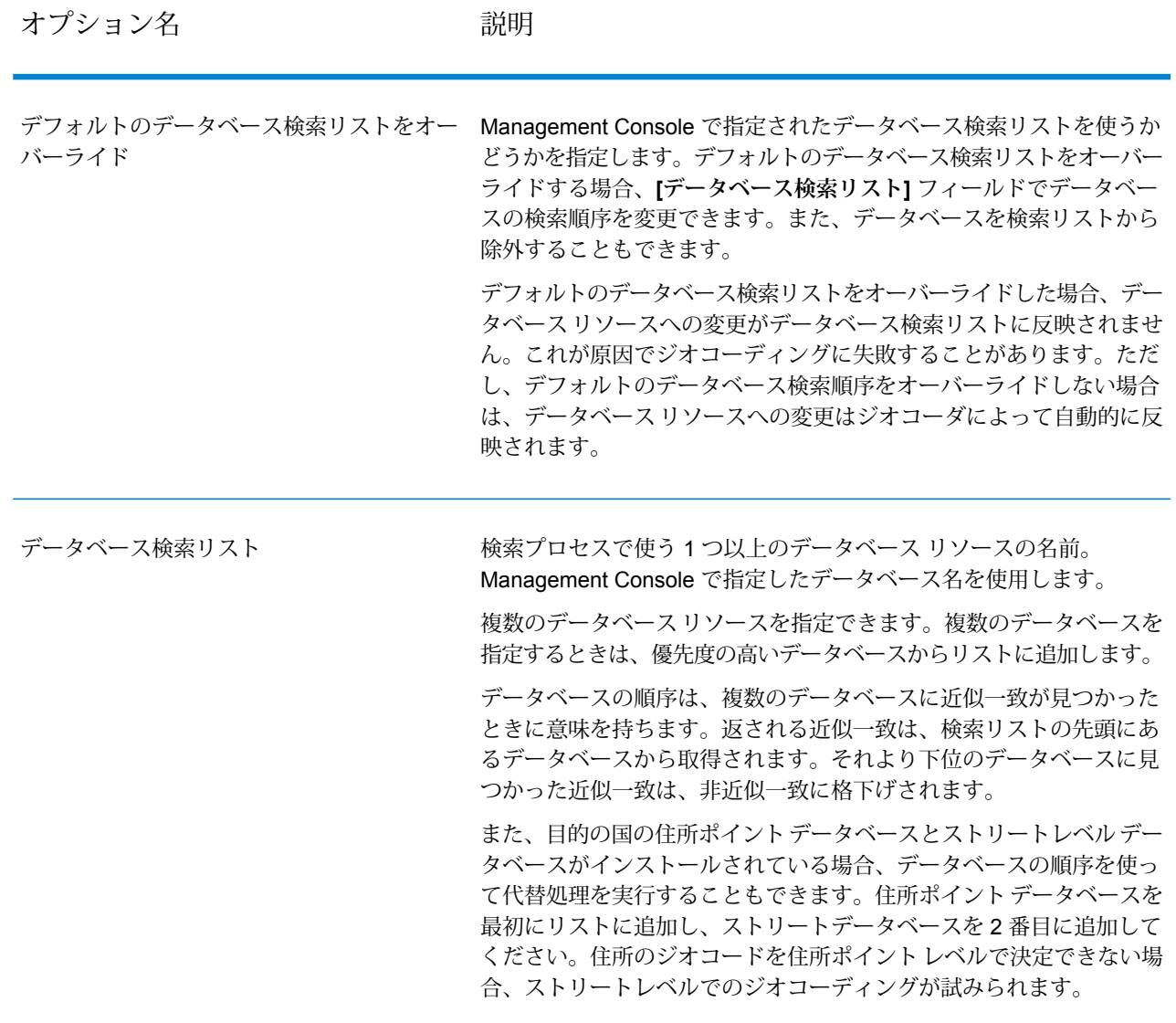

# <span id="page-56-0"></span>出力

## **表 17 : Reverse Geocode Address Global 出力フィールド**

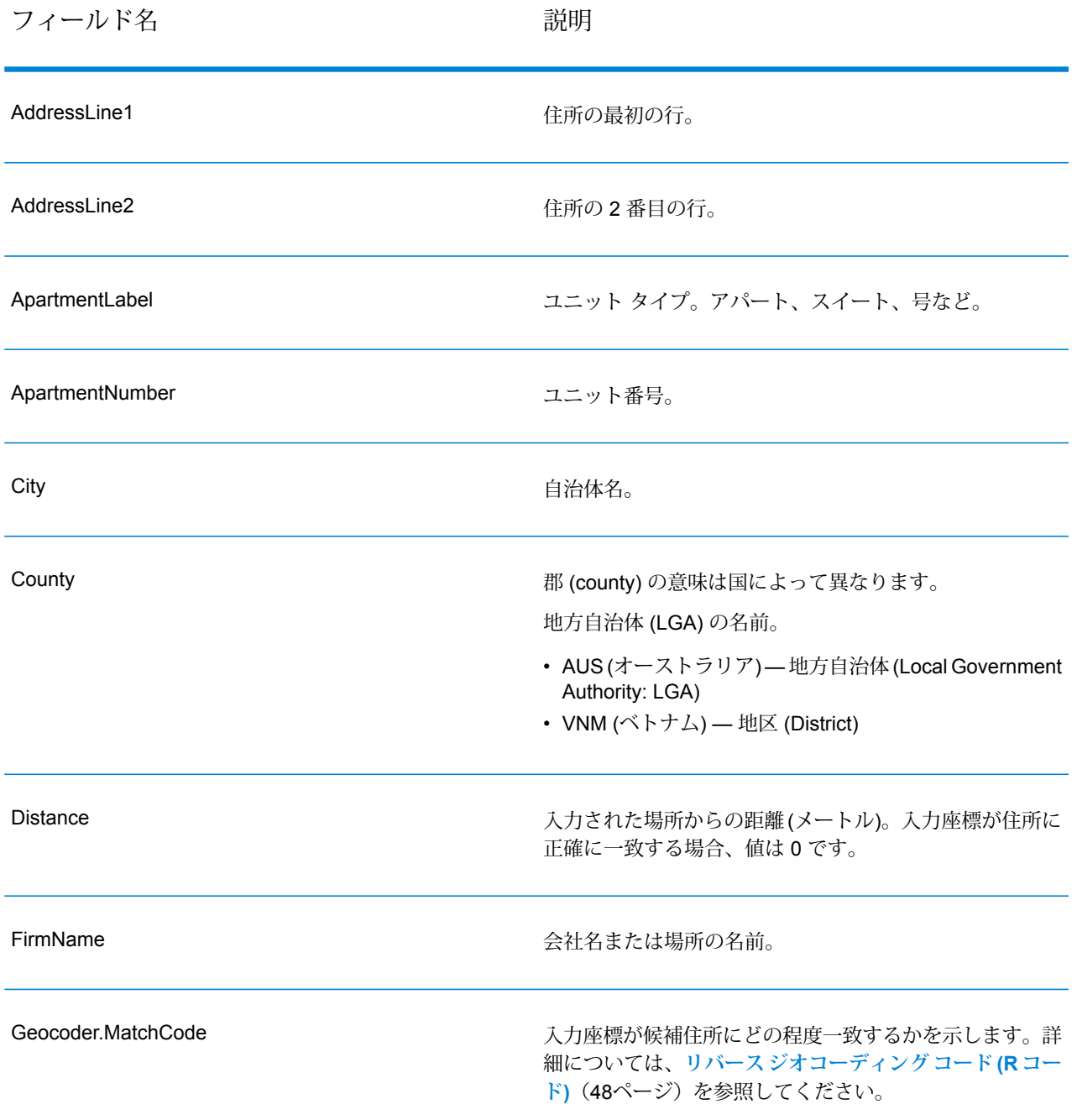

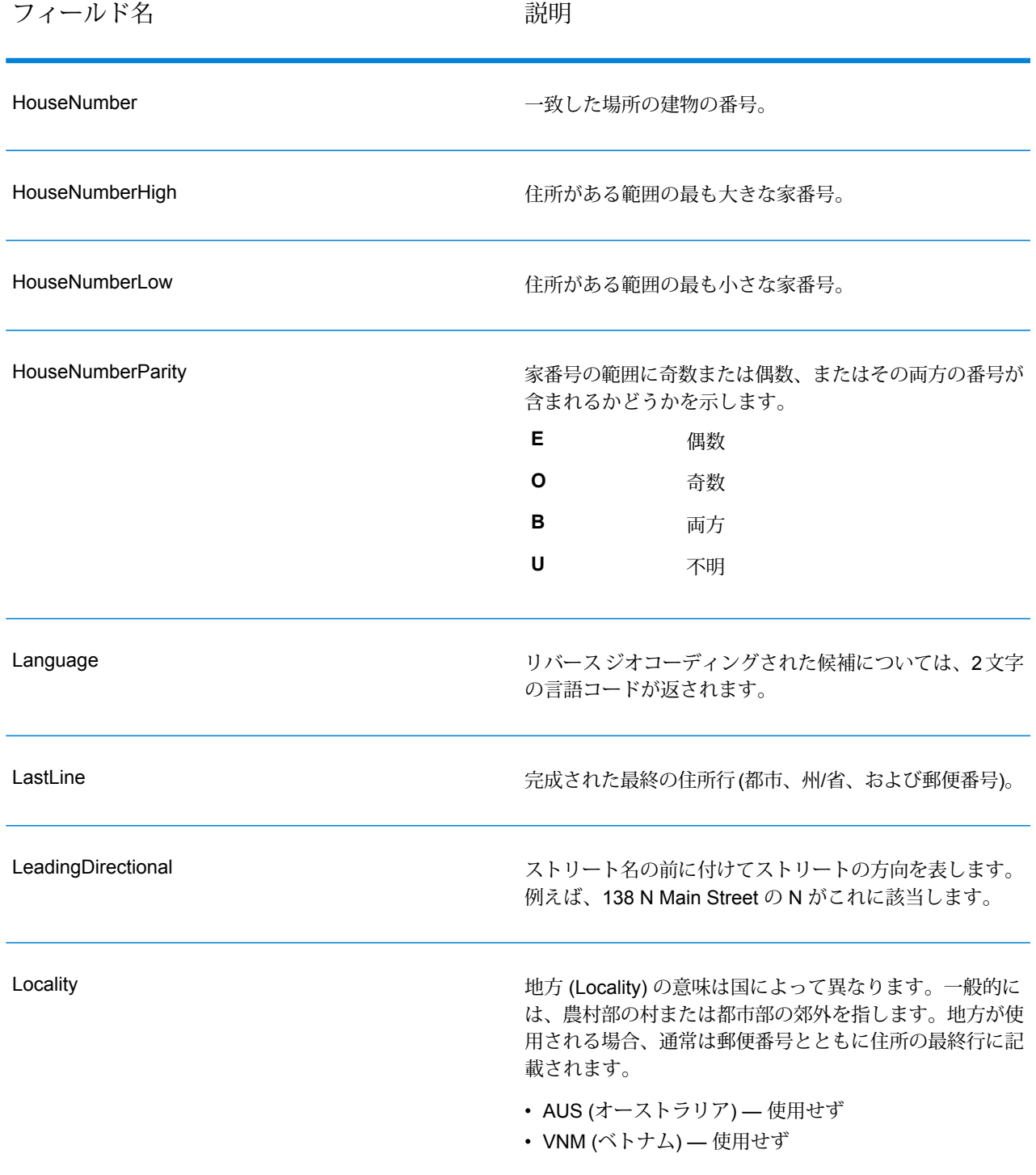

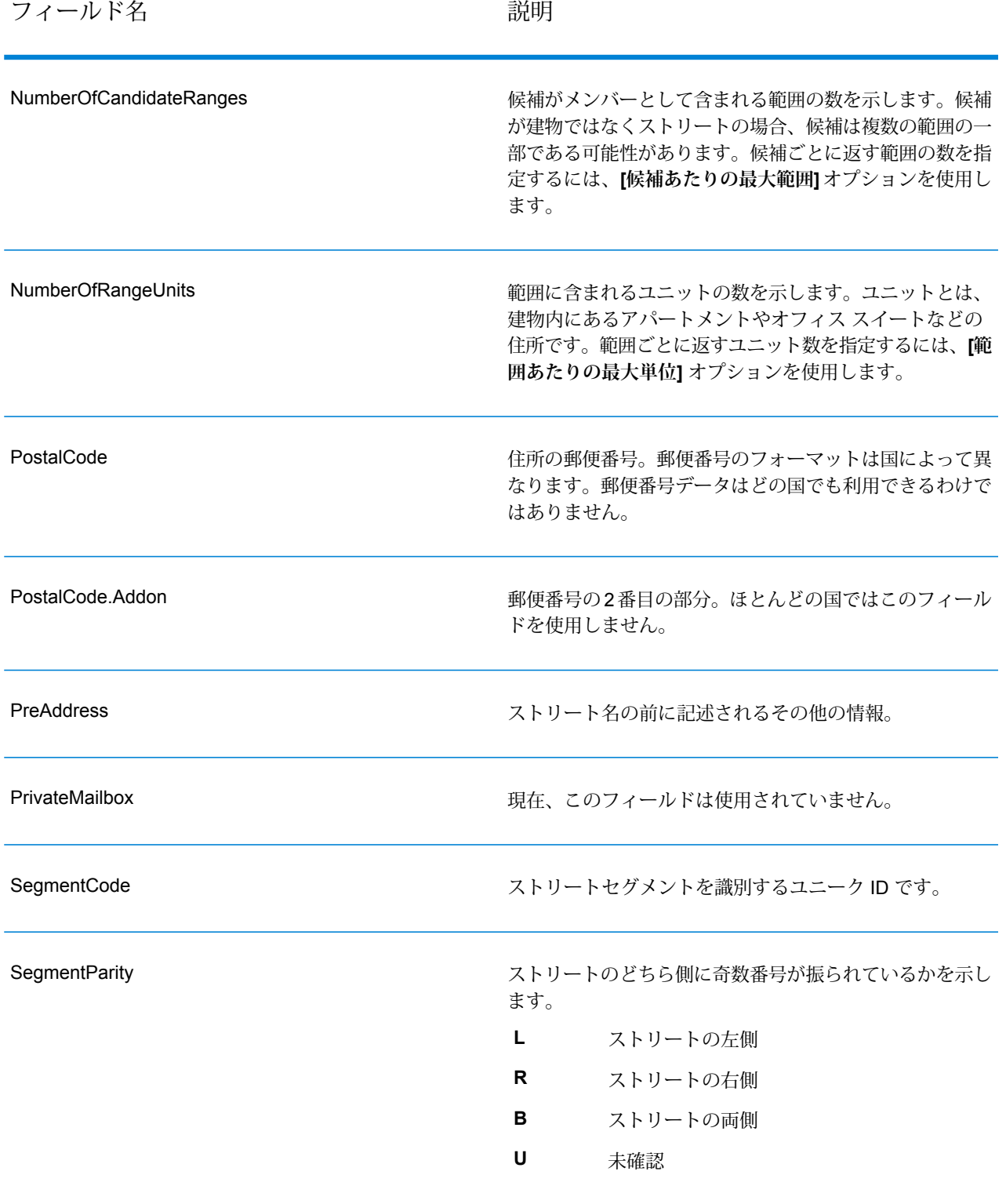

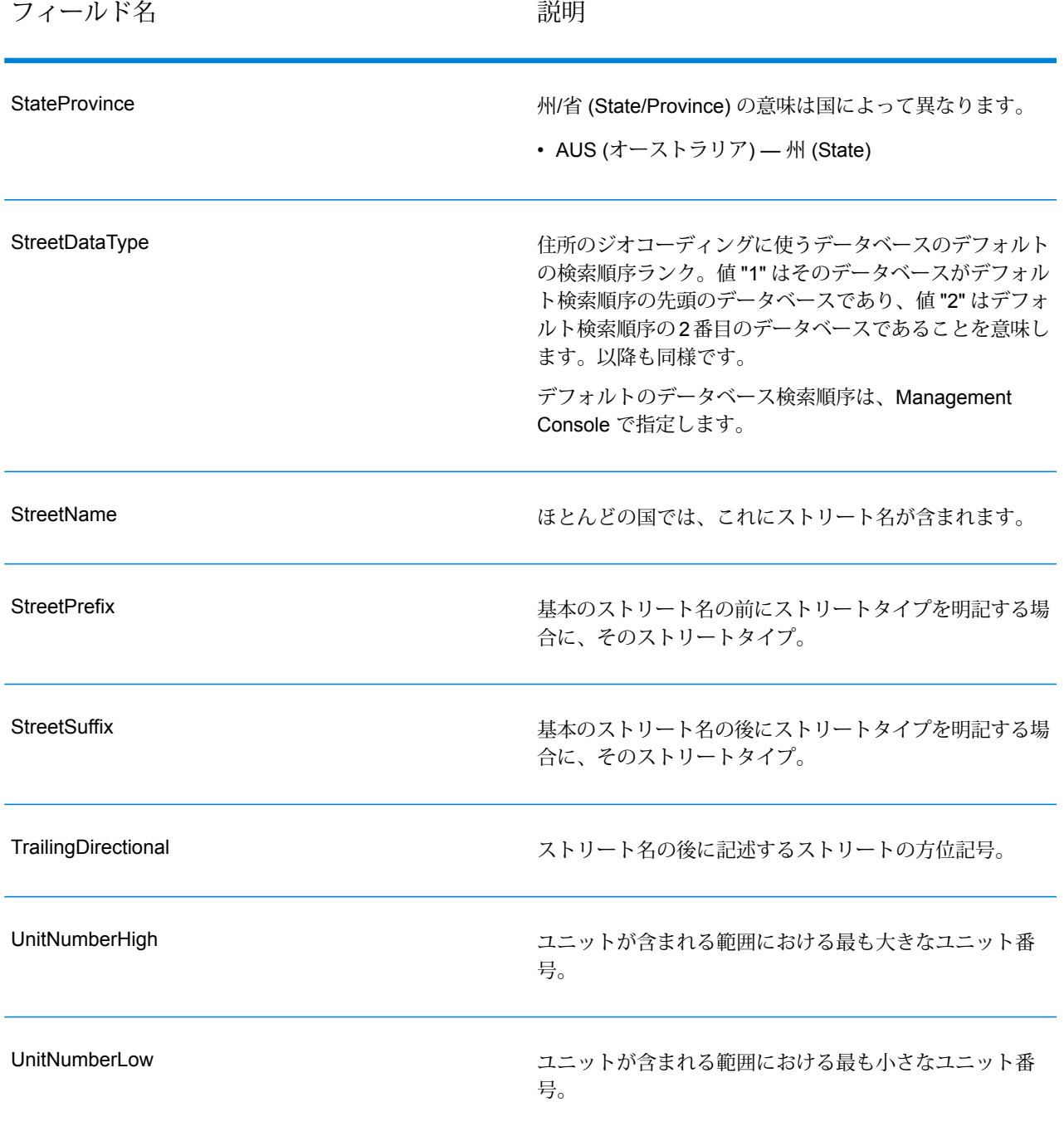

# 4 - GNAFPID Location Search

GNAFPIDLocationSearch は、Geocoded National Address File Persistent Identifier (G-NAF PID) の住所および緯度/経度座標を特定します。G-NAF PID は、G-NAF データベース (オーストラリアの住所のデータベース) 内 のG-NAFの住所を一意に定義する14文字の英数字からなる文字列です。 PID は G-NAF データベースの主要な住所フィールドの組み合わせから構 成されています。G-NAF PID は、以下のような形式です。

#### GAVIC411711441

**注 :** GNAFPIDLocationSearch を使用するには、G-NAF データベー スがインストールされている必要があります。

GNAFPID LocationSearch は、Geocoding Address AUS コンポーネント の一部です。Geocode Address AUS から使用されるステージは、GNAF PID Location Search のみです。このコンポーネントはそれ以外では非推 奨になっています。その他のすべてのオーストラリアのジオコーディン グ機能には、Geocode Address Global コンポーネントを使用してくださ い。

Enterprise Geocoding モジュールの詳細については、**[Enterprise](#page-3-0) [Geocoding](#page-3-0) モジュール**(4ページ)を参照してください。

## このセクションの構成

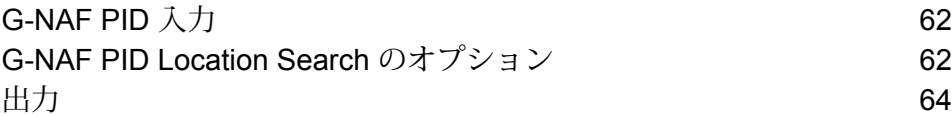

# <span id="page-61-0"></span>G-NAF PID 入力

GNAFPIDLocationSearchは、入力としてG-NAFPIDを受け取ります。そして、Geocoded National Address File Persistent Identifier (G-NAF PID) の住所および緯度/経度座標を返します。

**注 :** GNAF PID Location Search 機能は、Geocode Address Global コンポーネントによっ てサポートされていません。この機能には、Geocode Address AUS コンポーネントを使用 する必要があります。Geocode Address AUS から使用されるステージは、GNAF PID Location Search のみです。このコンポーネントはそれ以外では非推奨になっています。

#### **表 18 : GNAFPID Location Search の入力**

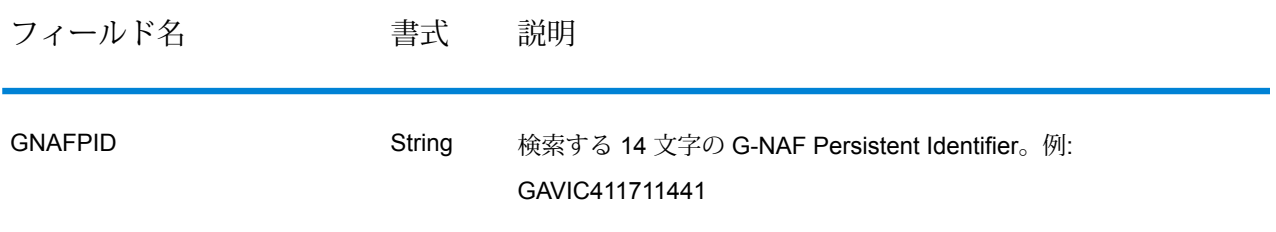

# <span id="page-61-1"></span>G-NAF PID Location Search のオプション

GNAF PID Location Search には、PID 検索用の G-NAF データベースを選択するオプションがあ ります。

# G-NAF ジオコーディング オプション

## **表 19 : GNAF PID Location Search のジオコーディング オプション**

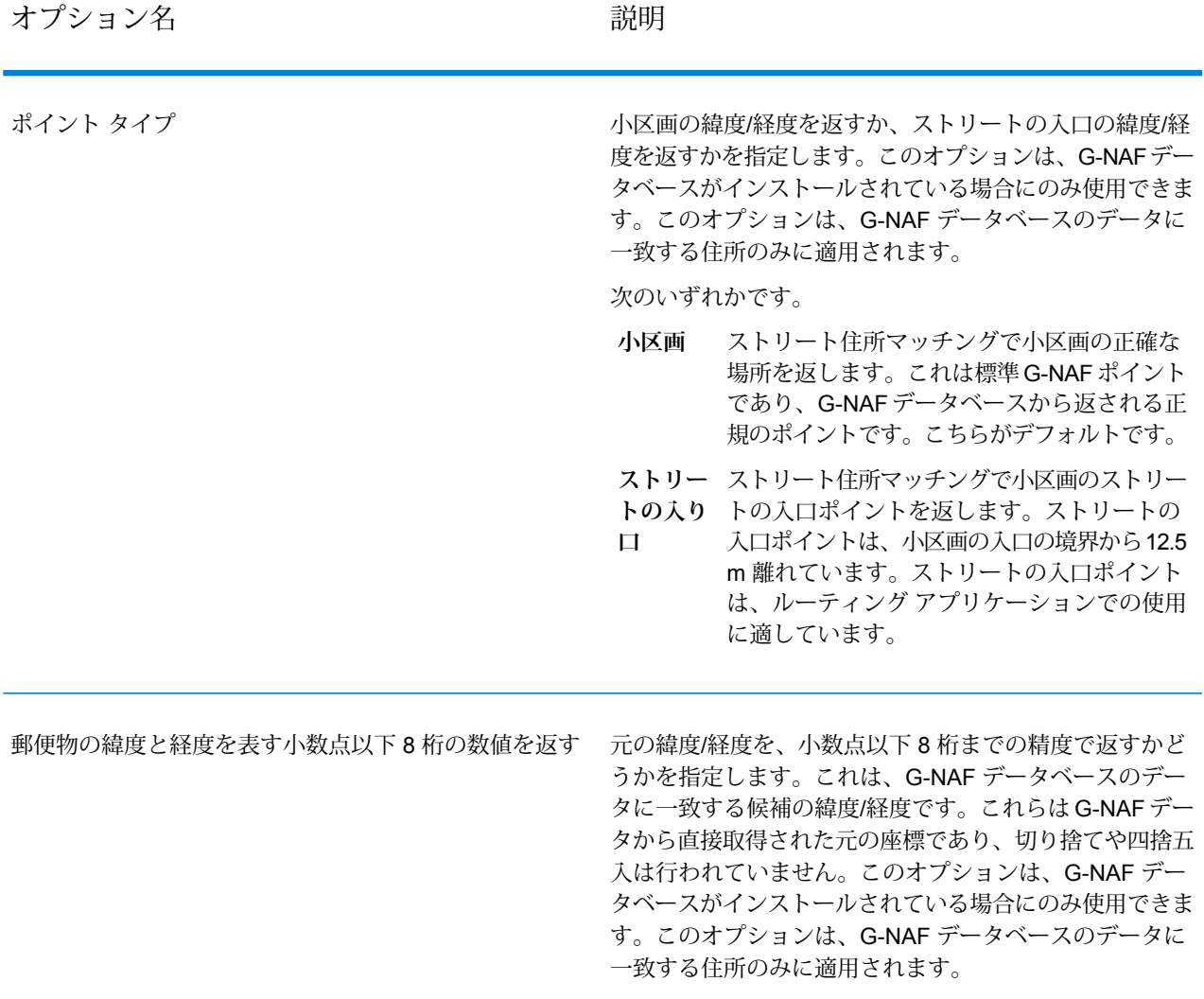

# G-NAF PID のデータ オプション

#### **表 20 : GNAF PID Location Search のデータ オプション**

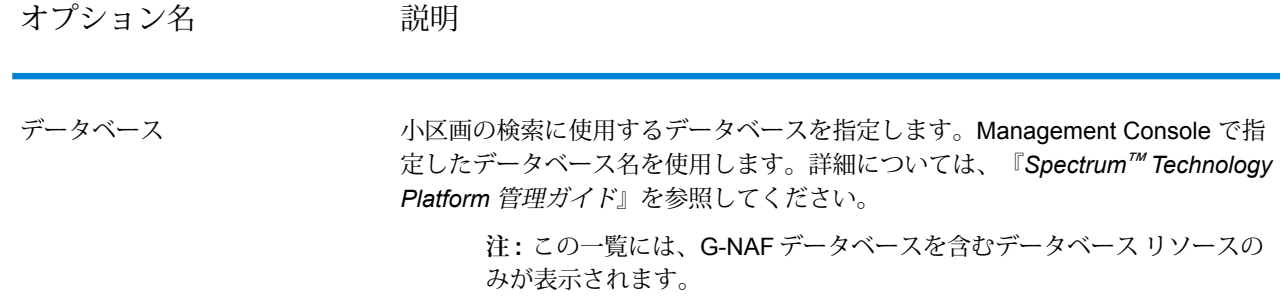

# <span id="page-63-0"></span>出力

# 住所の出力

### **表 21 : 住所の出力**

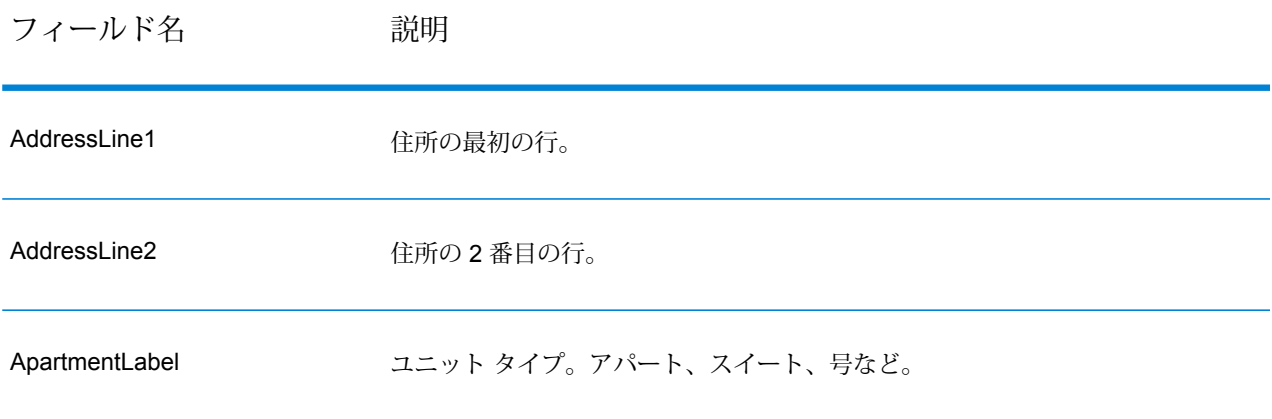

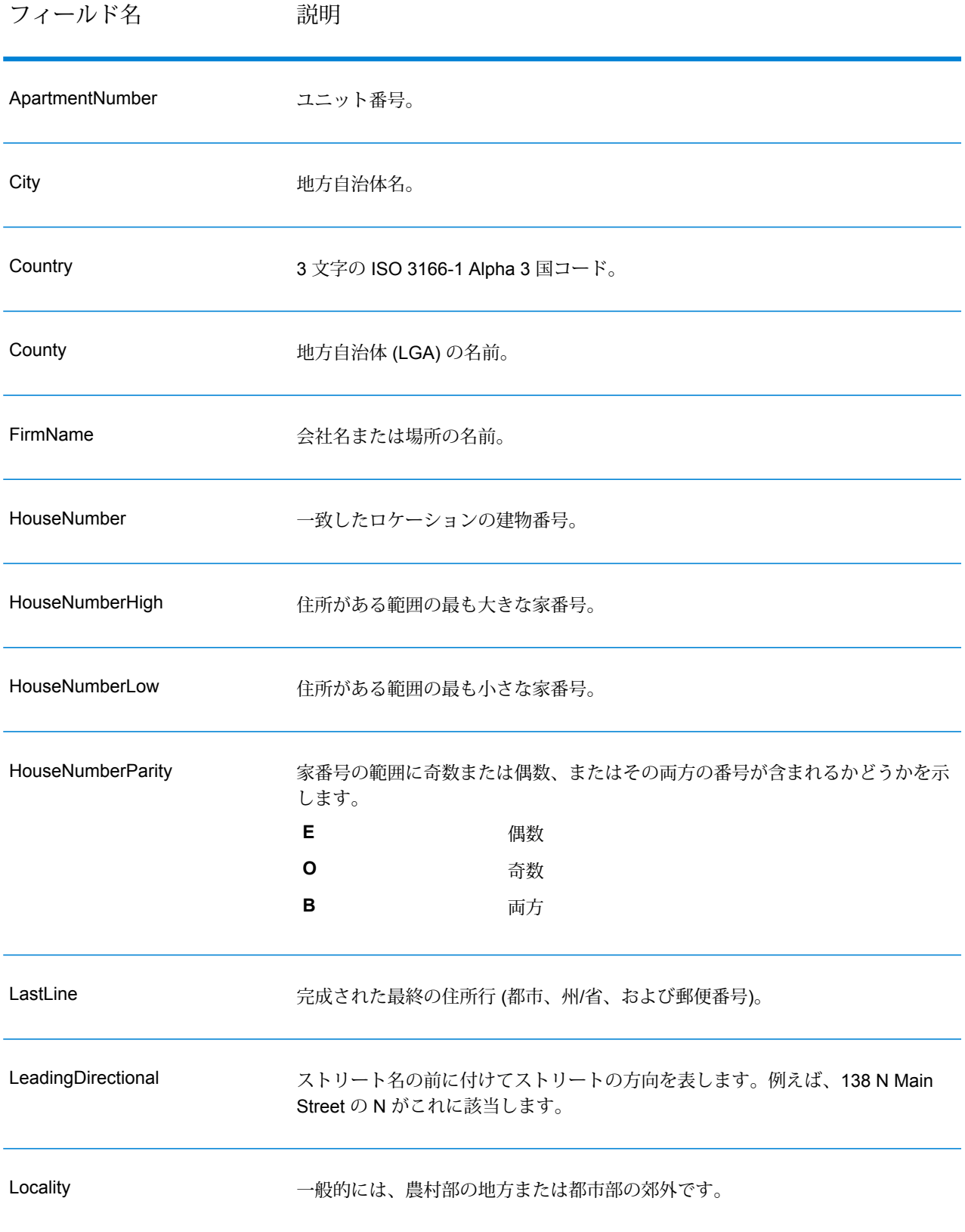

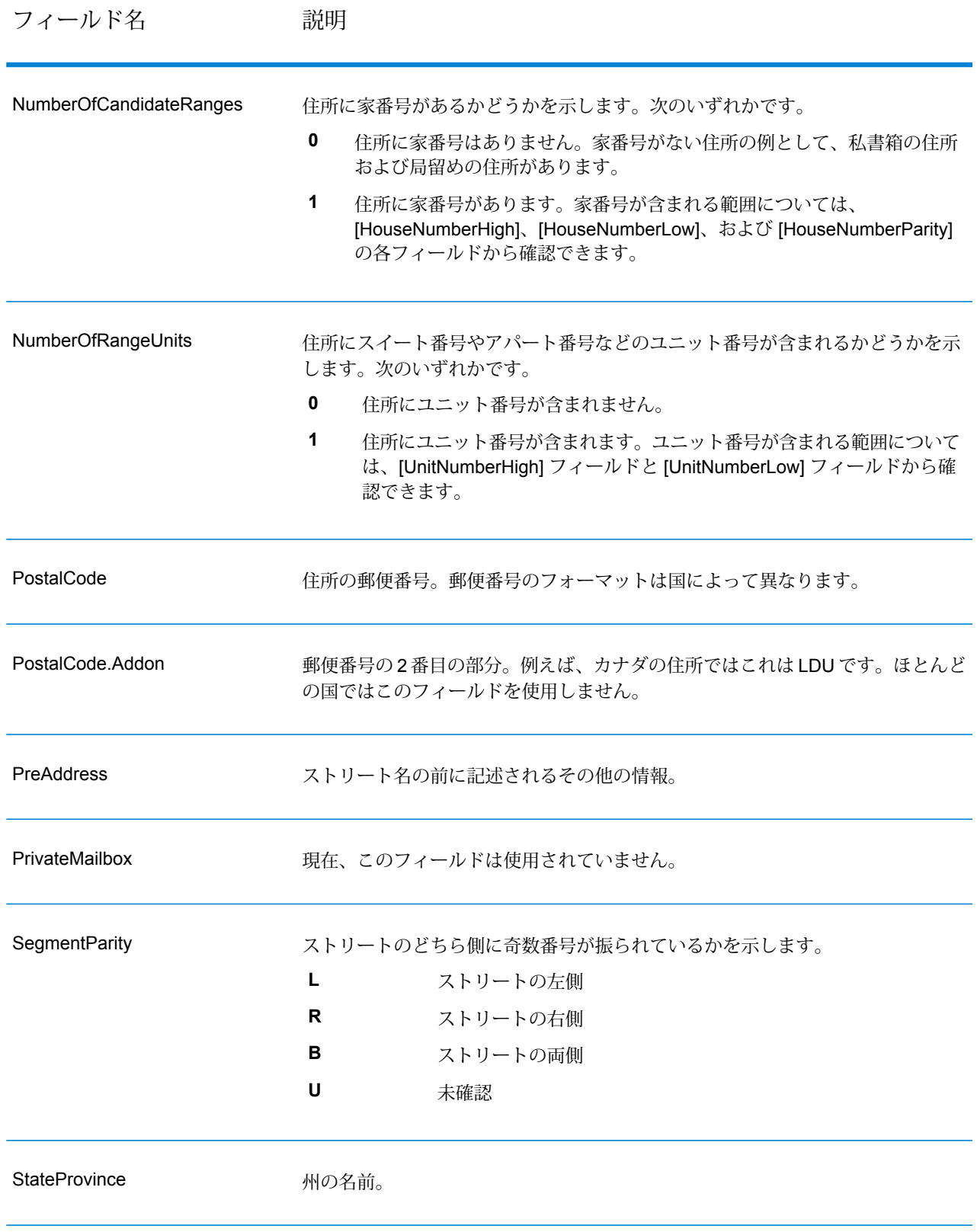

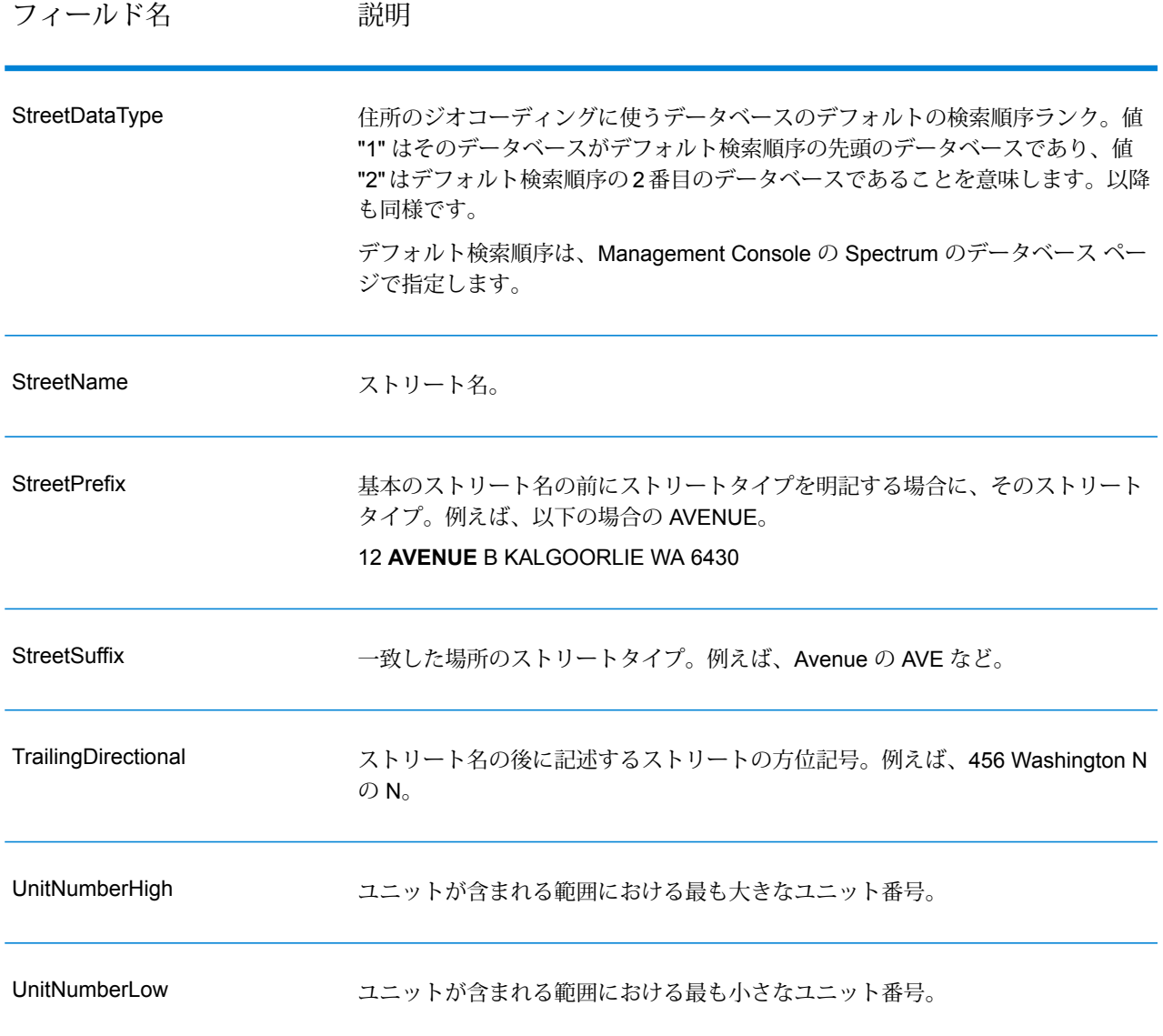

# ジオコード出力

#### **表 22 : オーストラリアのジオコード出力**

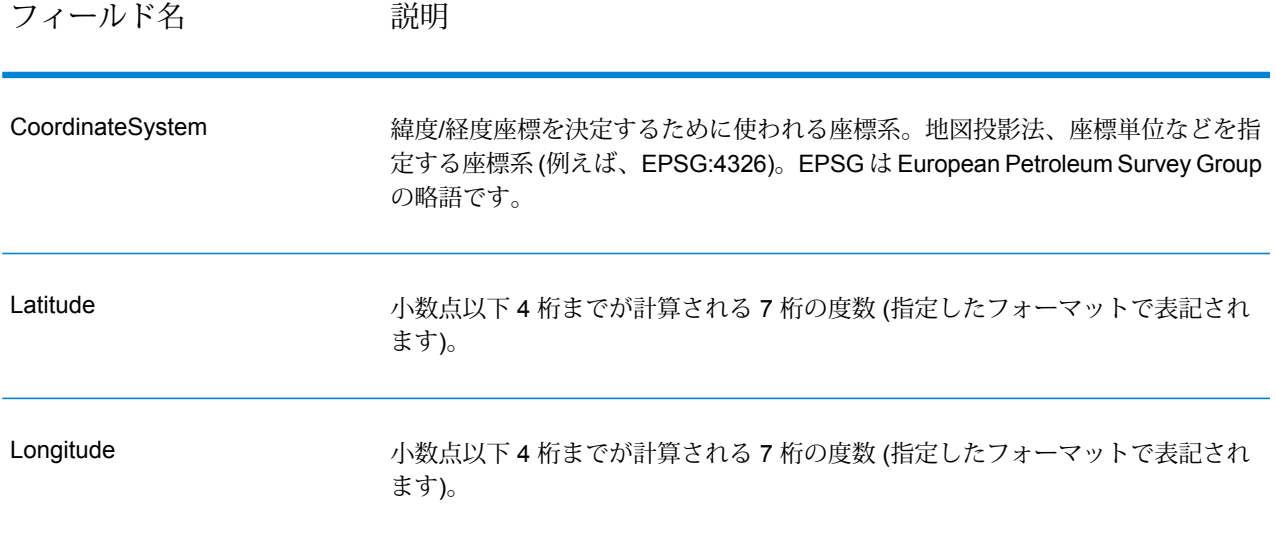

## 結果コード

結果コードは、ジオコーディングの成功または失敗に関する情報やジオコードの精度に関する情 報を示します。

**注 :** EGM モジュールにより管理タスクが Web ベースの Management Console に移行され ると、オプションのレベルで、Enterprise Designer と異なる表現が使用される場合があり ます。動作の変更はありません。

#### **表 23 : オーストラリアの結果コード出力**

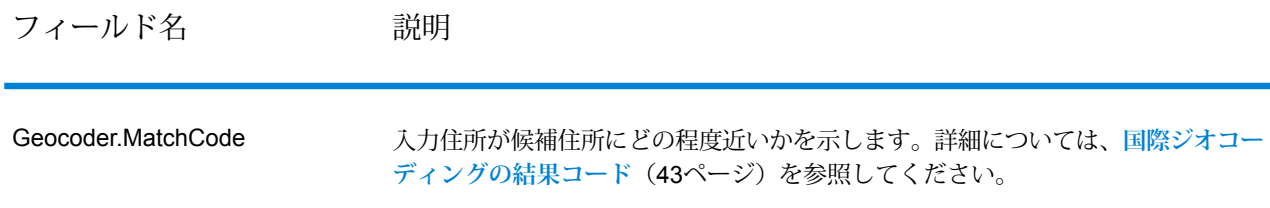

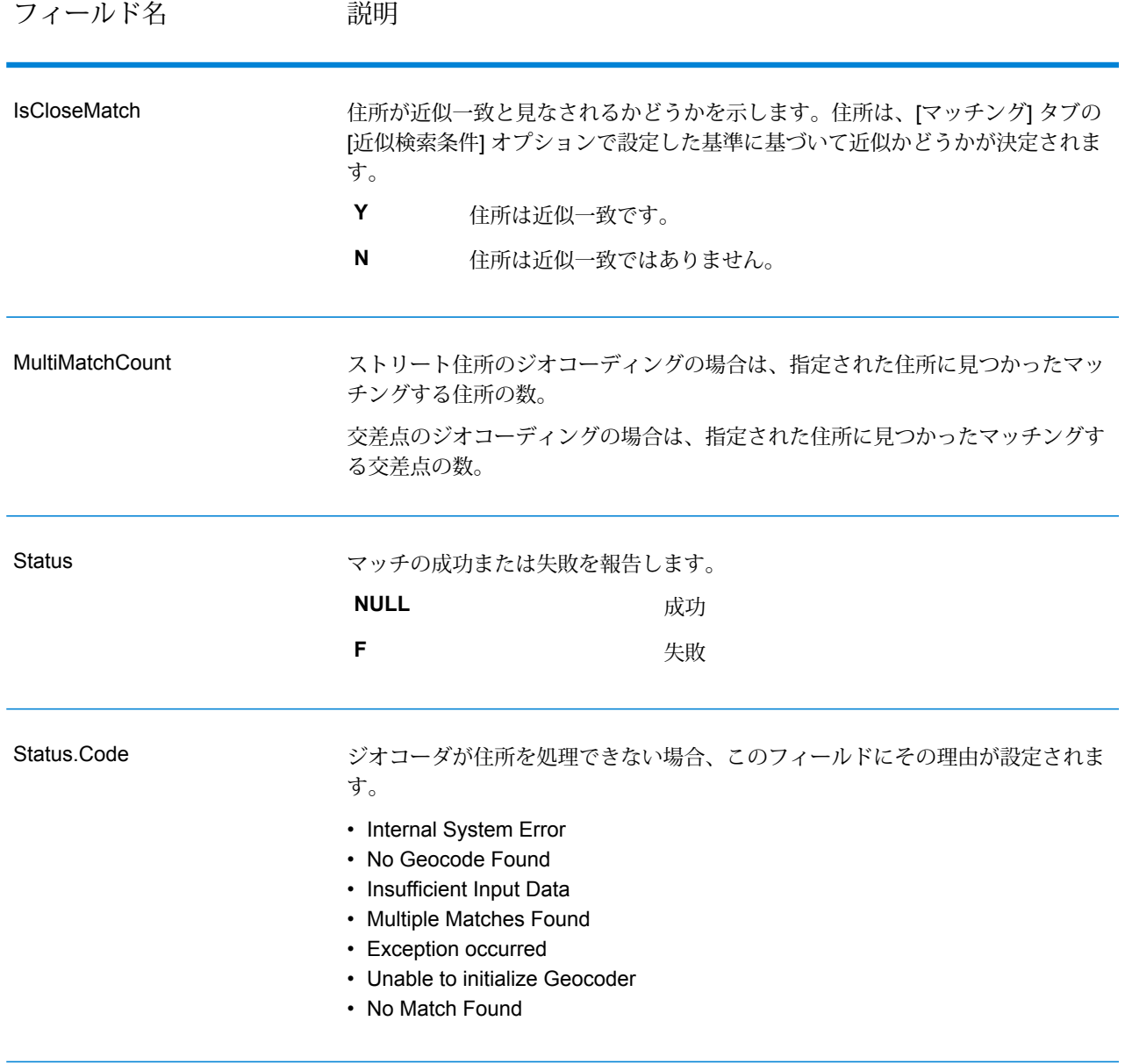

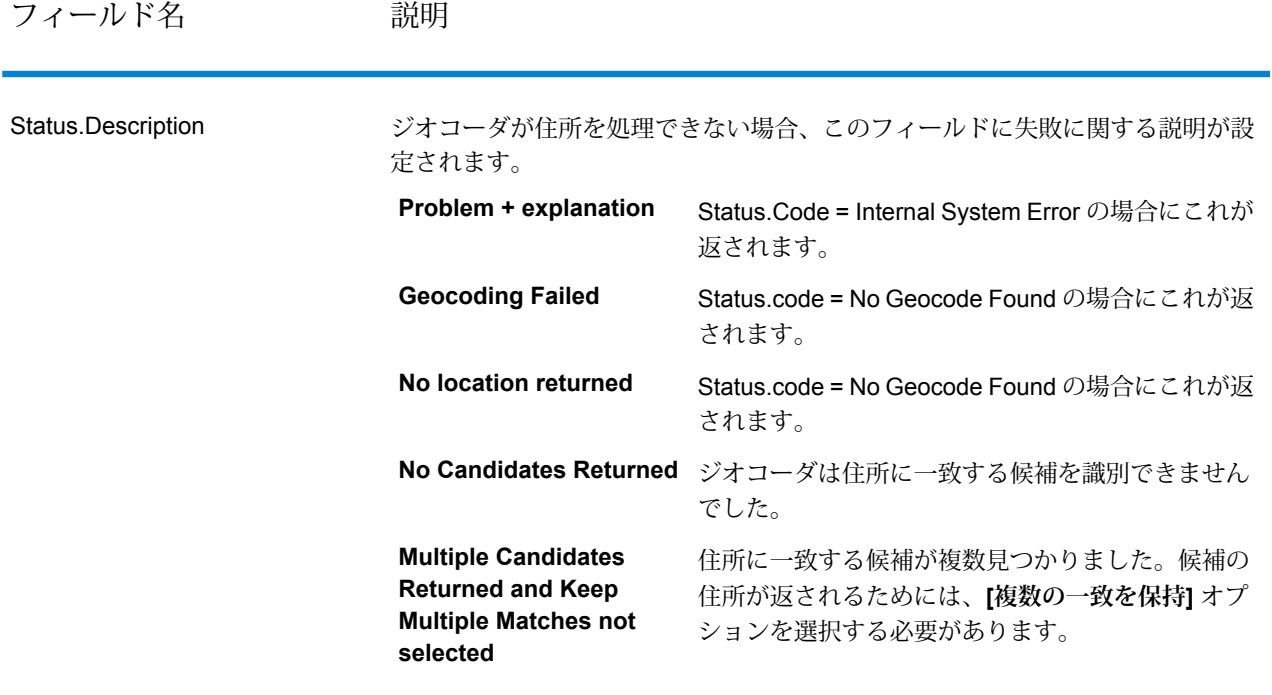

フィールド名 説明

**LocationPrecision** 

## フィールド名 説明

ジオコードの精度を表すコード。次のいずれかです。

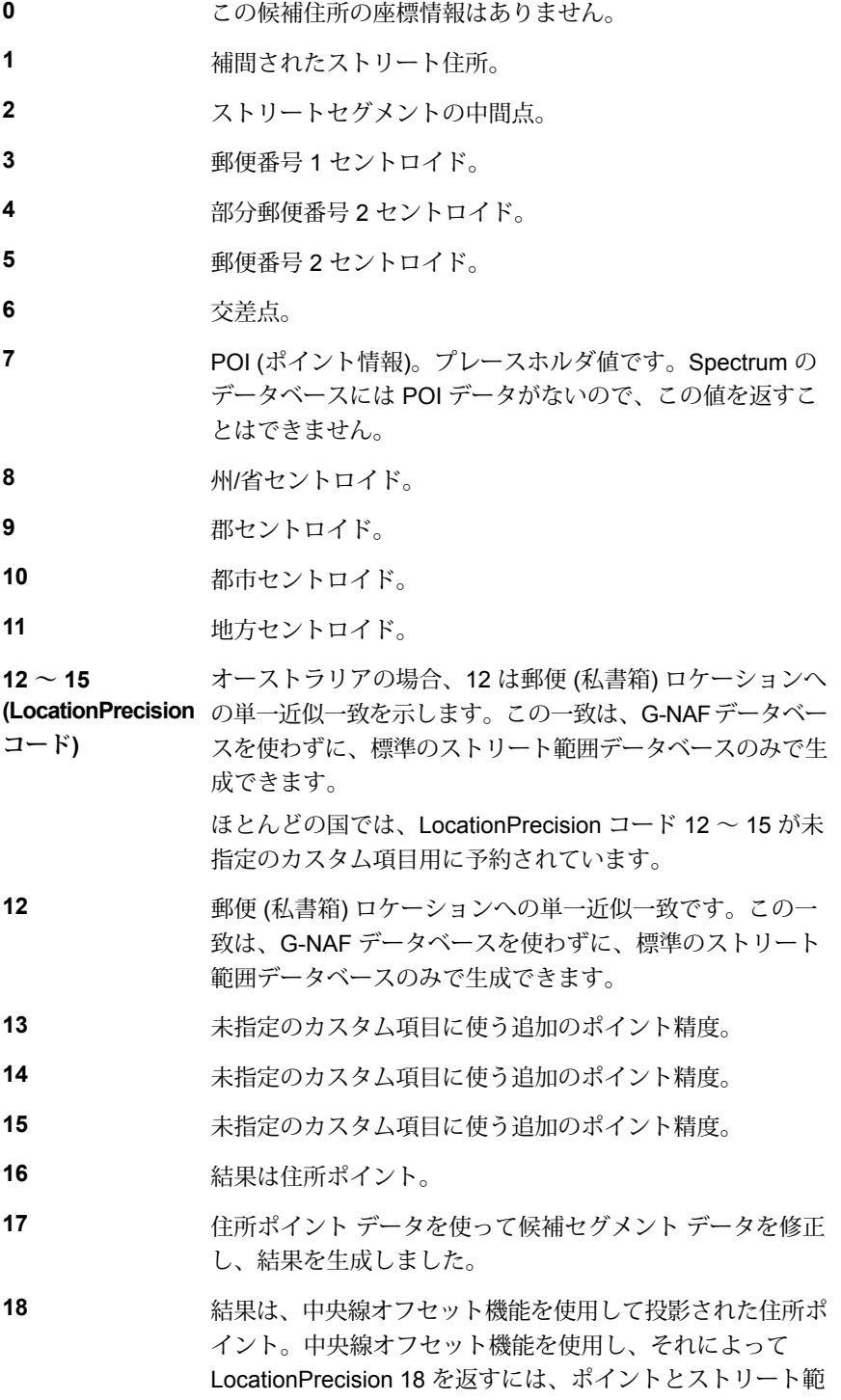
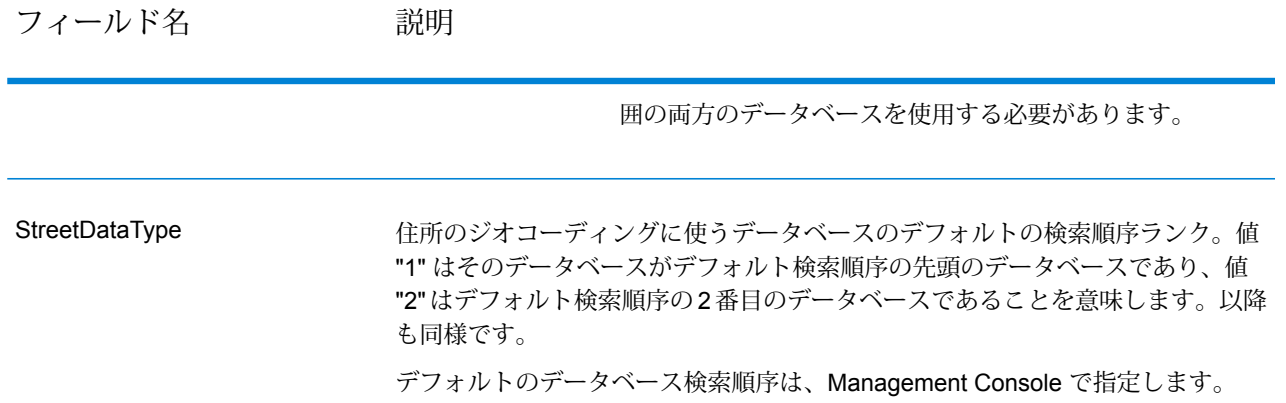

## G-NAF 出力

以下の表に、Australian Geocoded National Address File (G-NAF® ) データベース固有の出力フィー ルドを示します。G-NAF は、全 6 州と 2 つの特別地域に対応したオプションのデータベースで す。G-NAFは、オーストラリア全土の地方、ストリート、および番号を表す唯一の公式インデッ クスであり、検証済みの地理的座標も含まれます。

#### **表 24 : Australia G-NAF 出力**

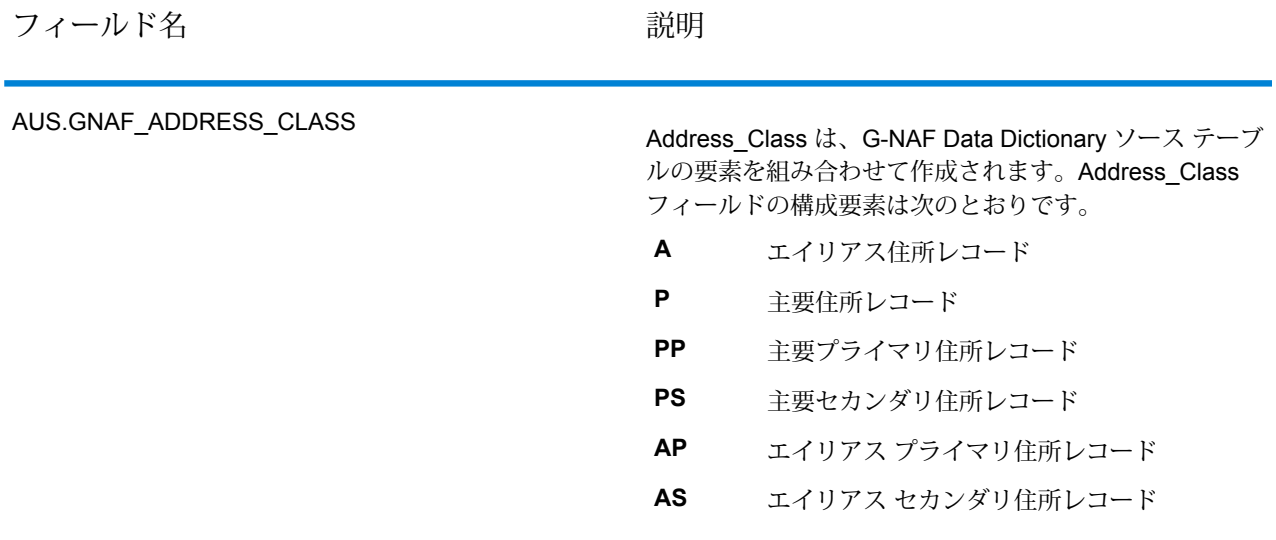

フィールド名 かいしん こうしん 説明

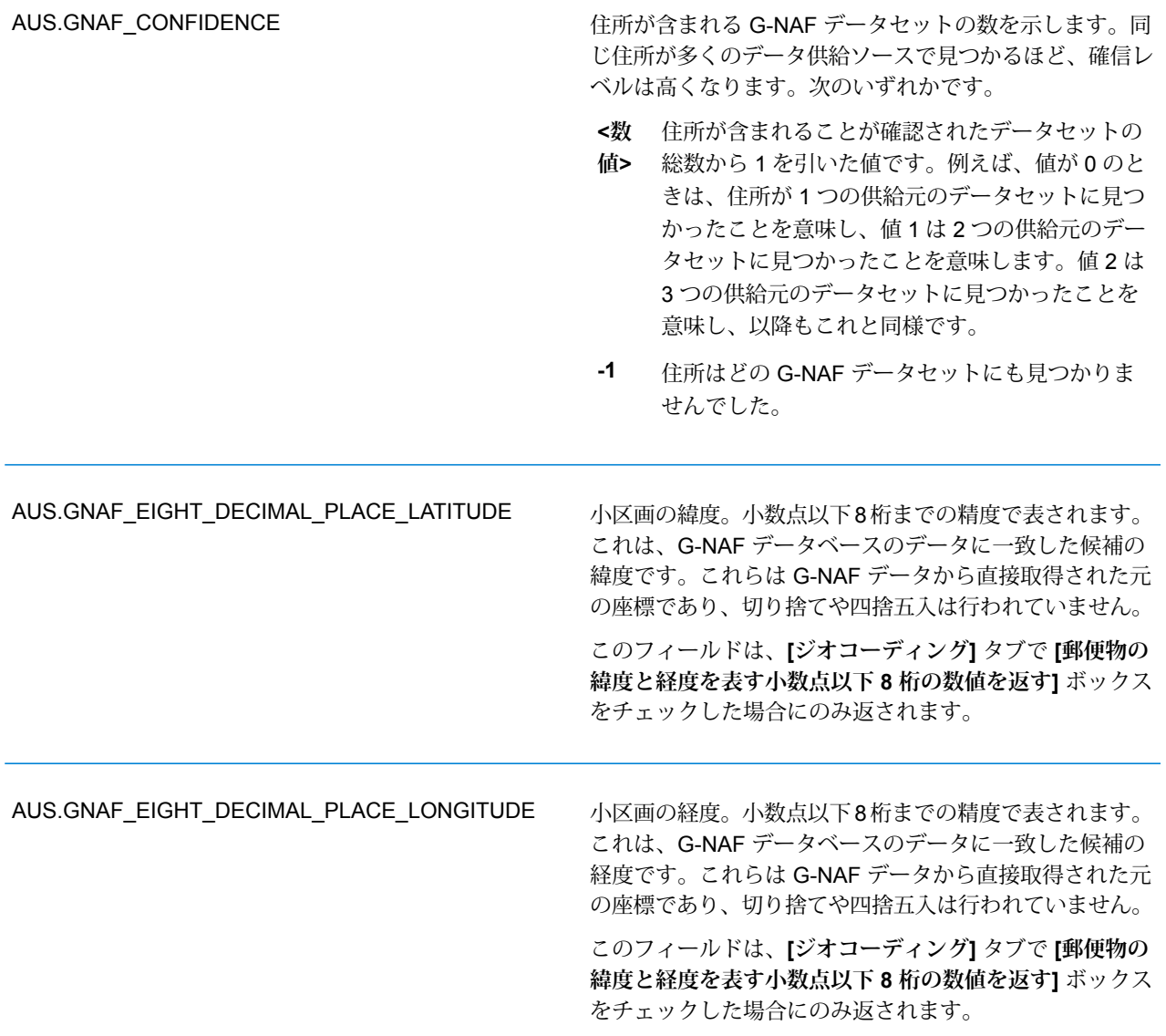

フィールド名 しゅうしゃ こうしゃ 説明

住所のジオコードのレベルを示す番号。G-NAFデータベー ス内の主要エリアの住所には最低1つの地方レベルのジオ コードがあります。さらに、ストリートレベルやポイント レベルのジオコードがある場合もあります。 次のいずれかです。 **0** ジオコードはありません。 小区画レベルのジオコードのみ (地方レベルまたは ストリートレベルのジオコードはありません)。 **1** ストリートレベルのジオコードのみ (地方レベルま **2** たは小区画レベルのジオコードはありません)。 ストリートレベルと小区画レベルのジオコードのみ (地方レベルのジオコードはありません)。 **3** 地方レベルのジオコードのみ (ストリートレベルま **4** たは小区画レベルのジオコードはありません)。 地方レベルと小区画レベルのジオコード (ストリー トレベルのジオコードはありません)。 **5** 地方レベルとストリートレベルのジオコード (小区 画レベルのジオコードはありません)。 **6** 地方レベル、ストリートレベル、および小区画レベ **7** ルのジオコード。 AUS.GNAF\_GEOCODE\_LEVEL Parcel ID フィールドは、管理データによって提供される 汎用小区画 ID フィールドで、政府機関にとって便利な地 番の説明を表します。正確なフォーマットはさまざまで す。G-NAF ソースデータには、Parcel ID を持つレコー ドが 700 万以上あります。オーストラリアのジオコーダ は、これを補足して、12,730,000 を越える G-NAF レコー ドに Parcel\_ID フィールドを設定します。 AUS\_GNAF\_PARCEL\_ID G-NAF Persistent Identifier (G-NAF PID) は、G-NAF の住 所を一意に定義する14文字の英数字からなる文字列です。 PID は G-NAF データベースの主要な住所フィールドの組 み合わせから構成されています。G-NAF PID は、以下の ような形式です。 GAVIC411711441 AUS.GNAF\_PID

フィールド名 しゅうしゃ こうしゃ 説明

ジオコードの精度を示す番号。信頼度は、ジオコードを決 定するために使われる辞書の品質に左右されます。ジオ コード信頼レベル 1、2、および 3 のデータは、GNAF123 Dictionary に格納されています。これはポイント (小区画) レベルのジオコード データです。ジオコード信頼レベル 4、5、および 6 のデータは、GNAF456 Dictionary に格納 されています。この辞書には、小区画以外のセントロイド ジオコード データが格納されています。 ジオコードの精度は、適切な測定基準を満たしまし **1** た。例えば、手動で実行された住所レベルのジオコー ドは、このレベルになります。ジオコードの解像度 は、GPS を使ってセントロイドを住所サイト境界内 に配置できるレベルです。 ジオコードの精度は、セントロイドを住所サイト境界 **2** 内に配置できるレベルです。例えば、対応する地籍上 の小区画のセントロイドとして自動的に計算された住 所レベルのジオコードは、このレベルになります。 ジオコードの精度は、セントロイドを住所サイト境界 **3** の近く (場合によっては内部) に配置できるレベルで す。例えば、他の境界ジオコード住所に基づいて対象 の住所が位置すると思われる道路を計算するという方 法で自動的に計算された住所レベルのジオコードは、 このレベルになります。 ジオコードの精度は、住所サイトを道路の固有の特性 **4** に関連付けることができるレベルです。例えば、道路 の中央線リファレンス データを使って自動的に計算 されたストリートレベルのジオコードは、このレベル になります。 ジオコードの精度は、住所サイトを特定の地方または **5** 地区に関連付けることができるレベルです。例えば、 地方のセントロイドとして自動的に計算された地方レ AUS.GNAF\_RELIABILITY

> ジオコードの精度は、住所サイトを特定の地域に関連 **6** 付けることができるレベルです。例えば、地形特性か ら導き出された地方レベルのジオコードは、このレベ ルになります。

ベルのジオコードは、このレベルになります。

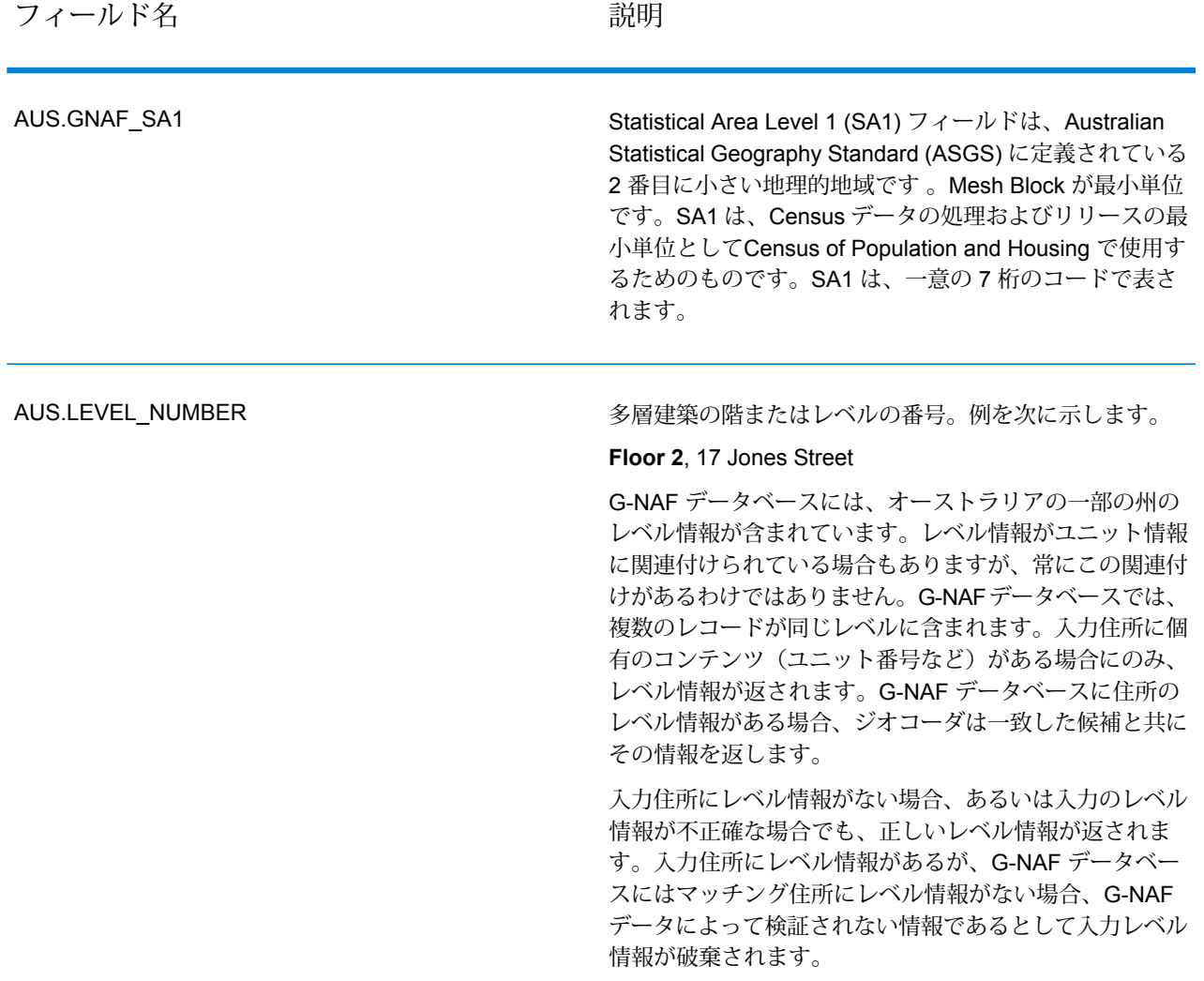

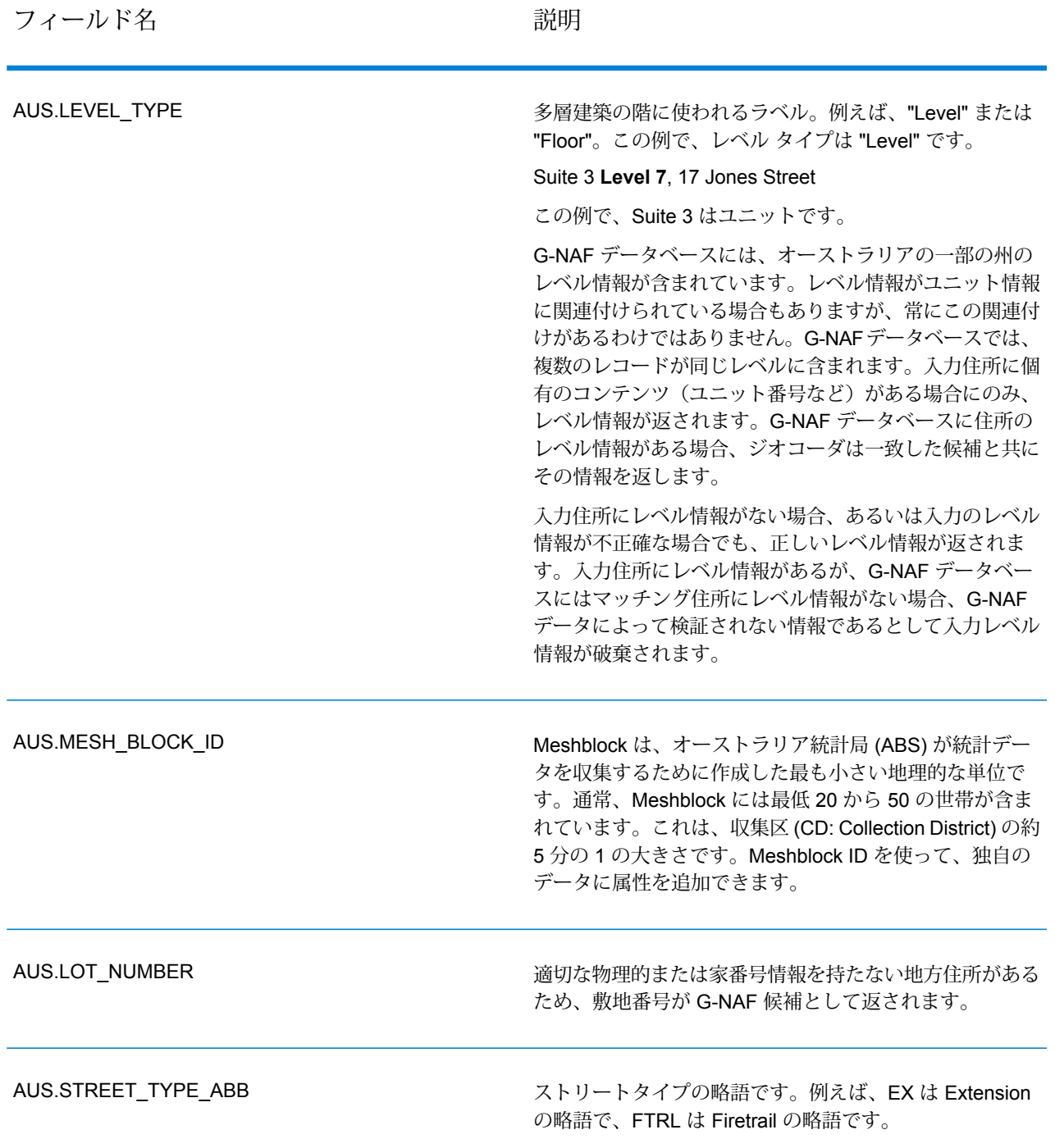

# 著作権に関する通知

© 2017 Pitney Bowes Software Inc. All rights reserved.MapInfo および Group 1 Software は Pitney Bowes Software Inc. の商標です。その他のマークおよび商標はすべて、それぞれの所有者の資産 です。

#### *USPS®* 情報

Pitney Bowes Inc. は、ZIP + 4 ® データベースを光学および磁気媒体に発行および販売する非独占 的ライセンスを所有しています。CASS、CASS 認定、DPV、eLOT、FASTforward、First-Class Mail、Intelligent Mail、LACS<sup>Link</sup>、NCOA<sup>Link</sup>、PAVE、PLANET Code、Postal Service、POSTNET、 Post Office、RDI、Suite<sup>Link</sup>、United States Postal Service、Standard Mail、United States Post Office、USPS、ZIP Code、および ZIP + 4 の各商標は United States Postal Service が所有しま す。United States Postal Service に帰属する商標はこれに限りません。

Pitney Bowes Inc. は、NCOALink® 処理に対する USPS® の非独占的ライセンスを所有しています。

Pitney Bowes Software の製品、オプション、およびサービスの価格は、USPS® または米国政府 によって規定、制御、または承認されるものではありません。RDI™ データを利用して郵便送料を 判定する場合に、使用する郵便配送業者の選定に関するビジネス上の意思決定が USPS® または 米国政府によって行われることはありません。

### データ プロバイダおよび関連情報

このメディアに含まれて、Pitney Bowes Software アプリケーション内で使用されるデータ製品 は、各種商標によって、および次の 1 つ以上の著作権によって保護されています。

© Copyright United States Postal Service.All rights reserved.

© 2014 TomTom.All rights reserved.TomTom および TomTom ロゴは TomTom N.V の登録商標で す。

#### $\circ$  2016 HFRF

Fuente: INEGI (Instituto Nacional de Estadística y Geografía)

電子データに基づいています。© National Land Survey Sweden.

© Copyright United States Census Bureau

© Copyright Nova Marketing Group, Inc.

このプログラムの一部は著作権で保護されています。© Copyright 1993-2007 by Nova Marketing Group Inc. All Rights Reserved

© Copyright Second Decimal, LLC

© Copyright Canada Post Corporation

この CD-ROM には、Canada Post Corporation が著作権を所有している編集物からのデータが収 録されています。

© 2007 Claritas, Inc.

Geocode Address World データ セットには、

**[http://creativecommons.org/licenses/by/3.0/legalcode](http://www.geonames.org)** に存在するクリエイティブ コモンズ ア トリビューション ライセンス (「アトリビューション ライセンス」) の下に提供されている GeoNames Project (**[www.geonames.org](http://creativecommons.org/licenses/by/3.0/legalcode)**) からライセンス供与されたデータが含まれています。 お客様による GeoNames データ (Spectrum™ Technology Platformユーザ マニュアルに記載) の使 用は、アトリビューションライセンスの条件に従う必要があり、お客様とPitneyBowesSoftware, Inc. との契約と、アトリビューション ライセンスの間に矛盾が生じる場合は、アトリビューショ ン ライセンスのみに基づいてそれを解決する必要があります。お客様による GeoNames データ の使用に関しては、アトリビューション ライセンスが適用されるためです。

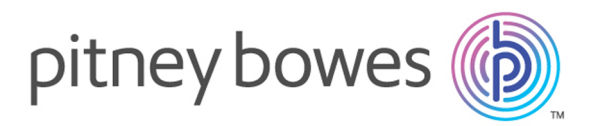

3001 Summer Street Stamford CT 06926-0700 USA

www.pitneybowes.com

© 2017 Pitney Bowes Software Inc. All rights reserved